#### **Dali Java Persistence Tools**

User Guide

Release 3.2

September 2012

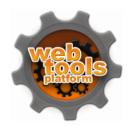

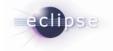

Dali Java Persistence Tools User Guide

Release 3.2

Copyright © 2011, 2012, Oracle and/or its affiliates. All rights reserved.

The Eclipse Foundation makes available all content in this plug-in ("Content"). Unless otherwise indicated below, the Content is provided to you under the terms and conditions of the Eclipse Public License Version 1.0 ("EPL"). A copy of the EPL is available at http://www.eclipse.org/legal/epl-v10.html. For purposes of the EPL, "Program" will mean the Content.

If you did not receive this Content directly from the Eclipse Foundation, the Content is being redistributed by another party ("Redistributor") and different terms and conditions may apply to your use of any object code in the Content. Check the Redistributor's license that was provided with the Content. If no such license exists, contact the Redistributor. Unless otherwise indicated below, the terms and conditions of the EPL still apply to any source code in the Content.

# Contents

| 1 | Getting started                                          |      |
|---|----------------------------------------------------------|------|
|   | Requirements and installation                            | 1-1  |
|   | Dali quick start                                         | 1-2  |
|   | Creating a new JPA project                               | 1-2  |
|   | Creating a Java persistent entity with persistent fields | 1-3  |
| 2 | Concepts                                                 |      |
|   | Understanding Java persistence                           | 2-1  |
|   | Understanding OR mappings                                | 2-1  |
|   | Understanding Java Persistence API                       | 2-2  |
|   | The persistence.xml file                                 | 2-2  |
|   | The orm.xml file                                         | 2-2  |
|   | Understanding Java Architecture for XML Binding          | 2-2  |
| 3 | Tasks                                                    |      |
|   | Creating a new JPA project                               | 3-1  |
|   | Creating a new JAXB project                              | 3-5  |
|   | Creating Database Web Services from Builder XML          | 3-7  |
|   | Converting a Java project to a JPA project               | 3-9  |
|   | Creating a JPA entity                                    | 3-11 |
|   | Adding persistence to a class                            | 3-15 |
|   | Entity                                                   | 3-15 |
|   | Embeddable                                               | 3-17 |
|   | Mapped superclass                                        | 3-18 |
|   | Adding virtual attributes                                | 3-19 |
|   | Managing the persistence.xml file                        | 3-20 |
|   | Synchronizing classes                                    | 3-28 |
|   | Managing the orm.xml file                                | 3-28 |
|   | Creating an orm.xml file                                 | 3-29 |
|   | Working with orm.xml file                                | 3-30 |
|   | Specifying additional tables                             | 3-31 |
|   | Specifying entity inheritance                            | 3-32 |
|   | Creating queries                                         | 3-33 |
|   | Mapping an entity                                        | 3-34 |
|   | Basic mapping                                            | 3-35 |

|   | Embedded mapping                                  | 3-37 |
|---|---------------------------------------------------|------|
|   | ·                                                 |      |
|   | Embedded ID mapping                               | 3-38 |
|   | ID mapping                                        | 3-39 |
|   | Many-to-many mapping                              | 3-40 |
|   | Many-to-one mapping                               |      |
|   | One-to-many mapping                               | 3-42 |
|   | One-to-one mapping                                | 3-43 |
|   | Transient mapping                                 | 3-44 |
|   | Version mapping                                   | 3-44 |
|   | Generating entities from tables                   | 3-45 |
|   | Generating tables from entities                   | 3-50 |
|   | Generating dynamic entities from tables           | 3-52 |
|   | Modifying persistent project properties           | 3-56 |
|   | Converting JPA metadata to XML                    | 3-56 |
|   | Validating mappings and reporting problems        | 3-57 |
|   | Error messages                                    | 3-58 |
|   | Warning messages                                  | 3-61 |
|   |                                                   |      |
| 4 | Reference                                         |      |
|   | Wizards                                           | 4-1  |
|   | Generate Entities from Tables wizard              | 4-1  |
|   | Select Tables                                     | 4-2  |
|   | Table Associations                                | 4-2  |
|   | Customize Default Entity Generation               | 4-2  |
|   | Customize Individual Entities                     | 4-3  |
|   | Generate Dynamic Entities from Tables wizard      | 4-3  |
|   | Select Tables                                     | 4-4  |
|   | Table Associations                                | 4-4  |
|   | Customize Default Entity Generation               | 4-4  |
|   | Customize Individual Entities                     | 4-5  |
|   | Create JPA Entity wizard                          | 4-5  |
|   | Entity Class page                                 |      |
|   | Entity Properties page                            | 4-6  |
|   | Create ORM Mapping File wizard                    | 4-7  |
|   | Mapping File Location                             | 4-7  |
|   | Mapping File Options                              | 4-7  |
|   | Create New JPA Project wizard                     | 4-8  |
|   | New JPA Project page                              | 4-8  |
|   | Java Page                                         | 4-9  |
|   | JPA Facet page                                    | 4-9  |
|   | Create New JAXB Project wizard                    | 4-10 |
|   | New JAXB Project page                             | 4-10 |
|   | Java Page                                         | 4-11 |
|   | JAXB Facet page                                   |      |
|   | New Database Web services from Builder XML wizard | 4-11 |
|   | Web Dynamic page                                  | 4-11 |

| Select Builder XML File page         | 4-11 |
|--------------------------------------|------|
| Driver Files page                    | 4-12 |
| Generate Tables from Entities wizard | 4-12 |
| Schema Generation                    | 4-12 |
| Create New Association wizard        | 4-12 |
| Association Tables                   | 4-12 |
| Join Columns                         | 4-13 |
| Association Cardinality              | 4-13 |
| roperty pages                        | 4-13 |
| JPA Details view (for entities)      | 4-13 |
| Entity                               | 4-14 |
| Embeddable                           | 4-14 |
| Mapped Superclass                    | 4-15 |
| Caching                              | 4-15 |
| Queries                              | 4-17 |
| Inheritance                          | 4-18 |
| Attribute Overrides                  | 4-19 |
| Multitenancy                         | 4-19 |
| Primary Key Generation               | 4-20 |
| Secondary tables                     | 4-21 |
| Converters                           | 4-21 |
| Advanced                             | 4-22 |
| JPA Details view (for attributes)    | 4-22 |
| Basic Mapping                        | 4-23 |
| Element Collection Mapping           | 4-24 |
| Embedded Mapping                     | 4-24 |
| Embedded ID Mapping                  |      |
| ID Mapping                           | 4-25 |
| Many-to-Many Mapping                 | 4-25 |
| Many-to-One Mapping                  | 4-26 |
| One-to-Many Mapping                  | 4-27 |
| One-to-One Mapping                   | 4-28 |
| Version Mapping                      | 4-29 |
| Type information                     | 4-30 |
| Value                                | 4-30 |
| Converters                           | 4-30 |
| Ordering                             | 4-31 |
| Joining Strategy                     | 4-32 |
| Derived Identity                     | 4-32 |
| Primary Key Generation information   | 4-33 |
| JPA Details view (for orm.xml)       | 4-34 |
| Entity Mappings                      | 4-34 |
| Persistence Unit                     | 4-35 |
| Generators                           | 4-35 |
| Queries                              | 4-36 |
| Converters                           | 4-36 |
| IP A Structure view                  | 4-36 |

| persistence.xml Editor                              | 4-37 |
|-----------------------------------------------------|------|
| General                                             | 4-37 |
| Connection                                          | 4-38 |
| Customization                                       | 4-40 |
| Caching                                             | 4-42 |
| Logging                                             | 4-44 |
| Options                                             | 4-47 |
| Schema Generation                                   | 4-49 |
| Properties                                          | 4-50 |
| Source                                              | 4-50 |
| Preferences                                         | 4-50 |
| Java Persistence Preferences page – JPA             | 4-50 |
| Java Persistence Preferences page – Errors/Warnings | 4-51 |
| Project Properties page – JPA                       | 4-51 |
| Project Properties page – EclipseLink               | 4-52 |
| Project Properties page – Entity Generation         | 4-52 |
| Project Properties page – Errors/Warnings           | 4-53 |
| Project Properties page – JAXB Options              | 4-53 |
| Project Properties page – Schemas                   |      |
| Dialogs                                             | 4-54 |
| Edit Join Columns dialog                            | 4-54 |
| Add Join Column dialog                              | 4-54 |
| Select Cascade dialog                               | 4-55 |
| New EclipseLink Mapping File dialog                 | 4-55 |
| Add Converter dialog                                | 4-55 |
| Mapping Type Selection dialog                       | 4-56 |
| JPA Metadata Conversion dialog                      | 4-56 |
| Make Persistent dialog                              | 4-56 |
| Add Query dialog                                    | 4-56 |
| Add Primary Key Join Column dialog                  | 4-57 |
| Add Schema Location dialog                          | 4-57 |
| Select Schema Location dialog                       | 4-57 |
| Add Virtual Attribute dialog                        | 4-57 |
| JPA Development perspective                         | 4-57 |
| Icons and buttons                                   | 4-58 |
| Icons                                               | 4-58 |
| Buttons                                             | 4-59 |
| Dali developer documentation                        | 4-59 |
| Tips and tricks                                     |      |
| What's new                                          |      |
| EclipseLink multitenancy support                    |      |
| EclipseLink static weaving support                  |      |
| Generating EclipseLink dynamic entities from tables |      |
| Converting JPA metadata to XML                      |      |
| EclipseLink 2.4 support                             | 6-3  |

| 7   | Legal              |     |
|-----|--------------------|-----|
|     | About this content | 7-1 |
| Ind | dex                |     |

## **Getting started**

This section provides information on getting started with the Java Persistence Tools.

- Requirements and installation
- Dali quick start

For additional information, please visit the Dali home page at: http://www.eclipse.org/webtools/dali/.

### Requirements and installation

Before installing Dali, ensure that your environment meets the following minimum requirements:

- Eclipse 3.7 (http://www.eclipse.org/downloads)
- Java Runtime Environment (JRE) 1.5 (http://java.com)
- Eclipse Web Tools Platform (WTP) 3.3 (http://www.eclipse.org/webtools)
- Java Persistence API (JPA) for Java EE 5. For example, the EclipseLink implementation for JPA can be obtained from: http://www.eclipse.org/eclipselink/

Refer to http://www.eclipse.org/webtools/dali/gettingstarted\_main.html for additional installation information.

Dali is included as part of WTP 3.4. No additional installation or configuration is required.

#### **Accessibility Features**

Dali supports the standard accessibility features in Eclipse, including the following:

- Navigating the user interface using the keyboard.
- Specifying general accessibility preferences for the editor.

See Accessibility Features in Eclipse in the Workbench User Guide for details.

#### **Help Accessibility**

The documentation and help contains markup to facilitate access by the disabled community. See Help Accessibility in the Workbench User Guide for details.

When using the help, be aware of the following:

Screen readers may not always correctly read the code examples in this document. The conventions for writing code require that closing braces should appear on an

- otherwise empty line; however, some screen readers may not always read a line of text that consists solely of a bracket or brace.
- This documentation may contain links to Web sites of other companies or organizations that we do not control. We neither evaluate nor make any representations regarding the accessibility of these Web sites.

#### Dali quick start

This section includes information to help you quickly start using Dali to create relational mappings between Java persistent entities and database tables.

- Creating a new JPA project
- Creating a Java persistent entity with persistent fields

#### Creating a new JPA project

This quick start shows how to create a new JPA project.

1. **Select File > New > Project**. The Select a Wizard dialog appears.

**Tip:** You can also select the JPA perspective and then select **File >** New > JPA Project.

- 2. Select JPA Project and then click Next. The New JPA Project page appears.
- Enter a **Project name** (such as QuickStart).
- If needed, select the Target Runtime (such as Apache Tomcat) and configuration, such as **Default Configuration for Apache Tomcat** and then click **Next**. The Java source page appears.

**Note:** The Target Runtime is not required for Java SE development.

- 5. If you have existing Java source files, add them to your classpath and then click **Next**. The JPA Facet page appears.
- **6.** On the JPA Facet dialog, select your vendor-specific JPA platform (or select Generic 2.0), JPA implementation library (such as EclipseLink), database connection (or create a new connection), define how Dali should manage persistent classes, and then click Finish.

**Tip:** Select **Override the Default Schema for Connection** if you require a schema other than the one that Dali derives from the connection information, which may be incorrect in some cases. Using this option, you can select a development time schema for defaults and validation.

Eclipse adds the project to the workbench and opens the IPA perspective.

Figure 1-1 JPA Project in Project Explorer

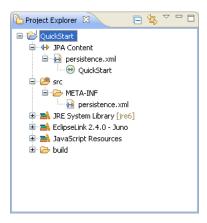

Now that you have created a project with persistence, you can continue with Creating a Java persistent entity with persistent fields.

#### Creating a Java persistent entity with persistent fields

This quick start shows how to create a new persistent Java entity. We will create an entity to associate with a database table. You will also need to add the ADDRESS table to your database.

- 1. Select the JPA project in the Navigator or Project Explorer and then click **New** > **Other**. The Select a Wizard dialog appears.
- Select JPA > Entity and then click Next. The Entity Class page appears.
- Enter the package name (such as quickstart.demo.model), the class name (such as Address) and then click Next. The Entity Properties page appears, which enables you to define the persistence fields, which you will map to the columns of a database table.
- Use the Entity Fields dialog (invoked by clicking Add) to add persistence fields to the Address class:

```
private Long id;
private String city;
private String country;
private String stateOrProvince;
private String postalCode;
private String street;
```

**Note:** You will also need to add the following columns to the ADDRESS database table:

```
NUMBER(10,0) ADDRESS_ID (primary key)
VARCHAR2(80) PROVINCE
VARCHAR2 (80) COUNTRY
VARCHAR2(20) P CODE
VARCHAR2(80) STREET
VARCHAR2(80) CITY
```

Click Finish. With the Create JPA Entity wizard completed, Eclipse displays the **Address** entity in the JPA Structure view.

Address.java includes the @Entity annotation, the persistence fields, as well as getter and setter methods for each of the fields.

Figure 1-2 Address Entity in Address.java

```
☑ Address.java 
☒

   package quickstart.demo.model;
 ⊕import java.io.Serializable; ...
    * Entity implementation class for Entity: Address
  @Entity
   public class Address implements Serializable (
```

Eclipse also displays the **Address** entity in the JPA Structure view.

Figure 1–3 Address Entity in the JPA Structure View

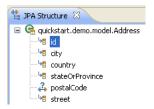

After creating the entity, you must associate it with a database table.

- Select the **Address** class in the Project Explorer view.
- In the JPA Details view, notice that Dali has automatically associated the ADDRESS database table with the entity because they are named identically.

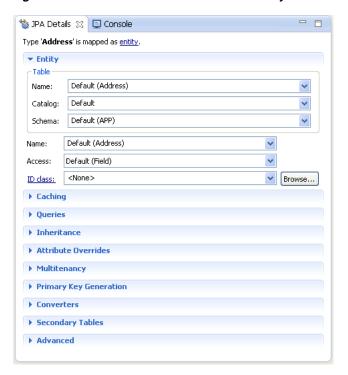

Figure 1–4 JPA Details View for Address Entity

**Note:** Depending on your database connection type, you may need to specify the Schema.

**Tip:** After associating the entity with the database table, you should update the persistence.xml file to include this JPA entity.

Right-click the persistence.xml file in the Project Explorer and select JPA Tools > Synchronize Class List. Dali adds the following to the persistence.xml file:

<class>quickstart.demo.model.Address</class>

Now we are ready to map each fields in the Address class to a column in the database table.

- Select the **id** field in the JPA Details view.
- Right-click id and then select Map As > id.
- In the JPA Details view, select **ADDRESS\_ID** in the Name field:

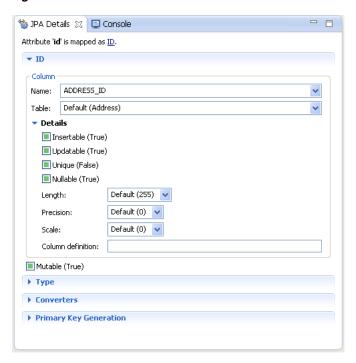

Figure 1–5 JPA Details View for the addressId Field

Eclipse adds the following annotations to the Address entity:

@Column(name="ADDRESS\_ID")

4. Map each of the following fields (as Basic mappings) to the appropriate database column:

| Field           | Map As | Database Column |
|-----------------|--------|-----------------|
| city            | Basic  | CITY            |
| country         | Basic  | COUNTRY         |
| postalCode      | Basic  | P_CODE          |
| provinceOrState | Basic  | PROVINCE        |
| street          | Basic  | STREET          |

Dali automatically maps some fields to the correct database column (such as the city field to the City column) if the names are identical.

## **Concepts**

This section contains an overview of concepts you should be familiar with when using Dali to create mappings for Java persistent entities.

- Understanding Java persistence
- Understanding OR mappings
- Understanding Java Persistence API

In addition to these sections, you should review the following resources for additional information:

- Eclipse Dali project: http://www.eclipse.org/webtools/dali
- Eclipse Web Tools Platform project: http://www.eclipse.org/webtools
- JSR 220 EJB 3.0 specification: http://www.jcp.org/en/jsr/detail?id=220
- EclipseLink project: http://www.eclipse.org/eclipselink

#### **Understanding Java persistence**

*Persistence* refers to the ability to store objects in a database and use those objects with transactional integrity. In a J2EE application, data is typically stored and persisted in the data tier, in a relational database.

Entity beans are enterprise beans that contain persistent data and that can be saved in various persistent data stores. The entity beans represent data from a database; each entity bean carries its own identity. Entity beans can be deployed using application-managed persistence or container-managed persistence.

#### **Understanding OR mappings**

The Dali OR (object-relational) Mapping Tool allows you to describe how your entity objects *map* to the data source (or other objects). This approach isolates persistence information from the object model–developers are free to design their ideal object model, and DBAs are free to design their ideal schema.

These mappings transform an object data member type to a corresponding relational database data source representation. These OR mappings can also transform object data members that reference other domain objects stored in other tables in the database and are related through foreign keys.

You can use these mappings to map simple data types including primitives (such as int), JDK classes (such as String), and large object (LOB) values. You can also use them to transform object data members that reference other domain objects by way of

association where data source representations require object identity maintenance (such as sequencing and back references) and possess various types of multiplicity and navigability. The appropriate mapping class is chosen primarily by the cardinality of the relationship.

#### **Understanding Java Persistence API**

The Java Persistence API (JPA) part of the Java EE EJB 3.0 specification, simplifies Java persistence. It provides an object-relational mapping approach that lets you declaratively define how to map Java objects to relational database tables in a standard, portable way. JPA works both inside a Java EE application server and outside an EJB container in a Java Standard Edition (Java SE) application. An application written according to the JPA specification is scalable, transactional, and secure.

#### The persistence.xml file

The JPA specification requires the use of a persistence.xml file for deployment. This file defines the database and entity manager options, and may contain more than one persistence unit.

To enable you to easily edit this information, Dali provides the persistence.xml Editor. Alternatively, you can use the Eclipse XML Editor to create and maintain this information. See "Managing the persistence.xml file" on page 3-20 for more information.

#### The orm.xml file

Although the JPA specification emphasizes the use of annotations to specify persistence, you can also use the orm.xml file to store this metadata. Dali enables you to create a stub orm.xml file for a JPA project using the Create ORM Mapping File wizard. See "Managing the orm.xml file" on page 3-28 for more information.

**Note:** The metadata must match the XSD specification of your selected JPA implementation.

Dali provides comprehensive support for configuring XML mapping files through the JPA Details view (for orm.xml) that is nearly identical to the annotation-based configuration in the Java source. Alternatively, you can also use the Eclipse XML Editor to create and maintain the metadata information in orm.xml.

#### Understanding Java Architecture for XML Binding

JAXB (Java Architecture for XML Binding – JSR 222) is the standard for XML Binding in Java. JAXB covers 100% of XML Schema concepts and EclipseLink provides a JAXB implementation with many extensions. See http://jcp.org/en/jsr/detail?id=222 for complete information on the JAXB specification.

Although XML is a common format for the exchange of data, for many applications objects are the preferred programmatic representation – not XML. In order to work at

the object-level, the XML data needs to be converted to object form. The mismatch between XML and objects is known as *object-xml impedance mismatch*.

JAXB allows you to interact with XML data by using domain-like objects. Unlike DOM objects, the JAXB content model provides insight into the XML document based on the XML schema. For example, if the XML schema defines XML documents that contain customer information, your content model will contain objects such as Customer, **Address**, and **PhoneNumber**. Each *type* in the XML schema will have a corresponding Java class.

| Understanding | Java | Architecture | for | XML | Binding |
|---------------|------|--------------|-----|-----|---------|
|               |      |              |     |     |         |

| Understanding Java Architecture for XML Bindi | Understanding | va Architecture | for XML | . Binding |
|-----------------------------------------------|---------------|-----------------|---------|-----------|
|-----------------------------------------------|---------------|-----------------|---------|-----------|

### **Tasks**

This section includes detailed step-by-step procedures for accessing the Dali OR mapping tool functionality.

- Creating a new JPA project
- Creating a new JAXB project
- Creating Database Web Services from Builder XML
- Converting a Java project to a JPA project
- Creating a JPA entity
- Adding persistence to a class
- Adding virtual attributes
- Managing the persistence.xml file
- Synchronizing classes
- Managing the orm.xml file
- Specifying additional tables
- Specifying entity inheritance
- Creating queries
- Mapping an entity
- Generating entities from tables
- Generating tables from entities
- Generating dynamic entities from tables
- Modifying persistent project properties
- Converting JPA metadata to XML
- Validating mappings and reporting problems

#### Creating a new JPA project

Use this procedure to create a new JPA project.

 From the Navigator or Project Explorer, select File > New > Project. The Select a wizard dialog appears.

**Tip:** You can also select the JPA perspective and then select **File > New > JPA Project**.

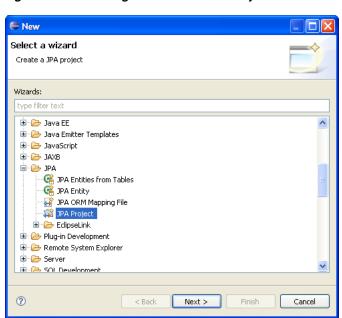

Figure 3-1 Selecting the Create a JPA Project wizard

Select JPA Project and then click Next. The New JPA Project page appears.

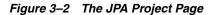

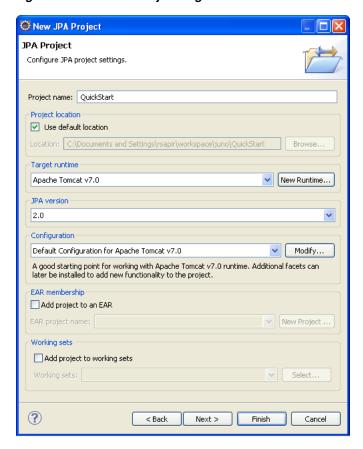

Complete the fields on the New JPA Project page to specify the project name and location, target runtime, and pre-defined configuration.

**Note:** The **Target runtime** is not required for Java SE development.

**4.** Click **Next**. The Java source page appears.

Figure 3–3 The Java Source Page

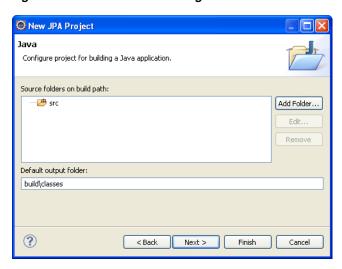

- 5. Click **Add Folder** to add existing Java source files to the project.
- **6.** Click **Next**. JPA Facet page appears.

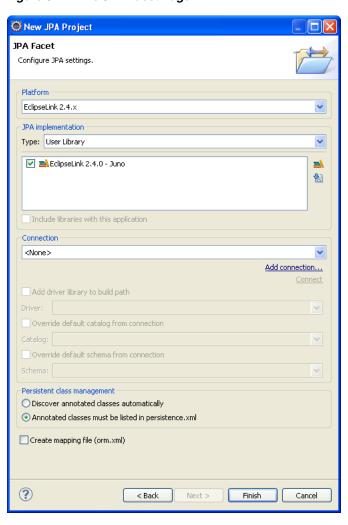

Figure 3-4 The JPA Facet Page

7. Complete the fields on the JPA Facet page to specify your vender-specific platform, JPA implementation library, and database connection.

Click Manage libraries to create or update your JPA user libraries. Click **Download libraries** to obtain additional JPA implementation libraries.

If Dali derives the incorrect schema, select Override the Default Schema for **Connection**. Using this option, you can select a development time schema for defaults and validation.

If you clear the Create mapping file (orm.xml) option (which is selected by default), you can later add a mapping file to the project using the Create ORM Mapping File wizard.

**Note:** If the server runtime does not provide a JPA implementation, you must explicitly select a JPA implementation library.

To insure the portability of your application, you must explicitly list the managed persistence classes that are included in the persistence unit. If the server supports EJB 3.0, the persistent classes will be discovered automatically.

Depending on your JPA implementation (for example, Generic or EclipseLink), different options may be available when creating JPA projects.

**8.** Click **Finish**. Dali creates the new JPA project.

You should now open the JPA Development perspective.

#### Creating a new JAXB project

Use this procedure to create a new JPA project.

**1.** From the Navigator or Project Explorer, select **File > New > Project**. The Select a wizard dialog appears.

**Tip:** You can also select the JPA perspective and then select **File > New > JAXB Project**.

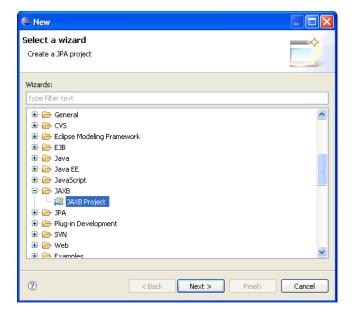

Figure 3-5 Selecting the Create a JAXB Project wizard

2. Select JAXB Project and then click Next. The New JAXB Project page appears.

Figure 3-6 The JAXB Project Page

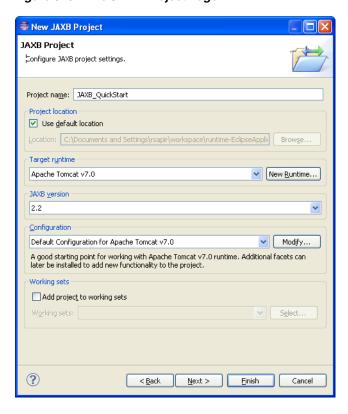

Complete the fields on the New JAXB Project page to specify the project name and location, target runtime, and pre-defined configuration.

**Note:** The **Target runtime** is not required for Java SE development.

Click **Next**. The Java source page appears.

Figure 3-7 The Java Source Page

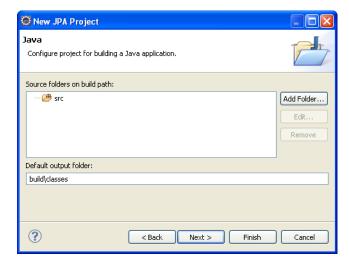

- Click **Add Folder** to add existing Java source files to the project.
- Click **Next**. JAXB Facet page appears.

Figure 3-8 The JAXB Facet Page

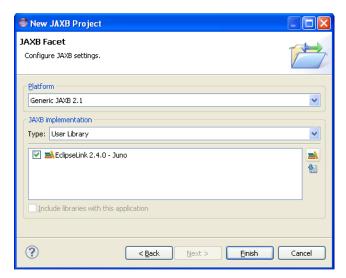

**7.** Complete the fields on the JAXB Facet page to specify your vender-specific platform, JPA implementation library, and database connection.

Click **Manage libraries** to create or update your JPA user libraries. Click **Download libraries** to obtain additional JPA implementation libraries.

**Note:** Depending on your JAXB implementation (for example, Generic or EclipseLink), different options may be available when creating JAXB projects.

Click Finish. Dali creates the new JAXB project.You should now open the JPA Development perspective.

#### Creating Database Web Services from Builder XML

Use this procedure to create a new JPA project.

**1.** From the Navigator or Project Explorer, select **File > New > Project**. The Select a wizard dialog appears.

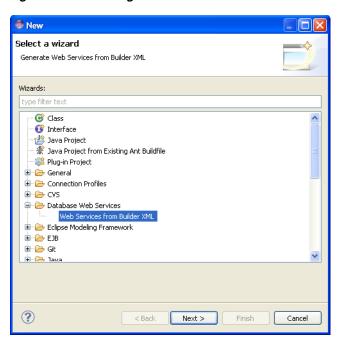

Figure 3–9 Selecting the Web Services from Builder XML wizard

2. Select Database Web Services > Web Services from Builder XML and then click **Next**. The Web Dynamic page appears.

Figure 3-10 The Web Dynamic Project Page

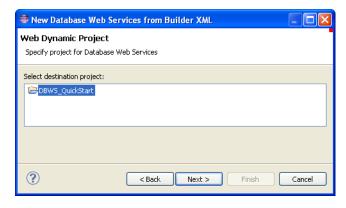

3. Select the Dynamic Web Project, and click Next. The Select Builder XML File page appears.

New Database Web Services from Builder XML

Select Builder XML File

Specify XML file to generate Database Web Services from

Workspace Files

BBWS\_QuickStart

Import Files...

A Back Next > Finish Cancel

Figure 3-11 The Select Builder XML File Page

4. Select the XML file and click Next. The Driver Files page appears

Figure 3-12 The Driver Files Page

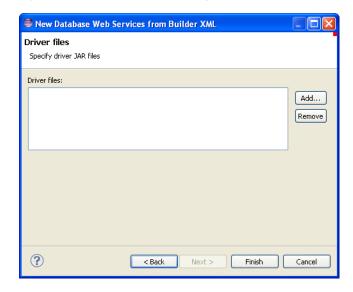

- **5.** Click **Add** to add additional JAR files to the project.
- Click Finish. Dali adds the new JAXB project.You should now open the JPA Development perspective.

## Converting a Java project to a JPA project

Use this procedure to convert an existing Java project to a JPA project.

 From the Navigator or Project explorer, right-click the Java project and then select Configure > Convert to JPA Project. The Project Facets page of the Modify Faceted Project wizard appears.

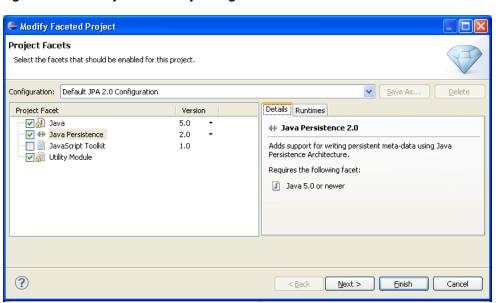

Figure 3–13 Modify Faceted Project Page

- Change the **Configuration** to **Default JPA Configuration**.
- Click **Next**. The Java source page appears (see Figure 3–3).
- Click **Add Folder** to add existing Java source files to the project and click **Next**. The JPA Facet page appears.

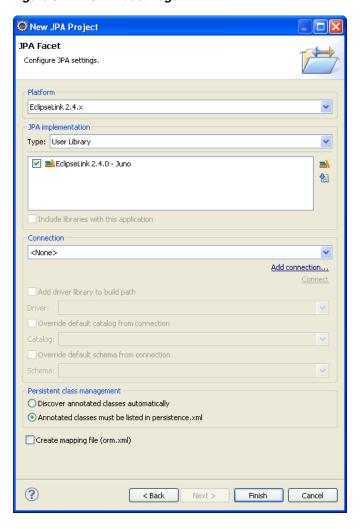

Figure 3-14 JPA Facet Page

**5.** Complete the fields on the JPA Facet page to specify your vender-specific platform, JPA implementation library, and database connection.

Click **Manage libraries** to create or update your JPA user libraries. Click **Download libraries** to obtain additional JPA implementation libraries.

If Dali derives the incorrect schema, select **Override the Default Schema for Connection**. Using this option, you can select a development time schema for defaults and validation.

If you clear the **Create mapping file (orm.xml)** option (which is selected by default), you can later add a mapping file to the project using the **Create ORM Mapping File wizard**.

6. Click Finish.

The Dali OR Mapping Tool adds the JPA implementation libraries to your project and creates the necessary orm.xml and perisistence.xml files.

#### Creating a JPA entity

Use this procedure to create a JPA entity with the Create JPA Entity wizard:

1. From the Navigator or Project Explorer, select the JPA project and then File > New **> Other**. The Select a Wizard dialog appears.

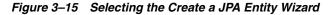

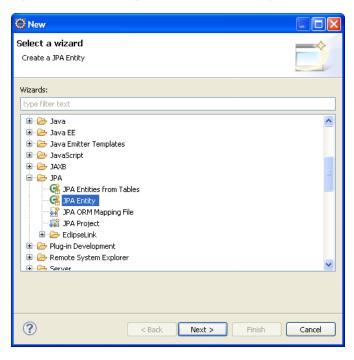

**Tip:** You can also select the JPA perspective and then select **File >** New > JPA Entity.

Select JPA > JPA Entity and then click Next. The Entity Class page appears.

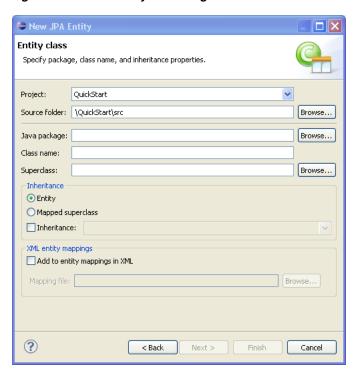

Figure 3-16 The Entity Class Page

Complete the fields on the Entity Class page as follows:

- Select the JPA project in the **Project** field.
- In the Source Folder field, select, or enter, the location of the JPA project's src folder.
- Select, or enter, the name of the class package for this entity in the Java Package field.
- Enter the name of the Java class in the Class name field.
- If needed, enter, or select a superclass.
- If needed, complete the Inheritance section as follows (these properties are optional):
  - Accept the Entity option (the default) to create a Java class with the @Entity option.
  - Alternatively, select Mapped superclass (if you defined a super class).
  - Select Inheritance and then select one of the JSR 220 inheritance mapping strategies (SINGLE\_TABLE, TABLE\_PER\_CLASS, JOINED).
  - Select Add to entity mappings in XML to create XML mappings in orm.xml, rather than annotations.
- **3.** Click **Next** to proceed to the Entity Properties page where you define the persistent fields for the entity.

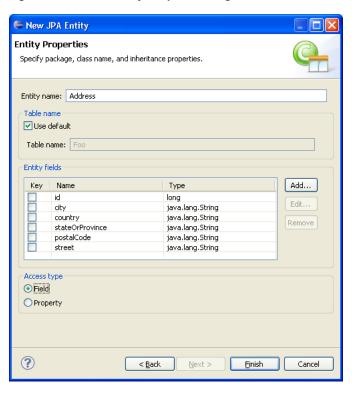

Figure 3-17 The Entity Properties Page

Alternatively, click **Finish** to complete the entity.

- **4.** Complete the page as follows:
  - 1. If needed, enter a new name for the entity. Doing so results in adding a name attribute to the @Entity notation (@Entity (name="EntityName")).
  - 2. Accept **Use default** (the default setting) to use the default value for the name of the mapped table. Entering a different name results in adding the @Table notation with its name attribute defined as the new table (@Table(name="TableName")).

**Note:** The Entity Name-related options are not available if you selected Mapped superclass on the Entity Class page

3. Add persistence fields to the entity by clicking Add. The Entity Fields dialog appears.

Figure 3-18 The Entity Fields Dialog

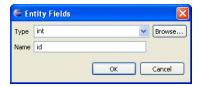

- Select a persistence type from the **Type** list. You can retrieve additional types using the **Browse** function.
- Enter the field name and then click **OK**. Repeat this procedure for each field.

- **6.** If needed, select **Key** to designate the field as a primary key.
- **7.** Select either the **Field-based** access type (the default) or **Property-based** access type.
- **5.** Click **Finish**. Eclipse adds the entity to your project.

# Adding persistence to a class

You can make a Java class into one of the following persistent types:

- Entity
- Embeddable
- Mapped superclass

To add persistence to an existing Java class:

 Right-click the class in the Project Explorer and select JPA Tools > Make Persistent. The Make Persistent dialog appears.

Figure 3-19 Make Persistence Dialog

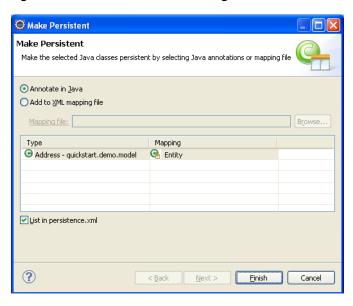

**2.** Complete the fields on the Make Persistent dialog, specify the persistence mapping for each class, and click **Finish**.

Dali adds the necessary annotation or entry in the XML mapping file for the class.

## **Entity**

An **Entity** is a persistent domain object.

An entity can be:

 Abstract or concrete classes. Entities may also extend non-entity classes as well as entity classes, and non-entity classes may extend entity classes.

An entity *must have*:

 A no-arg constructor (public or protected); the entity class may have other constructors as well. Each persistent entity must be mapped to a database table and contain a primary key. Persistent entities are identified by the @Entity annotation.

Use this procedure to add persistence to an existing entity:

- Open the Java class in the Project Explorer.
- Select the class in the JPA Structure view.
- In the JPA Details view, click the mapping type hyperlink to access the Mapping Type Selection dialog. In the following figure, clicking *entity* invokes the dialog from the JPA Details View.

Figure 3-20 The Mapping Type Hyperlink

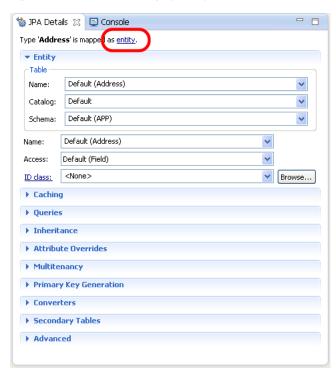

**Tip:** You can also change (or add) persistence for an entity by right-clicking the class in the JPA Structure View and then clicking Map As > Entity.

Select **Entity** from the Mapping Type Selection dialog and then click **OK**.

Enter mapping type or pattern (\*, ?, or camel case):

Matching items:

Gunmapped
Embeddable
Entity

Mapped Superclass

Mapped Superclass

Cancel

Figure 3-21 The Mapping Type Selection Dialog

5. Complete the remaining JPA Details view (for entities).

#### **Embeddable**

An **Embedded** class is a class whose instances are stored as part of an owning entity; it shares the identity of the owning entity. Each field of the embedded class is mapped to the database table associated with the owning entity.

To override the mapping information for a specific subclass, use the <code>@AttributeOverride</code> annotation for that specific class.

An embeddable entity is identified by the @Embeddable annotation.

Use this procedure to add embeddable persistence to an existing entity:

- 1. Open the Java class in the Project Explorer.
- **2.** Select the class in the JPA Structure view.
- 3. Click the mapping type hyperlink to open the Mapping Type Selection dialog.
- Select Embeddable and then click OK.

Carrier Mapping Type Selection Enter mapping type or pattern (\*, ?, or camel case): Matching items: Unmapped Mapped Superclass @ Embeddable Cancel

Figure 3–22 Mapping Type Selection Dialog (Embeddable)

Complete the remaining JPA Details view (for entities).

## Mapped superclass

An entity that extends a Mapped Superclass class inherits the persistent state and mapping information from a superclass. You should use a mapped superclass to define mapping information that is common to multiple entity classes.

A mapped superclass can be:

Abstract or concrete classes

A mapped superclass *cannot be*:

- Be queried or passed as an argument to Entity-Manager or Query operations
- Be the target of a persistent relationship

A mapped superclass does not have a defined database table. Instead, its mapping information is derived from its superclass. To override the mapping information for a specific subclass, use the @AttributeOverride annotation for that specific class.

A mapped superclass is identified by the @MappedSuperclass annotation.

Use this procedure to add Mapped Superclass persistence to an existing entity:

- Open the Java class in the Project Explorer.
- Select the class in the JPA Structure view.
- In the JPA Details view, click the mapping type hyperlink to open the Mapping Type Selection dialog.
- **4.** Select **Mapped Superclass** and then **OK**.

Enter mapping type or pattern (\*, ?, or camel case):

Matching items:

Unmapped
Embeddable
Entity
Mapped Superclass

Mapped Superclass

OK Cancel

Figure 3–23 Mapping Type Selection Dialog (Mapped Superclass)

5. Complete the remaining JPA Details view (for entities).

# Adding virtual attributes

To add a virtual attribute to an entity:

- 1. Open the eclipselink-orm.xml mapping file.
- **2.** In the JPA Structure view, right-click an entity and select **Add Virtual Attribute**. The Add Virtual Attribute dialog appears.

Figure 3–24 Add Virtual Attribute Dialog

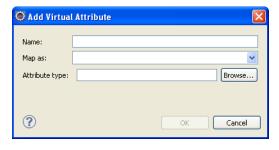

**3.** Complete the fields on the Add Virtual Attribute dialog and click **OK**. Dali adds the virtual attribute to the entity.

Figure 3-25 Virtual Attribute

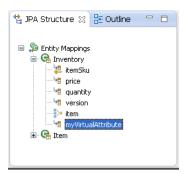

# Managing the persistence.xml file

When you create a project, Eclipse creates the META-INF\persistence.xml file in the project's directory.

#### Example 3-1 Sample persistence.xml File

```
<?xml version="1.0" encoding="UTF-8"?>
<persistence version="2.0" xmlns="http://java.sun.com/xml/ns/persistence"</pre>
xmlns:xsi="http://www.w3.org/2001/XMLSchema-instance"
xsi:schemaLocation="http://java.sun.com/xml/ns/persistence
http://java.sun.com/xml/ns/persistence/persistence_2_0.xsd">
     <persistence-unit name="QuickStart">
          <class>quickstart.demo.model.Address</class>
          <class>quickstart.demo.model.Item</class>
     </persistence-unit>
</persistence>
```

You can manage this file either through the XML editor or through the persistence.xml Editor.

Figure 3–26 The persistence.xml Editor

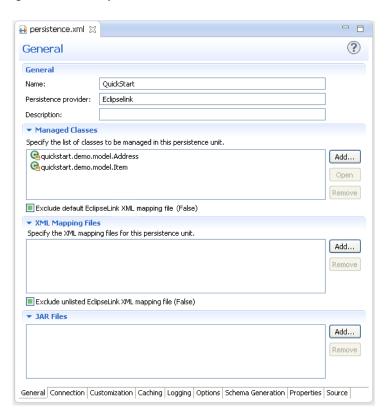

**Note:** Depending on your JPA implementation (for example, EclipseLink), the following pages may be available in the persistence.xml Editor:

- General Use this page to define the classes, mapping files, and JAR files for the persistence unit.
- Connection Use this page to define the datasource (JTA and non-JTA elements) for the project.
- Customization Use this page to define change-tracking and session customizer-related properties.
- Caching Use this page to define caching properties.
- Logging Use this page to define logging properties.
- Options Use this page to define session and target database properties.
- Schema Generation Use this page to define DDL-related properties.
- Properties Use to add or remove vender-specific properties.
- Source Use to view or modify the XML source of the persistence.xml file.

For projects using the EclipseLink JPA implementation, the Connections page also includes JDBC connection pool properties.

If the project uses the Generic platform, then only the General, Connection, Properties and Source pages are available.

#### To use the persistence.xml Editor:

- 1. Open the peristence.xml file. The General page of the editor appears.
- **2.** Use the **General** page to define the persistence.xml files <persistent-unit>-related attributes as well as the orider>, and <class> elements (described in the following table).

**Tip:** The persistence.xml Editor's Source page enables you to view and edit the raw XML file.

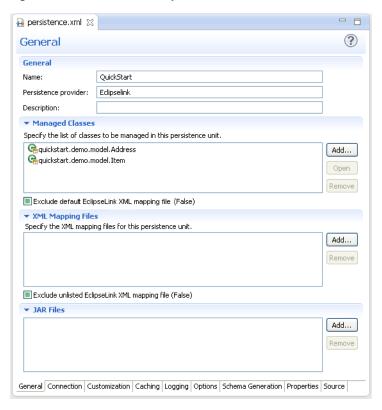

Figure 3-27 General tab of persistence.xml Editor

- 3. Complete each field on the General page.
- **4.** Use the Connection page to define the <jta-data-source> and <non-jta-data-source> elements as follows:

To configure the JTA (Java Transaction API) source used by the persistence provider:

- 1. Select JTA from the Transaction Type list.
- **2.** Enter the global JNDI name of the data source.

To configure a non-JTA data source:

- 1. Select **Resource Local** from the Transaction Type list.
- **2.** Enter the global JNDI name of the data source.

**Note:** Select **Default()** to use the data source provided by the container.

For projects using the Generic platform, you can also define the EclipseLink connection pool driver, connection pool driver, URL, user name and password.

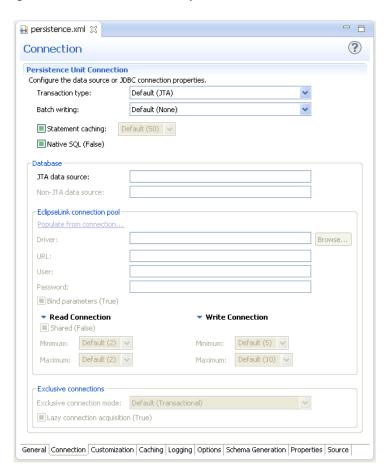

Figure 3–28 Connection tab of persistence.xml Editor

- **5.** Complete each field on the Connection page.
- **6.** Use the table in the Properties page to set the vendor-specific properties> element.

- **1.** Click **Add**.
- 2. Enter the <name> and <value> attributes for the property> element using the table's Name and Value fields.

To remove a cproperty> element, select a defined property in the table and then click **Remove**.

**Note:** If the project uses the EclipseLink platform, the connection page also includes parameters for JDBC connection pooling.

- -🔒 persistence.xml 🔀 ? Customization Persistence Unit Customization Set default or entity specific EclipseLink customization and validation properties. Weaving: Default (Weave Dynamically) Lazy (True) Fetch groups (True) ■ Internal (True) Eager (False) Change tracking (True) ■ Validation only (True) ■ Mapping files schema validation (False) Throw exceptions (True) Exception handler: Browse... Session customizers Add... Remove Default (NoProfiler) Browse... Profiler: General Connection Customization Caching Logging Options Schema Generation Properties Source

Figure 3-29 Customization tab of persistence.xml Editor

**7.** Complete each field on the Customization page.

Additional pages may be available for the persistence.xml editor, depending on your JPA provider. See "persistence.xml Editor" on page 4-37 for more information.

Caching page

Figure 3–30 Caching tab of persistence.xml Editor

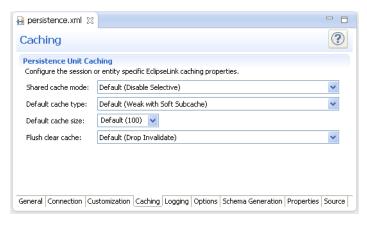

Logging page

Figure 3–31 Logging tab of persistence.xml Editor

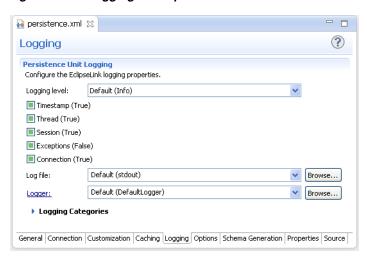

**Options** page

Figure 3–32 Options tab of persistence.xml Editor

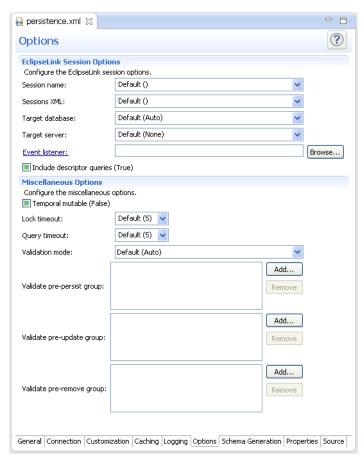

Schema Generation page

Figure 3-33 Schema Generation tab of persistence.xml Editor

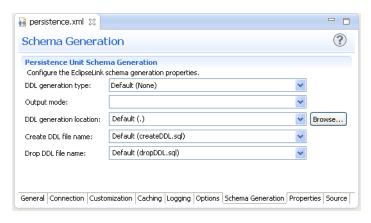

Properties page

Figure 3–34 Properties tab of persistence.xml Editor

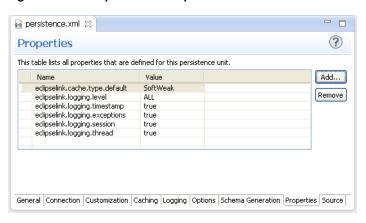

Source page

Figure 3–35 Source tab of persistence.xml Editor

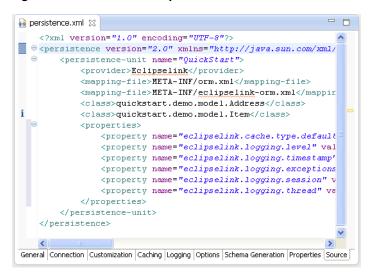

# Synchronizing classes

As you work with the classes in your Java project, you will need to update the persistence.xml file to reflect the changes.

Use this procedure to synchronize the persistence.xml file:

 Right-click the persistence.xml file in the Project Explorer and select JPA Tools > Synchronize Class List.

**Note:** Use this function if you selected **Annotated classes must be** listed in the persistence.xml option in the JPA Facet page. In general, you do not have to use this function within the container.

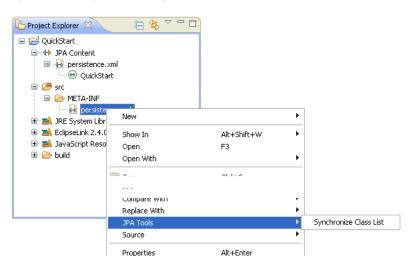

Figure 3–36 Synchronizing the persistence.xml File

Dali adds the necessary <class> elements to the persistence.xml file.

Use the persistence.xml Editor to continue editing the persistence.xml file.

# Managing the orm.xml file

When creating a JPA project, (see "Creating a new JPA project") you can also create the orm.xml file that defines the mapping metadata and defaults.

Eclipse creates the META-INF\orm.xml file in your project's directory:

#### Example 3-2 Sample orm.xml File

```
<?xml version="1.0" encoding="UTF-8"?>
<persistence version="<PERSISTENCE_VERSION>"
     xmlns="http://java.sun.com/xml/ns/persistence"
     xmlns:xsi="http://www.w3.org/2001/XMLSchema-instance"
     xsi:schemaLocation="http://java.sun.com/xml/ns/persistence
     http://java.sun.com/xml/ns/persistence/persistence_1_0.xsd">
 <persistence-unit name="<PERSISTENCE_UNIT_NAME>">
   PERSISTENCE_PROVIDER>" />
 </persistence-unit>
</persistence>
```

#### Creating an orm.xml file

If you opt not to create an orm.xml file when you create a JPA project, you can create one using the Create ORM Mapping File wizard.

Use this procedure to create an orm.xml file:

 From the Navigator or Project Explorer, select File > New > Other. The Select a Wizard dialog appears.

Figure 3-37 The Select a Wizard Dialog

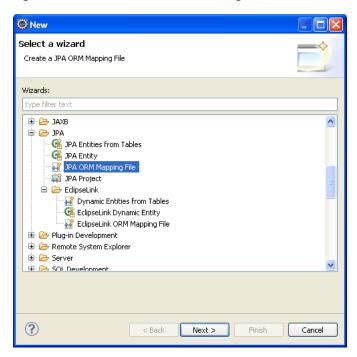

**2.** Select **JPA ORM Mapping File** and then click **Next**. The Mapping File page of the Create ORM Mapping File wizard appears.

If you are using EclipseLink, you can select **EclipseLink > EclipseLink ORM Mapping File**.

Figure 3-38 New Mapping File Location Page

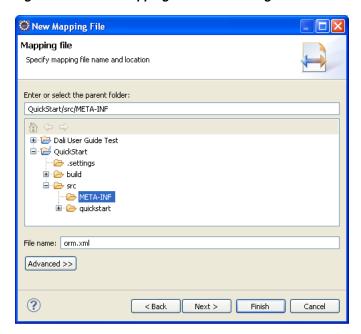

Select the name and location of your mapping file and click Next. The Mapping File Options page appears.

Figure 3–39 New Mapping File Options Page

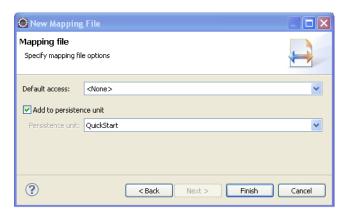

Define the properties in the Mapping File Options page and click Finish. The orm.xml file appears in the src directory of the selected JPA project. You can manage the orm.xml file using the JPA Details view or through the XML Editor. See also JPA Details view (for orm.xml).

## Working with orm.xml file

You can work with the orm.xml by using the JPA Details view.

Use this procedure to work with the orm.xml file:

- Right-click the orm.xml file in the Project Explorer and select **Open**.
- In the JPA Structure view, select **EntityMappings**.
- Use the JPA Details view to configure the entity mapping and persistence unit defaults.

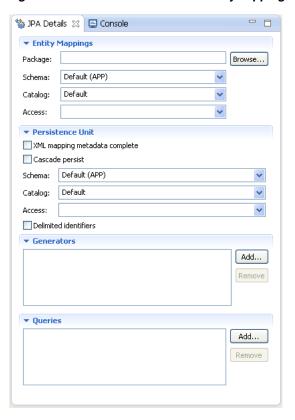

Figure 3–40 JPA Details view for EntityMappings (orm.xml)

**4.** Complete the fields on the .

# Specifying additional tables

Add a secondary table annotation to an entity if its data is split across more than one table.

To add a secondary table to the entity,

- **1.** Select the entity in the Project Explorer.
- **2.** In the JPA Details view, select the **Secondary Tables** information.

Figure 3–41 Specifying Secondary Tables

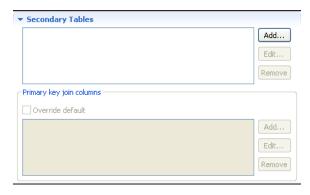

**3.** Click **Add** to associate an additional table with the entity. The Edit Secondary Table dialog appears

**4.** Select the **Name**, **Catalog**, and **Schema** of the additional table to associate with the

Eclipse adds the following annotations the entity:

```
@SecondaryTable(name="NAME", catalog = "CATALOG", schema = "SCHEMA")
```

To override the default primary key:

- Enable the **Overwrite default** option, then click **Add** to specify a new primary key join column. The Create New Primary Key Join Column appears.
- Select the Name, Referenced column name, Table, and Column definition of the primary key for the entity.

Eclipse adds the following annotations the entity:

```
@SecondaryTable(name="NAME", catalog = "CATALOG", schema = "SCHEMA",
pkJoinColumns = {@PrimaryKeyJoinColumn(name="id", referencedColumnName =
"id"),@PrimaryKeyJoinColumn(name="NAME", referencedColumnName = "REFERENCED
COLUMN NAME", columnDefinition = "COLUMN DEFINITION") })
```

# Specifying entity inheritance

An entity may inherit properties from other entities. You can specify a specific strategy to use for inheritance.

Use this procedure to specify inheritance (@Inheritance) for an existing entity (@Entity):

- Select the entity in the Project Explorer.
- In the JPA Details view, select the Inheritance information.

Figure 3–42 Specifying Inheritance

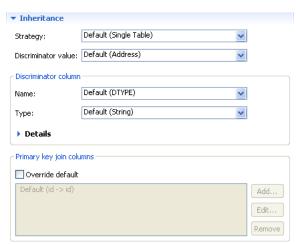

- In the **Strategy** list, select one of the following the inheritance strategies:
  - A single table (default)
  - Joined table
  - One table per class
- Complete the fields in the Inheritance area.

Use the following table to complete the remaining fields on the tab. See "Inheritance" on page 4-18 for additional details.

Eclipse adds the following annotations the entity field:

The following figures illustrates the different inheritance strategies.

Figure 3–43 Single Table Inheritance

| WEHICLE |          |           |          |           |          |               |
|---------|----------|-----------|----------|-----------|----------|---------------|
| ID      | PASS_CAP | VHCL_TYPE | FUEL_CAP | FUEL_TYPE | CAR_DESC | BICYCLE_DES   |
| 1       | 1        | В         |          |           |          | Mountain Bike |
| 2       | 3        | V         |          |           |          |               |
| 3       | 8        | F         | 20       | Diesel    |          |               |
| 4       | 5        | С         | 15       | Unleaded  | Sedan    |               |

Figure 3-44 Joined Table Inheritance

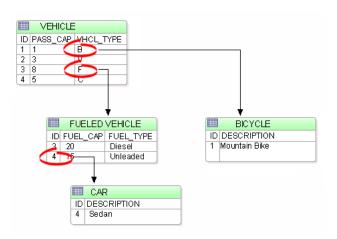

# **Creating queries**

Named queries improve application performance because they are prepared once and they (and all of their associated supporting objects) can be efficiently reused thereafter, making them well suited for complex and frequently executed operations. Named queries use the JPA query language for portable execution on any underlying database; named native queries use the SQL language native to the underlying database.

Use this procedure to add  ${\tt QNamedQuery}$  and  ${\tt QNamedNativeQuery}$  annotations to the entity.

To create a named query:

- **1.** Select the entity in the Project Explorer.
- **2.** In the JPA Details view, expand the Queries area.

Figure 3-45 JPA Details, Queries Tab

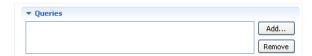

Click Add to add a new query. The Add Query dialog appears

Figure 3-46 Add Query Dialog

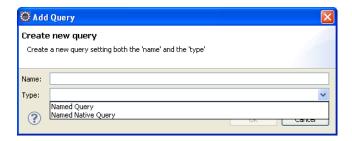

Enter the name of the query, select the query type (Named Query or Named **Native Query**), and click **OK**. The Queries area expands to show additional fields.

Figure 3-47 JPA Details, Queries Tab

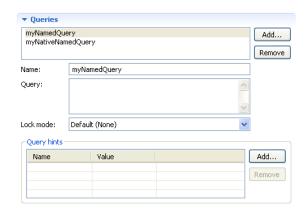

- Enter the query in the **Query** field.
- Complete the rest of the field on the Queries page.
- To add a Query hint, click Add. Enter the Name and Value of the hint.

## Mapping an entity

Dali supports the following mapping types for Java persistent entities:

- Basic mapping
- Element collection mapping
- **Embedded mapping**
- **Embedded ID mapping**
- ID mapping
- Many-to-many mapping

- Many-to-one mapping
- One-to-many mapping
- One-to-one mapping
- Transient mapping
- Version mapping

**Note:** Additional mapping types (such as Basic Collection mappings) may be available when using Dali with EclipseLink.

## **Basic mapping**

Use a **Basic Mapping** to map an attribute directly to a database column. Basic mappings may be used only with the following attribute types:

- Java primitive types and wrappers of the primitive types
- java.lang.String, java.math.BigInteger
- java.math.BigDecimal
- java.util.Date
- java.util.Calendar, java.sql.Date
- java.sql.Time
- java.sql.Timestamp
- byte[]
- Byte[]
- char[]
- Character[]
- enums
- any other type that implements Serializable

To create a basic mapping:

1. In the JPA Structure view, right-click the field to map. Select **Map As > Basic**. The JPA Details view (for attributes) displays the properties for the selected field.

Figure 3-48 JPA Details, Basic mapping

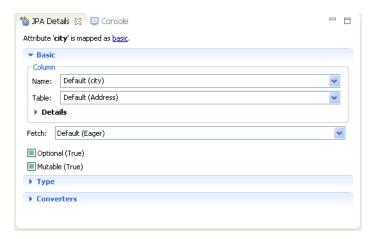

- Complete each field in the Basic Mapping area.
- Complete the remaining areas in the JPA Details view (for attributes).

```
@Column(name="<COLUMN_NAME>", table="<COLUMN_TABLE>",
   insertable=<INSERTABLE>, updatable=<UPDATABLE>)
@Basic(fetch=FetchType.<FETCH_TYPE>, optional = <OPTIONAL>)
@Temporal(TemporalType.<TEMPORAL>)
```

#### Element collection mapping

Use an **Element Collection** to define a collection of **Basic** objects. The Basic values are stored in a separate collection table. Because the target is a Basic value (instead of an Entity), you can easily define collections of simple values without having to define a class for the value.

To create an element collection mapping:

1. In the JPA Structure view, right-click the field to map. Select Map As > Element Collection. The JPA Details view (for attributes) displays the properties for the selected field.

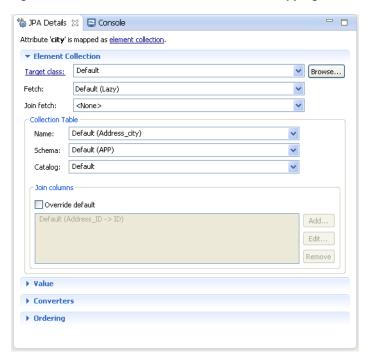

Figure 3-49 JPA Details, Element collection mapping

- 2. Complete each field in the Element Collection Mapping area.
- **3.** Complete the remaining areas in the JPA Details view (for attributes).

## **Embedded mapping**

Use an **Embedded Mapping** to specify a persistent field or property of an entity whose value is an instance of an embeddable class.

- 1. In the JPA Structure view, right-click the field to map.
- **2.** Select **Map as > Embedded**. The JPA Details view (for attributes) displays the properties for the selected field.

Figure 3-50 JPA Details, Embedded mapping

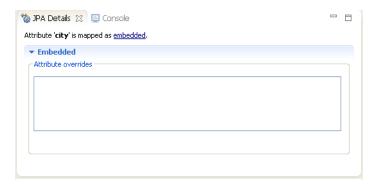

Complete each field in the Embedded Mapping area.

Eclipse adds the following annotations to the field:

```
@Embedded
@AttributeOverride(
   column=@Column(
      table="<COLUMN_TABLE>",
      name = "<COLUMN_NAME>"
   )
)
```

## **Embedded ID mapping**

Use an **Embedded ID Mapping** to specify the primary key of an embedded ID. These mappings may be used with a Embeddable entities.

- 1. In the JPA Structure view, select the field to map.
- Right-click the field and then select **Map As > Embedded Id**. The JPA Details view (for attributes) displays the properties for the selected field.

Figure 3-51 JPA Details, Embedded ID mapping

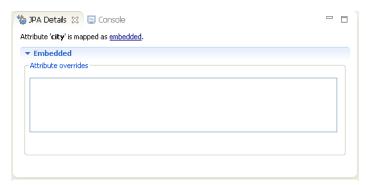

**3.** Complete each field in the Embedded ID Mapping area.

Eclipse adds the following annotations to the field:

@EmbeddedId

## **ID** mapping

Use an **ID Mapping** to specify the primary key of an entity. ID mappings may be used with a Entity or Mapped superclass. Each Entity must have an ID mapping.

- 1. In the JPA Structure view, select the field to map.
- **2.** Right click the filed and then select **Map as > ID**. The JPA Details view (for attributes) displays the properties for the selected.

Figure 3-52 JPA Details, ID mapping

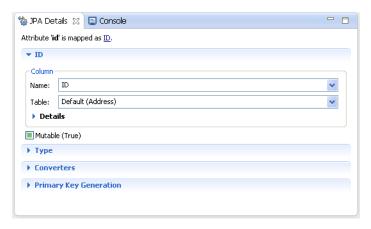

- 3. Complete each field in the ID Mapping area.
- **4.** Use the Primary Key Generation area to specify the strategy to use for generating primary keys.

Figure 3–53 JPA Details, Primary key generation

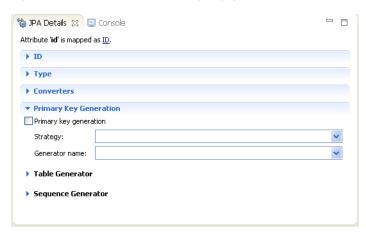

- 5. Complete each field in the Primary Key Generation information area.
- **6.** Complete the remaining areas in the JPA Details view (for attributes).

Additional fields will appear in the Primary Key Generation information area, depending on the selected Strategy. See "JPA Details view (for attributes)" on page 4-22 for additional information.

Eclipse adds the following annotations to the field:

@Id @Column(

```
name="<COLUMN NAME>",
   table="<TABLE_NAME>",
   insertable=<INSERTABLE>,
   updatable=<UPDATABLE>
@Temporal(<TEMPORAL>)
@GeneratedValue(
   strategy=GeneratorType.<STRATEGY>,
   generator="<GENERATOR_NAME>"
@TableGenerator(
   name="<TABLE GENERATOR NAME>",
   table = "<TABLE_GENERATOR_TABLE>",
   pkColumnName = "<TABLE_GENERATOR_PK>",
   valueColumnName = "<TABLE_GENERATOR_VALUE_COLUMN>",
   pkColumnValue = "<TABLE_GENERATOR_PK_COLUMN_VALUE>"
@SequenceGenerator(name="<SEOUENCE GENERATOR NAME>",
   sequenceName="<SEQUENCE_GENERATOR_SEQUENCE>")
```

## Many-to-many mapping

Use a Many-to-Many Mapping to define a many-valued association with many-to-many multiplicity. A many-to-many mapping has two sides: the *owning side* and non-owning side. You must specify the join table on the owning side. For bidirectional mappings, either side may be the owning side.

- In the JPA Structure view, select the field to map.
- Right-click the field and then select Map As > Many-to-Many. The JPA Details view (for attributes) displays the properties for the selected field.

Figure 3-54 JPA Details, Many to many mapping

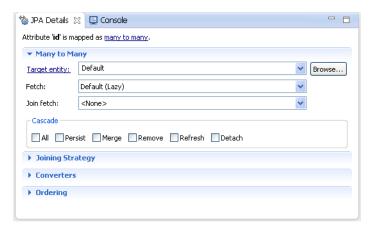

- Complete each field in the Many-to-Many Mapping area.
- Use the Joining Strategy area to specify the join strategy (or table) for the mapping.

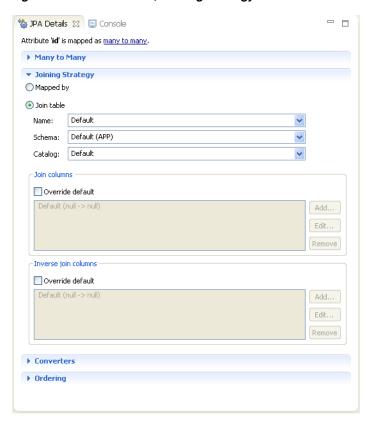

Figure 3-55 JPA Details, Joining Strategy

- **5.** Complete each field in the Joining Strategy area.
- **6.** Complete the remaining areas in the JPA Details view (for attributes).

```
@JoinTable(
    joinColumns=@JoinColumn(name="<JOIN_COLUMN>"),
    name = "<JOIN_TABLE_NAME>"
)
@ManyToMany(=Type.<_TYPE>, fetch=FetchType.<FETCH_TYPE>,
    targetEntity=<TARGET_ENTITY>, mappedBy = "<MAPPED_BY>")
@OrderBy("<ORDER_BY>")
```

## Many-to-one mapping

Use a **Many-to-One** mapping to defines a single-valued association to another entity class that has many-to-one multiplicity.

- 1. In the JPA Structure view, select the field to map.
- Right click the field and then select Map As > Many-to-One. The JPA Details view (for attributes) displays the properties for the selected.

Figure 3-56 JPA Details, Many-to-one mapping

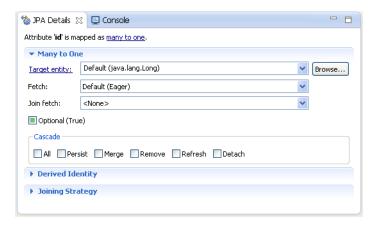

- **3.** Complete each field in the Many-to-Many Mapping area.
- **4.** Complete the remaining areas in the JPA Details view (for attributes).

```
@JoinTable(joinColumns=@JoinColumn(name="<JOIN_COLUMN>"),
    name = "<JOIN_TABLE_NAME>")
@ManyToOne(
    targetEntity=<TARGET_ENTITY>,
    fetch=<FETCH_TYPE>,
    =<_TYPE>
)
```

## One-to-many mapping

Use a **One-to-Many Mapping** to define a relationship with one-to-many multiplicity.

- 1. In the JPA Structure view, select the field to map.
- **2.** Right-click the field and then select **Map As > One-to-many**. The JPA Details view (for attributes) displays the properties for the selected.

Figure 3–57 JPA Details, One-to-many Mapping

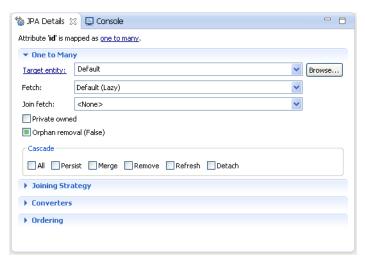

**3.** Complete each field in the One-to-Many Mapping area.

- 4. Complete the remaining areas in the JPA Details view (for attributes):
  - Joining Strategy
  - Converters
  - Ordering

## One-to-one mapping

Use a **One-to-One Mapping** to define a relationship with one-to-many multiplicity.

- 1. In the JPA Structure view, select the field to map.
- **2.** Right-click the field and then select **Map As > One-to-One**. The JPA Details view (for attributes) displays the properties for the selected.

Figure 3-58 JPA Details, One-to-one Mapping

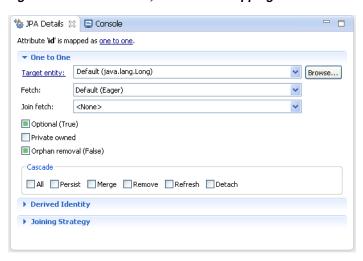

- 3. Complete each field in the One-to-One Mapping area.
- **4.** Complete the remaining areas in the JPA Details view (for attributes):
  - Joining Strategy
  - Derived Identity

```
@OneToOne(targetEntity=<TARGET_ENTITY>, =Type.<_TYPE>,
    fetch = FetchType.<FETCH_TYPE>, mappedBy = "<MAPPED_BY>")
@JoinColumn(name="<JOIN_COLUMN_NAME>", referencedColumnName=
    "<JOIN_COLUMN_REFERENCED_COLUMN>", insertable = <INSERTABLE>,
    updatable = <UPDATABLE>)
```

#### **Transient mapping**

Use the Transient Mapping to specify a field of the entity class that is not persistent.

To create a transient mapping:

- 1. In the JPA Structure view, select the field to map.
- **2.** Right-click the field and then select **Map As Transient**. The JPA Details view (for attributes) displays the properties for the selected.

Figure 3–59 JPA Details, Transient Mapping

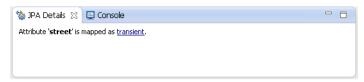

There are no additional options for Transient mappings. Eclipse adds the following annotation to the field:

@Transient

## **Version mapping**

Use a **Version Mapping** to specify the field used for optimistic locking. If the entity is associated with multiple tables, you should use a version mapping only with the primary table. You should have only a single version mapping per persistent entity. Version mappings may be used only with the following attribute types:

- int
- Integer
- short, Short
- long, Long
- Timestamp

To create a version mapping:

- 1. In the JPA Structure view, select the field to map.
- 2. Right-click the field and then select **Map As > Version**. The JPA Details view (for attributes) displays the properties for the selected.

Figure 3-60 JPA Details, Version Mapping

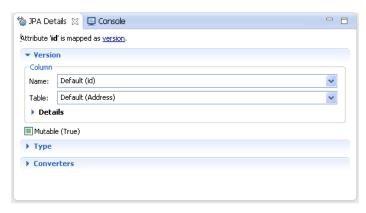

- 3. Complete each field in the Version Mapping area.
- **4.** Complete the remaining areas in the JPA Details view (for attributes):
  - Type information
  - Converters

```
@Version
@Column(table="<COLUMN_TABLE>", name="<COLUMN_NAME>")
```

## Generating entities from tables

Use this procedure to generate Java persistent entities from database tables. You must create a JPA project and establish a database connection *before* generating persistent entities. See "Creating a new JPA project" on page 3-1 for more information.

To use the Generate Tables from Entities wizard:

 Right-click the JPA project in the Project Explorer and select JPA Tools > Generate Entities from Tables.

Figure 3–61 Generating Entities from Tables

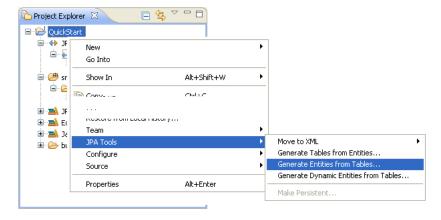

**2.** On the Select Tables page of the Generate Entities from Tables wizard, select your database connection and schema.

To create a new database connection, click **Add connection**.

If you are not currently connected to the database, the Database Connection page appears. Select your database connection and schema, and click **Reconnect**.

Figure 3-62 Select Tables

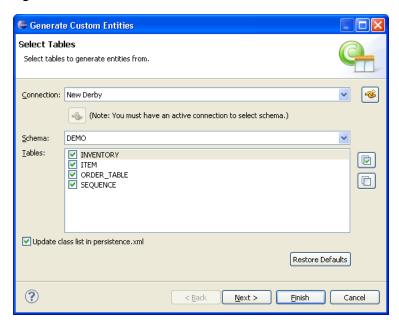

- **3.** After selecting a schema, select the tables from which to generate Java persistent entities and click **Next**.
- **4.** On the Table Associations page, select the associations to generate. You can specify to generate specific references for each association.

To create a new association, click **Add Association**. Use the Create New Association wizard wizard to define the association.

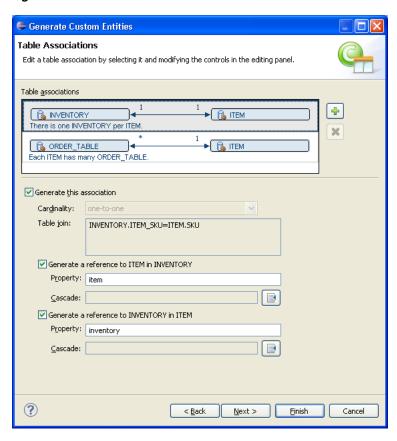

Figure 3–63 Table Associations

- $\textbf{5.} \quad \text{After editing the table associations, click } \textbf{Next}.$
- **6.** On the Customize Default Entity Generation page, customize the mapping and class information for each generated entity.

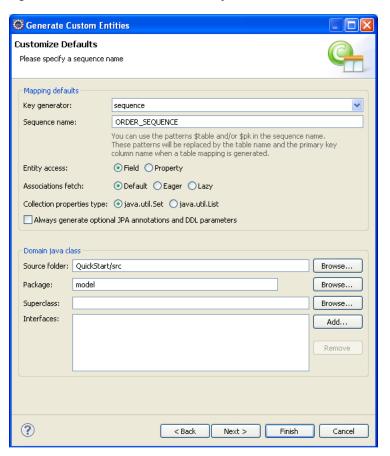

Figure 3-64 Customize Default Entity Generation

- **7.** After customizing the mappings, click **Next**.
- **8.** On the Customize Individual Entities page, review the mapping and class information for each entity that will be generated, then click **Finish**.

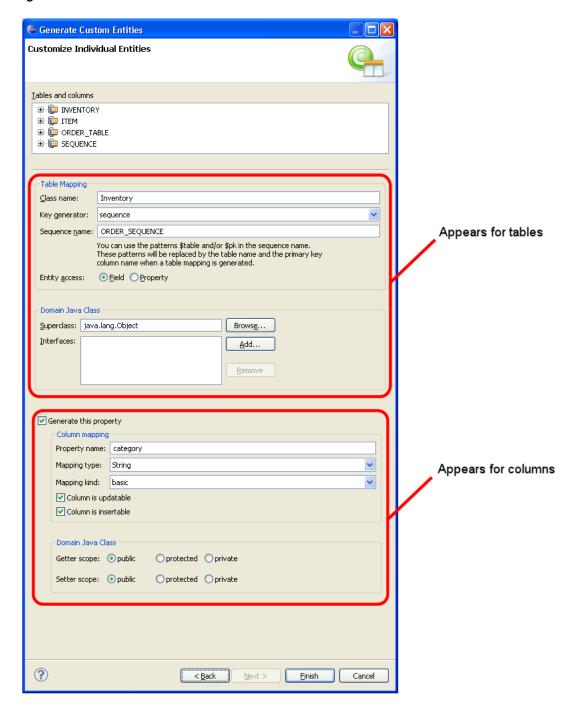

Figure 3-65 Customize Individual Entities

Eclipse creates a Java persistent entity for each database table. Each entity contains fields based on the table's columns. Eclipse will also generate entity relationships (such as one-to-one) based on the table constraints. Figure 3–66 illustrates how Eclipse generates entities from tables.

Persistent Entities **Database Tables** Employee EMP\_ID F\_NAME L\_NAME (ADDR\_ID VERSION addr\_id : Address emp id : BigDecimal f\_name : String I\_name : String version : BigDecimal EMPLOYEE Table FK Reference Address ADDRESS\_ID PROVINCE COUNTRY STREET P\_CODE address\_id : BigDecimal city: String country: String p\_code: String province : String street : String ADDRESS Table

Figure 3-66 Generating Entities from Tables

# Generating tables from entities

When using a vendor-specific platform, you can create a DDL script from your persistent entities.

**Note:** The DDL script will DROP existing tables on the database and CREATE new tables, based on the entities in your project.

To generate a DDL script:

 Right-click the JPA project in the Project Explorer and select JPA Tools > Generate Tables from Entities.

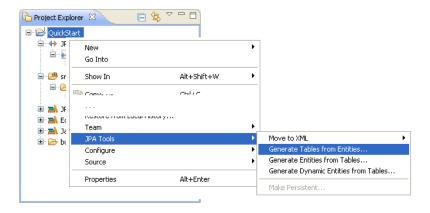

**2.** On the Schema Generation page, select the generation output mode.

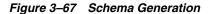

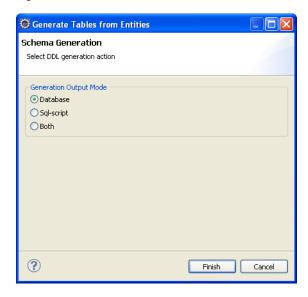

3. Click **Finish**. Dali generates the selected DDL for the entities, as shown in Example 3–3.

If you are not currently connected to the database, the Database Connection page appears. Select your database connection and schema, and click **Reconnect**.

## Example 3-3 Sample Generated Output

```
[EL Config]: metadata: The access type for the persistent class [class
quickstart.demo.model.Address] is set to [FIELD].
[EL Config]: metadata: The alias name for the entity class [class quickstart.demo.model.Address] is
being defaulted to: Address.
[EL Config]: metadata: The table name for entity [class quickstart.demo.model.Address] is being
defaulted to: ADDRESS.
[EL Config]: metadata: The column name for element [street] is being defaulted to: STREET.
[EL Config]: metadata: The column name for element [city] is being defaulted to: CITY.
[EL Config]: metadata: The column name for element [country] is being defaulted to: COUNTRY.
[EL Info]: EclipseLink, version: Eclipse Persistence Services - 2.4.0.vXXXX
[EL Fine]: connection: Detected database platform:
org.eclipse.persistence.platform.database.JavaDBPlatform
[EL Config]: connection: Connection(7896086)--connecting(DatabaseLogin(
   platform=>JavaDBPlatform
   user name=> ""
    datasource URL=> "jdbc:derby:C:\MyDB;create=true"
[EL Config]: connection: Connection(28523022)--Connected: jdbc:derby:C:\MyDB
    User: APP
    Database: Apache Derby Version: 10.9.1.0 - (XXXX)
   Driver: Apache Derby Embedded JDBC Driver Version: 10.9.1.0 - (XXXX)
[EL Config]: connection: Connection(27817788)--connecting(DatabaseLogin(
   platform=>JavaDBPlatform
   user name=> ""
    datasource URL=> "jdbc:derby:C:\MyDB;create=true"
))
[EL Config]: connection: Connection(11557581)--Connected: jdbc:derby:C:\MyDB
   User: APP
    Database: Apache Derby Version: 10.9.1.0 - (XXXX)
    Driver: Apache Derby Embedded JDBC Driver Version: 10.9.1.0 - (XXXX)
```

```
[EL Info]: connection: file:/C:/workspace/runtime-EclipseApplication/QuickStart/build/classes/_
QuickStart_url=jdbc:derby:C:\MyDB;create=true login successful
[EL Fine]: sql: Connection(28523022)--DROP TABLE ADDRESS
[EL Fine]: sql: Connection(28523022)--CREATE TABLE ADDRESS (ADDRESS_ID BIGINT NOT NULL, CITY
VARCHAR(255), COUNTRY VARCHAR(255), P_CODE VARCHAR(255), PROVINCE VARCHAR(255), STREET
VARCHAR(255), PRIMARY KEY (ADDRESS_ID))
[EL Config]: connection: Connection(28523022)--disconnect
[EL Info]: connection: file:/C://workspace/runtime-EclipseApplication/QuickStart/build/classes/_
QuickStart_url=jdbc:derby:C:\MyDB;create=true logout successful
[EL Config]: connection: Connection(7896086)--disconnect
[EL Config]: connection: Connection(11557581)--disconnect
```

# Generating dynamic entities from tables

When using EclipseLink JPA, you can create dynamic entities from your database tables. This dynamic persistence provides access to a relational database with all the benefits of JPA *without coding* or maintaining Java classes.

Dali dynamically creates the classes at runtime, as needed.

To generate dynamic entities:

1. Right-click the JPA project in the Project Explorer and select JPA Tools > Generate Dynamic Entities from Tables.

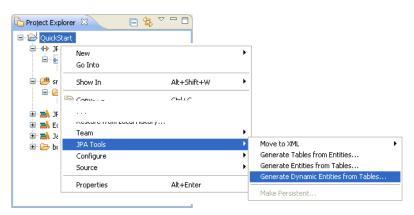

The Select Tables page of the Generate Dynamic Entities from Tables wizard appears.

Figure 3-68 Select Tables

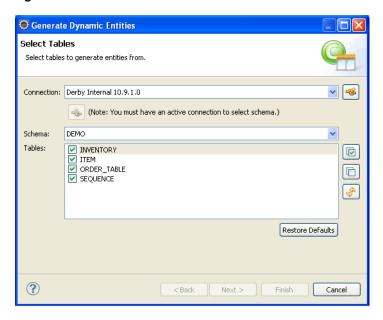

**2.** On the Select Tables page, select the tables from which to generate the entities and click **Next**.

The Table Associations page appears.

Figure 3-69 Table Associations

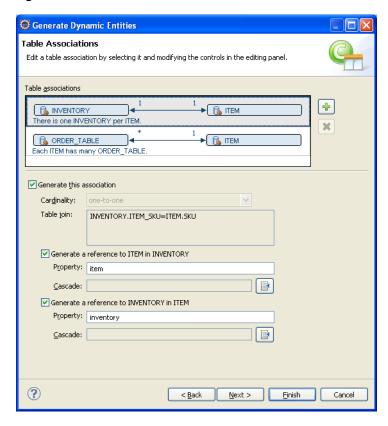

**3.** On the Table Associations page, specify which table associations should be generated. Use the Create New Association wizard to create additional relationships.

Click **Next**. The Customize Default Entity Generation page appears.

Figure 3-70 Customize Defaults

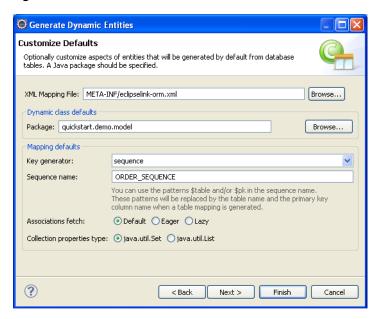

On the Customize Default Entity Generation page, specify the default information to use when generating the entities, and click Next.

The Customize Individual Entities page appears.

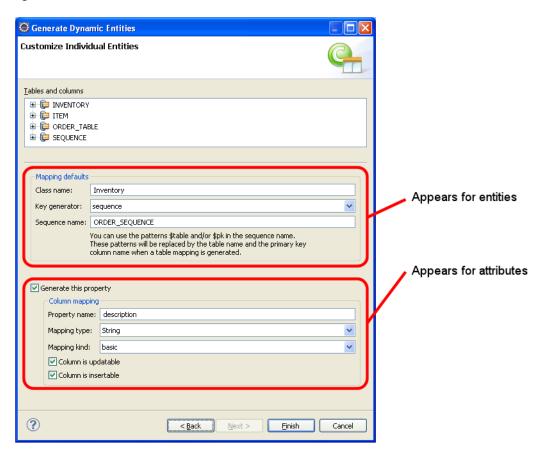

Figure 3-71 Customize Individual Entities

- Use the Customize Individual Entities page to customize specific generated entities.
- **6.** Click **Finish** to complete the wizard and generate the entities.

Dali generates the dynamic entities, using the VIRTUAL access type, as shown in Example 3–4.

#### Example 3-4 Sample eclipselink-orm.xml File with Dynamic Entities

# Modifying persistent project properties

Each persistent project must be associated with a database connection. To create a new database connection, click **Database Connection** use the New Connection wizard.

Use this procedure to modify the vender-specific platform and database connection associated with your JPA project.

- Right-click the project in the Explorer view and select **Properties**. The Properties page appears.
- Select JPA.

Figure 3-72 The Properties Page

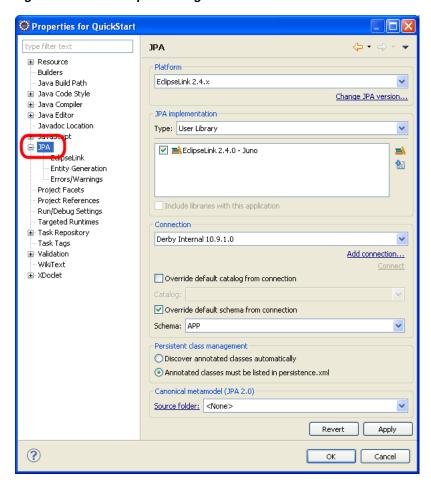

**3.** Complete each field on the Project Properties page – JPA click **OK**.

# Converting JPA metadata to XML

Starting in Release 3.2, Dali can convert metadata (such as converters, queries, and generators) into an XML mapping file. This allows you to maintain the global metadata for a persistence unit (such as queries and generators) in an XML mapping

Right-click the project in the Explorer view and select **JPA Tools > Move to XML** > specific metadata (such as Java Converters, Java Queries, or Java Generators).

Figure 3-73 Moving Metadata to XML

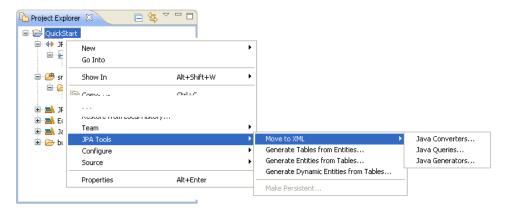

The JPA Metadata Conversion dialog page appears.

**2.** Enter the filename and location of the XML mapping file, and click **Finish**. Dali generates the XML file.

# Validating mappings and reporting problems

Errors and warnings on persistent entities and mappings are indicated with a red error or yellow warning next to the resource with the error, as well as the parent containers up to the project.

**Tip:** Use the Project Properties page – Errors/Warnings and Java Persistence Preferences page – Errors/Warnings to specify which problems Dali will report.

Figure 3-74 Sample Errors and Warnings

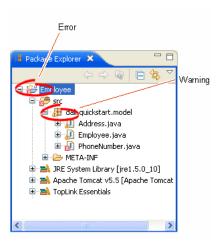

This section contains information on the following:

- Error messages
- Warning messages

# Error messages

This section contains information on error messages (including how to resolve the issue) you may encounter while working with Dali.

#### An exception handler class should be specified.

When using a custom exception handler, you must select (or create) a Java class to handle exceptions. See "Customization" on page 4-40.

#### Attribute "<ATTRIBUTE\_\_NAME>" has invalid mapping type in this context

The mapped attribute is invalid. Either change the mapping type or change the entity type.

See "Mapping an entity" on page 3-34 for more information.

#### Attribute "<ATTRIBUTE\_NAME>" cannot be resolved.

Dali cannot map the attribute to a database table and column. Verify that you database connection information is correct.

See "Creating a new JPA project" on page 3-1 for more information.

### Class "<CLASS\_NAME>" is not annotated as a persistent class.

The class has not been identified as a persistent class. Configure the class as an Entity, Mapped Superclass, or Embeddable persistent entity.

See "Adding persistence to a class" on page 3-15.

#### Column "<COLUMN NAME>" cannot be resolved.

You mapped an entity's field to an incorrect or invalid column in the database table. By default, Dali will attempt to map each field in the entity with an identically named row in the database table. If the field's name differs from the row's name, you must explicitly create the mapping.

Map the field to a valid row in the database table as shown in "Mapping an entity" on page 3-34.

#### Converter is unnamed. All converters require a name.

When creating a converter, you must specify its name. See "Converters" on page 4-21.

#### Converter name must not be a reserved converter name.

When creating a converter, you must cannot use the following reserved names:

- serialized
- class-instance
- none

#### Duplicate class "<CLASS\_NAME>".

You created to persistence classes with the same name. Each Java class must have a unique name. See "Adding persistence to a class" on page 3-15 for more information.

#### Entity does not have an Id or Embedded Id.

You created a persistent entity without identifying its primary key. A persistent entity must have a primary key field designated with an @Id or @EmbeddedId annotation.

Add an ID mapping to the entity as shown in "ID mapping" on page 3-39 or "Embedded ID mapping" on page 3-38.

# Multiple generators named "<GENERATOR\_NAME>" defined in this persistence unit.

When creating generators, the converter **Name** must be unique within the persistence unit. See "Primary Key Generation" on page 4-20.

#### Multiple persistence.xml files in project.

You created a JPA project with more than one persistence.xml file. Each JPA project must contain a *single* persistence.xml file.

See "Managing the persistence.xml file" on page 3-20 for more information.

# Multiple converters named "<CONVERTER\_NAME>" defined in this persistence unit

When creating converters, the converter **Name** must be unique within the persistence unit. See "Add Converter dialog" on page 4-55.

#### No persistence unit defined.

There is no persistence unit defined in the persistence.xml file. Use the <persistence-unit name="<PERSISTENCE\_UNIT\_NAME>" tag to define the persistent unit.

See "Managing the orm.xml file" on page 3-28 for more information.

#### No persistence.xml file in project.

You created a JPA project without a persistence.xml file. Each JPA project must contain a *single* persistence.xml file.

See "Managing the persistence.xml file" on page 3-20 for more information.

# Property "<PROPERTY\_NAME>" will be ignored as shared-cache-mode is set to NONE.

Because the **Shared cache mode** option is set to **NONE**, Dali will ignore the property. See "Caching" on page 4-42.

# Referenced column "<COLUMN\_NAME>" in join column "<COLUMN\_NAME>" cannot be resolved.

The column that you selected to join a relationship mapping does not exist on the database table. Either select a different column on the Joining Strategy or create the necessary column on the database table.

See "JPA Details view (for attributes)" on page 4-22 for more information.

# Schema "<SCHEMA\_NAME>" cannot be resolved for table/join table "<TABLE\_NAME>".

Define the default database schema information in the persistence unit.

See "Managing the orm.xml file" on page 3-28 for more information.

#### Table "<TABLE\_NAME>" cannot be resolved.

You associated a persistent entity to an incorrect or invalid database table. By default, Dali will attempt to associate each persistent entity with an identically named database table. If the entity's name differs from the table's name, you must explicitly create the association.

Associate the entity with a valid database table as shown in "Adding persistence to a class" on page 3-15.

## The @Cache annotation on entity < ENTITY\_NAME > has both expiry() and expiryTimeOfDay() specified.

You attempted to include both expiry and expiryTimeOfDay in the @Cache annotation. You may use only one. See "Caching" on page 4-15.

### The converter class "<CLASS\_NAME>" does not exist on the project classpath.

You defined a convert class but did not include the class within the project. See "Converters" on page 4-21.

## The converter class "<CLASS NAME>" does not implement the org.eclipse.persistence.mappings.converters.Converter interface

When creating a converter, its class must implement the org.eclipse.persistence.mappings.converters.Converter interface. See"Converters" on page 4-21.

#### The converter class must be defined.

You attempted to use a converter without defining the class. See "Converters" on page 4-21.

## The entity customizer class "<CLASS\_NAME>" does not implement the org.eclipse.persistence.config.DescriptorCustomizer interface.

When using a customer class for an entity, the class must implement the org.eclipse.persistence.config.DescriptorCustomizer interface.See "Advanced" on page 4-22

## The exception handler class "<CLASS\_NAME>" does not implement the org.eclipse.persistence.exceptions.ExceptionHandler interface.

When using a custom exception handler, you must select (or create) a Java class that implements the org.eclipse.persistence.exceptions.ExceptionHandler class. See "Customization" on page 4-40.

## The persistent field or property for a Version mapping must be of type int, Integer, short, Short, long, Long, or Timestamp.

Version mappings may be used only with the following attribute types:

- int
- Integer
- short, Short
- long, Long
- Timestamp

See "Version mapping" on page 3-44.

# The struct converter class "<CLASS\_NAME>" does not implement the org.eclipse.persistence.platform.database.converters.StructConverter interface.

When creating a Struct converter (to enable custom processing of java.sql.Struct types), its class must implement the

org.eclipse.persistence.mappings.converters.StructConverter interface. See"Converters" on page 4-21.

## Unresolved generator "<GENERATOR\_NAME>" is defined in persistence unit.

You created a persistence entity that uses sequencing or a table generator, but did not define the generator in the persistence unit. Either define the generator by using an annotation or including it in the XML mapping file.

# Warning messages

This section contains information on warning messages (including how to resolve the issue) you may encounter while working with Dali.

# Connection "<CONNECTION\_NAME>" is not active. No validation will be done against the data source.

The database connection you specified to use with the JPA project is not active. The JPA project requires an active connection.

# No connection specified for the project. No data-specific validation will be performed.

You created a JPA project without specifying a database connection. The JPA project requires an active connection.

See "Creating a new JPA project" on page 3-1 or "Modifying persistent project properties" on page 3-56 for information on specifying a database connection.

# Reference

This section includes detailed help information for each of the following elements in the Dali OR Mapping Tool:

- Wizards
- Property pages
- **Preferences**
- **Dialogs**
- JPA Development perspective
- Icons and buttons
- Dali developer documentation

# **Wizards**

This section includes information on the following wizards:

- Generate Entities from Tables wizard
- Generate Dynamic Entities from Tables wizard
- Create JPA Entity wizard
- Create ORM Mapping File wizard
- Create New JPA Project wizard
- Create New JAXB Project wizard
- New Database Web services from Builder XML wizard
- Generate Tables from Entities wizard
- Create New Association wizard

# **Generate Entities from Tables wizard**

Use the Generate Custom Entities Wizard to create JPA entities from your database

The wizard consists of the following pages:

- **Select Tables**
- **Table Associations**
- Customize Default Entity Generation

### **Customize Individual Entities**

### **Select Tables**

Use the Select Tables dialog to specify the database connection and tables from which to create entities.

| Property                             | Description                                                                                                    |  |
|--------------------------------------|----------------------------------------------------------------------------------------------------|--|
| Connection                           | Select a database connection or click <b>Add Connection</b> to create a new connection.                                                            |  |
| Schema                               | Select the database schema from which to select tables.                                                                                            |  |
| Tables                               | Select the tables from which to create Java persistent entities. The tables shown are determined by the database connection and schema selections. |  |
| Update class list in persistence.xml | Specify if Dali should update the persistence.xml file to include the generated classes.                                                           |  |

## **Table Associations**

Use this page to create or edit the association between the database table and entity.

| Property                                               | Description                                                                                                    |  |
|--------------------------------------------------------|----------------------------------------------------------------------------------------------------|--|
| Table associations                                     | Select an association to modify or click <b>New Association</b> to create a new table association with the Create New Association wizard wizard.            |  |
| Generate this association                              | Specify if Dali should create the selected association. If enabled, you can specify the <b>Cardinality</b> and <b>Table join</b> for the table association. |  |
| Generate a reference to <row> in <table></table></row> | Specify if the entity should contain a reference to the specified table.                                                                                    |  |
|                                                        | If enabled, you can also enter the <b>Property</b> name and select the <b>Cascade</b> method (all, persist, merge, remove, or refresh) for the reference.   |  |

# **Customize Default Entity Generation**

Use this page to specify the default information Dali will use when generating the entities from the database tables. You will be able to override this information for specific entities.

| Property           | <b>Description</b> Use these options to define the table mapping information for the entity.                                                                                                  |  |
|--------------------|----------------------------------------------------------------------------------------------------|--|
| Mapping defaults   |                                                                                                    |  |
| Key generator      | Select the generator used for this mapping.                                                                                                    |  |
| Sequence name      | Enter a name for the sequence.                                                                                                    |  |
|                    | You can use <b>\$table</b> and <b>\$pk</b> as variables in the name. These will be replaced by the table name and primary key column name (respectively) when Dali generates a table mapping. |  |
| Entity access      | Specify the default entity access method: <b>Field</b> (default) or <b>Property</b> .                                                                                                    |  |
| Associations fetch | Specify the default fetch mode for associations: <b>Default</b> , as defined by the application (default), or <b>Lazy</b> .                                                                   |  |

| Property                                                    | Description                                                                                                    |
|-------------------------------------------------------------|----------------------------------------------------------------------------------------------------|
| Collection properties type                                  | Specify if the collection properties are a <b>Set</b> or <b>List</b> .                                                                                    |
| Always generate optional JPA annotations and DDL parameters | Specify if Dali should include this information in the entity.                                                                                            |
| Domain Java class                                           | Use these options to define the <b>Source folder</b> and class information ( <b>Package</b> , <b>Superclass</b> , and <b>Interfaces</b> ) for the entity. |

## **Customize Individual Entities**

Use this page to customize each generated entity. Select an item in the Table and **columns** area, then complete the following fields for each item.

| Property Description   |                                                                                                    |  |
|------------------------|----------------------------------------------------------------------------------------------------|--|
| Mapping defaults       | Use these options to define the table mapping information for the entity.                                                                                                    |  |
| Class name             | Name of the entity class                                                                                                    |  |
| Key generator          | Select the generator used for this mapping.                                                                                                    |  |
| Sequence name          | Enter a name for the sequence.                                                                                                    |  |
|                        | You can use <b>\$table</b> and <b>\$pk</b> as variables in the name. These will be replaced by the table name and primary key column name (respectively) when Dali generates a table mapping. |  |
| Entity access          | Specify the default entity access method: <b>Field</b> (default) or <b>Property</b> .                                                                                                    |  |
| Domain Java Class      | Use these options to define the class information ( <b>Superclass</b> and <b>Interfaces</b> ) for the entity.                                                                                 |  |
| Generate this property | Enable this option to generate the following properties for the selected column.                                                                                                    |  |
| Column mapping         |                                                                                                    |  |
| Property name          | The name of the property derived from the column                                                                                                    |  |
| Mapping type           | The attribute type                                                                                                    |  |
| Mapping kind           | The type of mapping for the attribute                                                                                                    |  |
| Column is updatable    | Specify if the column is included in SQL UPDATE statements.                                                                                                    |  |
| Column is insertable   | Specify if the column is included in SQL INSERT statements.                                                                                                    |  |
| Domain Java Class      | Use these options to define the getter and setter scope for the entity.                                                                                                    |  |

# **Generate Dynamic Entities from Tables wizard**

Use the Generate Dynamic Custom Entities wizard to create dynamic EclipseLink JPA entities from your database tables.

The wizard consists of the following pages:

- **Select Tables**
- **Table Associations**
- Customize Default Entity Generation
- **Customize Individual Entities**

### **Select Tables**

Use the Select Tables dialog to specify the database connection and tables from which to create entities.

| Property                             | Description                                                                                                    |  |
|--------------------------------------|----------------------------------------------------------------------------------------------------|--|
| Connection                           | Select a database connection or click <b>Add Connection</b> to create a new connection.                                                            |  |
| Schema                               | Select the database schema from which to select tables.                                                                                            |  |
| Tables                               | Select the tables from which to create Java persistent entities. The tables shown are determined by the database connection and schema selections. |  |
| Update class list in persistence.xml | Specify if Dali should update the persistence.xml file to include the generated classes.                                                           |  |

### **Table Associations**

Use this page to create or edit the association between the database table and entity.

| Property                                               | Description                                                                                                    |  |
|--------------------------------------------------------|----------------------------------------------------------------------------------------------------|--|
| Table associations                                     | Select an association to modify or click <b>New Association</b> to create a new table association with the Create New Association wizard wizard.            |  |
| Generate this association                              | Specify if Dali should create the selected association. If enabled, you can specify the <b>Cardinality</b> and <b>Table join</b> for the table association. |  |
| Generate a reference to <row> in <table></table></row> | Specify if the entity should contain a reference to the specified table.                                                                                    |  |
|                                                        | If enabled, you can also enter the <b>Property</b> name and select the <b>Cascade</b> method (all, persist, merge, remove, or refresh) for the reference.   |  |

# **Customize Default Entity Generation**

Use this page to specify the default information Dali will use when generating the entities from the database tables. You will be able to override this information for specific entities.

| Property                      | Description                                                                               | Default                       |
|-------------------------------|-------------------------------------------------------------------------------------------|-------------------------------|
| XML Mapping File              | The name and location of the mapping file.                                                | META-INF/eclipse link-orm.xml |
| <b>Dynamic Class Defaults</b> |                                                                                           |                               |
| Package                       | Default package name for dynamic classes                                                  | model                         |
| Mapping defaults              |                                                                                           |                               |
| Key generator                 | Default generation strategy for primary keys:                                             | None                          |
|                               | <ul> <li>Auto</li> <li>Identity</li> <li>Sequence</li> <li>Table</li> <li>None</li> </ul> |                               |

| Property                   | Description                                                                                                    | Default        |
|----------------------------|----------------------------------------------------------------------------------------------------|----------------|
| Sequence name              | When using a <b>Key generator</b> , specify its name.                                                                                                    |                |
|                            | <b>Note</b> : You can use the variables \$table and \$pk in the <b>Sequence name</b> . Dali will replace them with the <i>table name</i> and <i>primary key column name</i> , respectively, when generating a mapping table. |                |
| Associations fetch         | Specify the default fetch strategy for generated entities:                                                                                                    | Default        |
|                            | <ul><li>Default</li></ul>                                                                                                    |                |
|                            | <ul> <li>Eager</li> </ul>                                                                                                    |                |
|                            | ■ Lazy                                                                                                    |                |
| Collection properties type | Specify the default collection type, for generated entities:                                                                                                    | java.util.List |
|                            | <ul><li>java.util.Set</li></ul>                                                                                                    |                |
|                            | ■ java.util.List                                                                                                    |                |

### **Customize Individual Entities**

Use this page to customize each generated entity. Select an item in the Table and columns area, then complete the following fields for each item.

| Property Description |                                                                                                    |  |
|----------------------|----------------------------------------------------------------------------------------------------|--|
| Mapping defaults     | Use these options to define the table mapping information for the entity.                                                                                                    |  |
| Class name           |                                                                                                    |  |
| Key generator        | Select the generator used for this mapping.                                                                                                    |  |
| Sequence name        | Enter a name for the sequence.                                                                                                    |  |
|                      | You can use <b>\$table</b> and <b>\$pk</b> as variables in the name. These will be replaced by the table name and primary key column name (respectively) when Dali generates a table mapping. |  |
| Entity access        | Specify the default entity access method: <b>Field</b> (default) or <b>Property</b> .                                                                                                    |  |
| Domain Java Class    | Use these options to define the class information ( <b>Superclass</b> and <b>Interfaces</b> ) for the entity.                                                                                 |  |

# **Create JPA Entity wizard**

The Create JPA wizard enables you to quickly add an entity and also add persistence fields to that entity. In addition, this wizard adds the accessor methods (getter and setter) in the class file. The wizard consists of the following pages:

- **Entity Class page**
- **Entity Properties page**

## **Entity Class page**

This table lists the properties of the Entity Class page of the Create JPA Entity wizard.

| Property               | Description                                                                                                    | Default |
|------------------------|----------------------------------------------------------------------------------------------------|---------|
| Project                | The name of the JPA project.                                                                                                    |         |
| Source Folder          | The location of the JPA project's src folder.                                                                                                    | src     |
| Java Package           | The name of the class package.                                                                                                    |         |
| Class name             | The name of the Java class.                                                                                                    |         |
| Superclass             | Select the superclass.                                                                                                    |         |
| Inheritance            | Because the wizard creates a Java class with an @Entity notation, the <b>Entity</b> option is selected by default.                                                                                                    | Entity  |
|                        | Select Mapped Superclass if you defined a superclass.                                                                                                    |         |
|                        | To add an @Inheritance notation to the entity, select <b>Inheritance</b> and then select one of the inheritance mapping strategies (described in JSR 220):                                                                                                    |         |
|                        | <ul> <li>SINGLE_TABLE All classes in a hierarchy as<br/>mapped to a single table. This annotation is without<br/>an attribute for the inheritance strategy.</li> </ul>                                                                                                    |         |
|                        | <ul> <li>TABLE_PER_CLASS Each class is mapped to a<br/>separate table.</li> </ul>                                                                                                    |         |
|                        | ■ JOINED The root of the class hierarchy is represented by a single table. Each subclass is represented by a separate table that contains those fields that are specific to the subclass (not inherited from its superclass), as well as the column(s) that represent its primary key. The primary key column(s) of the subclass table serves as a foreign key to the primary key of the superclass table. |         |
| XML Entity<br>Mappings | Select <b>Add to entity mappings in XML</b> to create XML mappings in orm.xml, rather than annotations.                                                                                                    |         |
|                        | Use the <b>Mapping file</b> field to specify the file to use. By default, mappings are stored in the META-INF/orm.xml file.                                                                                                    |         |

# **Entity Properties page**

This table lists the properties of the Entity Properties page of the Create JPA Entity wizard.

| Property    | Description                                                                                                    | Default               |
|-------------|----------------------------------------------------------------------------------------------------|-----------------------|
| Entity name | The name of the entity. By default, this value is the same as the one entered as the class name. If the entity name differs from the class name, then the entity name is added as an attribute. For example: <code>@Entity(name="EntityName")</code> .                       | Determined by server. |
| Table name  | Select <b>Use default</b> to match the name of the mapped table name to the entity name. Otherwise, clear the <b>Use default</b> option and enter the name in the <i>Table Name</i> field. These options result in the addition of the @Table option to the Java class file. | Use default.          |

| Property      | Description                                                                                                    | Default |
|---------------|----------------------------------------------------------------------------------------------------|---------|
| Entity fields | Click the <b>Add</b> button to add persistence fields using the Entity Fields dialog. This dialog enable you to build a field by entering a field name and selecting among persistence types. The <b>Key</b> option enables you to mark a field as a primary key. The dialog's <b>Browse</b> function enables you to add other persistence types described in the JPA specification. The <b>Edit</b> button enables you to change the name or type set for a persistent field. |         |
| Access type   | Select whether the entity's access to instance variables is field-based or property-based, as defined in the JPA specification.                                                                                                    | Field   |
|               | <ul> <li>Field – Instance variables are accessed<br/>directly. All non-transient instance<br/>variables are persistent.</li> </ul>                                                                                                    |         |
|               | <ul> <li>Property – Persistent state accessed<br/>through the property accessor methods.</li> <li>The property accessor methods must be<br/>public or private.</li> </ul>                                                                                                    |         |

# **Create ORM Mapping File wizard**

The New Mapping File wizard enables you to add an orm.xml file to a JPA project if no object map exists at the location specified. For example, if you cleared the Create orm.xml option on the JPA Facet page, you can later add the orm.xml file to the src file of the project using this wizard.

The Create ORM Mapping File wizard consists of the following pages:

- Mapping File Location
- Mapping File Options

## Mapping File Location

Use this page of the Create ORM Mapping File wizard to specify the location of the ORM mapping file.

| Property      | Description                                                                                                    | Default   |
|---------------|----------------------------------------------------------------------------------------------------|-----------|
| Project       | The name of the JPA project.                                                                                             | Selected. |
| Source folder | The location of the project's src folder. If needed, click <b>Browse</b> to point the wizard to the src file's location. | Selected. |
| File Path     | The location for the new orm.xml file.                                                                                   | Selected. |
| File name     | Name of the OR mapping file.                                                                                             | orm.xml   |

## **Mapping File Options**

Use this page of the Create ORM Mapping File wizard to specify additional options for the ORM mapping file.

| Property                | Description                                                                                                    | Default                                    |
|-------------------------|----------------------------------------------------------------------------------------------------|--------------------------------------------|
| Default Access          | Select whether the access to the entity is field-based or property-based, as defined in JPA specification.                                                                 | None                                       |
|                         | ■ None – No access type specified.                                                                                                    |                                            |
|                         | <ul> <li>Property-based – Persistent state accessed<br/>through the property accessor methods. The<br/>property accessor methods must be public<br/>or private.</li> </ul> |                                            |
|                         | <ul> <li>Field-based – Instance variables are<br/>accessed directly. All non-transient instance<br/>variables are persistent.</li> </ul>                                   |                                            |
| Add to persistence unit | Designates the persistence unit for this object map file.                                                                                                    | Current project's default persistence unit |

# **Create New JPA Project wizard**

The Create New JPA Project wizard allows you to create a new Java project using JPA. The wizard consists of the following pages:

- New JPA Project page
- Java Page
- JPA Facet page

# **New JPA Project page**

This table lists the properties available on the New JPA Project page of the Create New JPA Project wizard.

| Property         | Description                                                                                       | Default           |
|------------------|---------------------------------------------------------------------------------------------------|-------------------|
| Project name     | Name of the Eclipse JPA project.                                                                  |                   |
| Project location | Location of the workspace in which to save the project.                                           | Current workspace |
|                  | Unselect the <b>Use default location</b> option and click <b>Browse</b> to select a new location. |                   |
| Target runtime   | Select a pre-defined target for the project.                                                      | <none></none>     |
|                  | Click <b>New Runtime</b> to create a new environment with the New Server Runtime wizard.          |                   |
| JPA Version      | Select the Java Persistence API version for the project.                                          | 2.0               |
| Configurations   | Select a project configuration with pre-defined facets.                                           |                   |
|                  | Select <b>Modify</b> to manually select the facets for this project.                              |                   |
| EAR membership   | Specify if this project should be included in an EAR file for deployment.                         |                   |
|                  | Select the <b>EAR Project Name</b> , or click <b>New Project</b> to create a new EAR project.     |                   |

| Property     | Description                                                                                                    | Default |
|--------------|----------------------------------------------------------------------------------------------------|---------|
| Working sets | Specify if this project should be included in an existing working set. The drop down field shows a list of previous selected working sets. |         |
|              | Select <b>Add project to working sets</b> , then select a <b>Working set</b> in which to add this project.                                 |         |

# Java Page

This table lists the properties available on the Java page of the Create New JPA Project wizard.

| Property                     | Description                                                                              | Default       |
|------------------------------|------------------------------------------------------------------------------------------|---------------|
| Source folders on build path | Click <b>Add Folder</b> to select an existing Java source folder to add to this project. | src           |
| Default output<br>folder     | Specify the location of the .class files.                                                | build\classes |

# JPA Facet page

This table lists the properties available on the JPA Facet page of the Create New JPA Project wizard.

| Property                                | Description                                                                                                    | Default      |
|-----------------------------------------|----------------------------------------------------------------------------------------------------|--------------|
| Platform                                | Vendor-specific JPA implementation.                                                                                                    | Generic      |
| JPA Implementation                      | Select a specific JPA library configuration.                                                                                                    |              |
|                                         | Click <b>Manage libraries</b> to create or update a user library.                                                                                             |              |
|                                         | Click <b>Download libraries</b> to download a specific library configuration.                                                                                 |              |
|                                         | Depending on your JPA implementation (for example, Generic or EclipseLink), different options may be available when working with JPA projects                 |              |
| Туре                                    | Select <b>User Library</b> to select from the available user-defined or downloaded libraries.                                                                 | User Library |
|                                         | If you select <b>Disable</b> , you must manually include the JPA implementation library on the project classpath.                                             |              |
| Include libraries with this application | Specify if the selected libraries are included when deploying the application.                                                                                | Selected     |
| Connection                              | Select the database connection to use with the project. Dali requires an active database connection to use and validate the persistent entities and mappings. |              |
|                                         | Click <b>Add connection</b> to create a new database connection.                                                                                              |              |
| Add driver library to build path        | Specify if the connection driver libraries are included when deploying the application.                                                                       |              |

| Property                                      | Description                                                                                                    | Default                       |
|-----------------------------------------------|----------------------------------------------------------------------------------------------------|-------------------------------|
| Override default<br>schema from<br>connection | Select a schema other than the default one that is derived from the connection information. Use this option if the default schema cannot be used. For example, use this option when the deployment login differs from the design-time login. | The value calculated by Dali. |
| Persistent class management                   | Specify if Dali will <b>discover annotated classes automatically</b> , or if the <b>annotated classes must be listed in the persistence.xml</b> file.                                                                                        | Determined by server.         |
|                                               | <b>Note</b> : To insure application portability, you should explicitly list the managed persistence classes that are included in the persistence unit.                                                                                       |                               |
| Create mapping file (orm.xml)                 | Specify if Dali should create a default orm.xml file for your entity mappings and persistence unit defaults.                                                                                                    | Selected                      |

# **Create New JAXB Project wizard**

The Create New JAXB Project wizard allows you to create a new Java project using JAXB. The wizard consists of the following pages:

- New JAXB Project page
- Java Page
- JAXB Facet page

# **New JAXB Project page**

This table lists the properties available on the New JPA Project page of the Create New JPA Project wizard.

| Property         | Description                                                                                                    | Default           |
|------------------|----------------------------------------------------------------------------------------------------|-------------------|
| Project name     | Name of the Eclipse JPA project.                                                                                                    |                   |
| Project location | Location of the workspace in which to save the project.                                                                                    | Current workspace |
|                  | Unselect the <b>Use default location</b> option and click <b>Browse</b> to select a new location.                                          |                   |
| Target runtime   | Select a pre-defined target for the project.                                                                                               | <none></none>     |
|                  | Click <b>New Runtime</b> to create a new environment with the New Server Runtime wizard.                                                   |                   |
| JAXB Version     | Select the Java Architecture for XML Binding (JAXB) version for the project.                                                               | 2.2               |
| Configurations   | Select a project configuration with pre-defined facets.                                                                                    |                   |
|                  | Select <b>Modify</b> to manually select the facets for this project.                                                                       |                   |
| Working sets     | Specify if this project should be included in an existing working set. The drop down field shows a list of previous selected working sets. |                   |
|                  | Select <b>Add project to working sets</b> , then select a <b>Working set</b> in which to add this project.                                 |                   |

## Java Page

This table lists the properties available on the Java page of the Create New JAXB Project wizard.

| Property                     | Description                                                                              | Default       |
|------------------------------|------------------------------------------------------------------------------------------|---------------|
| Source folders on build path | Click <b>Add Folder</b> to select an existing Java source folder to add to this project. | src           |
| Default output<br>folder     | Specify the location of the .class files.                                                | build\classes |

## JAXB Facet page

This table lists the properties available on the JPA Facet page of the Create New JAXB Project wizard.

| Property                                | Description                                                                                                    | Default      |
|-----------------------------------------|----------------------------------------------------------------------------------------------------|--------------|
| Platform                                | Vendor-specific JPA implementation.                                                                                                    | Generic      |
| JAXB                                    | Select a specific JPA library configuration.                                                                                                  |              |
| Implementation                          | Click <b>Manage libraries</b> to create or update a user library.                                                                             |              |
|                                         | Click <b>Download libraries</b> to download a specific library configuration.                                                                 |              |
|                                         | Depending on your JPA implementation (for example, Generic or EclipseLink), different options may be available when working with JPA projects |              |
| Туре                                    | Select <b>User Library</b> to select from the available user-defined or downloaded libraries.                                                 | User Library |
|                                         | If you select <b>Disable</b> , you must manually include the JPA implementation library on the project classpath.                             |              |
| Include libraries with this application | Specify if the selected libraries are included when deploying the application.                                                                | Selected     |

# New Database Web services from Builder XML wizard

The New Database Web services from Builder XML wizard allows you to add database web services (DBWS) to an existing dynamic web services project, from an XML source. The wizard consists of the following pages:

- Web Dynamic page
- Select Builder XML File page
- Driver Files page

### Web Dynamic page

Use this page to select the dynamic web services project in which to add the Database Web Services.

# Select Builder XML File page

Use **this** page to select the XML files from which to generate the database web services.

Click **Import** to use the Import Wizard to import an existing XML file.

## **Driver Files page**

Use this page to add JAR files that contain driver information.

## Generate Tables from Entities wizard

Use the Generate Tables from Entities Wizard to quickly create DDL scripts from your persistent entities. Dali automatically creates the necessary primary and foreign keys, based on the entity mappings.

WARNING: Generating tables will DROP any existing tables and CREATE new tables, based on the entities in your project.

The Generate Tables from Entities wizard consists of the Schema Generation page.

#### **Schema Generation**

This table lists the properties of the Schema Generation page of the Generate Tables from Entities wizard.

| Property                  | Description                                                                                                   | Default  |
|---------------------------|----------------------------------------------------------------------------------------------------|----------|
| Generation Output<br>Mode | Specify how Dali should generate the DDL:  Database – DDL will be generated and written to the database only. | Database |
|                           | <ul> <li>SQL-script – DDL will be generated and<br/>written to a file only.</li> </ul>                        |          |
|                           | <ul> <li>Both – DDL will be generated and written to<br/>both the database and a file.</li> </ul>             |          |

## **Create New Association wizard**

Use the Create New Association wizard to specify association tables when generating an entity.

The wizard consists of the following pages:

- **Association Tables**
- Join Columns
- **Association Cardinality**

#### **Association Tables**

Use this page to specify the association tables for an entity.

| Property           | Description                                                                                              |
|--------------------|----------------------------------------------------------------------------------------------------|
| Association kind   | Specify if the association is <b>Simple</b> (1:M) or <b>Many to Many</b> (M:M).                          |
| Association tables | Click <b>Table Selection</b> , then select the two tables to associate.                                  |
|                    | When creating a <b>Many to Many</b> association, you can select a <b>Join Table</b> for the association. |

## **Join Columns**

Use this dialog to specify the join columns of an association table.

Click Add to specify the join columns between the two tables.

## **Association Cardinality**

Use this dialog to specify cardinality of an association table. Depending on the **Association Kind** and **Join Columns** that you selected previously, some associations may not be available.

- Many to one
- One to many
- One to one
- Many to many

# **Property pages**

This section includes information each property page in the following views:

- JPA Details view (for entities)
- JPA Details view (for attributes)
- JPA Details view (for orm.xml)
- JPA Structure view
- persistence.xml Editor

# JPA Details view (for entities)

The JPA Details view displays the persistence information for the currently selected entity and contains the following tabs:

## **Entity Type**

Clicking the name of the mapping type, which is represented as a hyperlink, invokes the Mapping Type Selection dialog. Use this dialog to specify the type of entity: Mapped Superclass, Embeddable or the default mapping type.

- Entity
- Embeddable
- Mapped Superclass

## **Additional Information**

Depending on the entity type, the following additional areas will be available:

- Caching
- Queries
- Inheritance
- Attribute Overrides
- Multitenancy
- Primary Key Generation

- Converters
- Secondary tables
- Advanced

## **Entity**

This table lists the Entity information fields available in the JPA Details view for an Entity.

| Property | Description                                                                                                    | Default                |
|----------|----------------------------------------------------------------------------------------------------|------------------------|
| Table    | The default database table information for this entity. These fields can be overridden by the information in the Attribute Overrides area.                                                                                       |                        |
| Name     | The name of the primary database table associated with the entity.                                                                                                    |                        |
| Catalog  | The database catalog that contains the <b>Table</b> .                                                                                                    | As defined in orm.xml. |
| Schema   | The database schema that contains the <b>Table</b> .                                                                                                    | As defined in orm.xml. |
| Name     | The name of this entity. By default, the class name is used as the entity name.                                                                                                    |                        |
| Access   | Specify how the entity its access instance variables.                                                                                                    | Field                  |
|          | <ul> <li>Property – Persistent state accessed through the<br/>property accessor methods. The property<br/>accessor methods must be public or private.</li> </ul>                                                                 |                        |
|          | <ul> <li>Field – Instance variables are accessed directly.<br/>All non-transient instance variables are<br/>persistent.</li> </ul>                                                                                               |                        |
|          | <b>Note</b> : This field is for display only, based on the properties in the orm.xml: If only the methods of the class are annotated, <b>property</b> access type is used. In all other cases, <b>field</b> access type is used. |                        |
| ID class | Click <b>Browse</b> and select the primary key for the entity. Clicking the field name, which is represented as a hyperlink, allows you to create a new class.                                                                   |                        |

## **Embeddable**

This table lists the Embeddable information fields available in the JPA Details view for Embeddable entity type.

| Property | Description                                                                                                    | Default |
|----------|----------------------------------------------------------------------------------------------------|---------|
| Access   | Specify how the entity its access instance variables.                                                                                                    | Field   |
|          | <ul> <li>Property – Persistent state accessed through the<br/>property accessor methods. The property accessor<br/>methods must be public or private.</li> </ul>                                                         |         |
|          | <ul> <li>Field – Instance variables are accessed directly. All<br/>non-transient instance variables are persistent.</li> </ul>                                                                                           |         |
|          | Note: This field is for display only, based on the properties in the orm.xml: If only the methods of the class are annotated, <b>property</b> access type is used. In all other cases, <b>field</b> access type is used. |         |

# **Mapped Superclass**

This table lists the Embeddable information fields available in the JPA Details view for Mapped superclass entity type.

| Property | Description                                                                                                    | Default |
|----------|----------------------------------------------------------------------------------------------------|---------|
| Access   | Specify how the entity its access instance variables.                                                                                                    | Field   |
|          | <ul> <li>Property – Persistent state accessed through the<br/>property accessor methods. The property accessor<br/>methods must be public or private.</li> </ul>                                                         |         |
|          | <ul> <li>Field – Instance variables are accessed directly. All<br/>non-transient instance variables are persistent.</li> </ul>                                                                                           |         |
|          | Note: This field is for display only, based on the properties in the orm.xml: If only the methods of the class are annotated, <b>property</b> access type is used. In all other cases, <b>field</b> access type is used. |         |
| ID class | D class  Click <b>Browse</b> and select the primary key for the entity.  Clicking the field name, which is represented as a hyperlink, allows you to create a new class.                                                 |         |

# Caching

This table lists the Caching information fields available in the JPA Details view for each entity type.

| Property | Description                                         | Default | Available for<br>Entity Type |
|----------|-----------------------------------------------------|---------|------------------------------|
| Cachable | Specifies if the entity is cachable.                | True    | Entity and Mapped            |
|          | This field corresponds to the @Cachable annotation. |         | superclass                   |

| Property       | Description                                                                                                    | Default   | Available for<br>Entity Type |
|----------------|----------------------------------------------------------------------------------------------------|-----------|------------------------------|
| Туре           | Select one of the following as the Default Cache Type:                                                                                                    |           | Entity and Mapped            |
|                | ■ Weak with Soft Subcache—This option is similar to Weak with Hard Subcache except that it maintains a most frequently used subcache that uses soft references. The size of the subcache is proportional to the size of the identity map. The subcache uses soft references to ensure that these objects are garbage-collected only if the system is low on memory. | Subcache  | superclass                   |
|                | Use this identity map in most circumstances as a means to control memory used by the cache.                                                                                                    |           |                              |
|                | ■ Weak with Hard Subcache—This option is similar to Soft with Weak subcache except that it maintains a most frequently used subcache that uses hard references. Use this identity map if soft references are not suitable for your platform.                                                                                                    |           |                              |
|                | • Weak-This option is similar to Full, except that<br>objects are referenced using weak references. This<br>option uses less memory than Full, allows<br>complete garbage collection and provides full<br>caching and guaranteed identity.                                                                                                    |           |                              |
|                | Use this identity map for transactions that, once started, stay on the server side.                                                                                                    |           |                              |
|                | ■ <b>Soft</b> -This option is similar to <b>Weak</b> except that the map holds the objects using soft references. This identity map enables full garbage collection when memory is low. It provides full caching and guaranteed identity.                                                                                                    |           |                              |
|                | ■ Full-This option provides full caching and guaranteed identity: all objects are cached and not removed.                                                                                                    |           |                              |
|                | Note: This process may be memory-intensive when many objects are read.                                                                                                    |           |                              |
|                | ■ None-This option does not preserve object identity and does not cache objects. This option is not recommended.                                                                                                    |           |                              |
| Size           | Defines the size of cache to use (number of objects).                                                                                                    | 100       | Entity and Mapped superclass |
| Advanced       |                                                                                                    |           | Entity and Mapped superclass |
| Expiry         | Enables the expiration of the cached instance after a fixed period of time (milliseconds). Queries executed against the cache after this will be forced back to the database for a refreshed copy.                                                                                                    | No expiry | Entity and Mapped superclass |
| Always refresh | Specifies if all queries that go to the database should always refresh the cache.                                                                                                    | False     | Entity and Mapped superclass |

| Property              | Description                                                                                                    | Default                      | Available for<br>Entity Type |  |
|-----------------------|----------------------------------------------------------------------------------------------------|------------------------------|------------------------------|--|
| Refresh only if newer | Specifies if all queries that go to the database should refresh the cache only if the data received from the database by a query is newer than the data in the cache (as determined by the optimistic locking field).                           | False                        | Entity and Mapped superclass |  |
|                       | Notes:                                                                                                    |                              |                              |  |
|                       | <ul> <li>This option only applies if one of the other<br/>refreshing options, such as alwaysRefresh, is<br/>already enabled.</li> </ul>                                                                                                    |                              |                              |  |
|                       | • A version field is necessary to apply this feature.                                                                                                    |                              |                              |  |
| Disable hits          | Specifies if all queries should bypass the cache for hits, but still resolve against the cache for identity. This forces all queries to hit the database.                                                                                       | False                        | Entity and Mapped superclass |  |
| Coordination          | Specify the cache coordination mode:                                                                                                    | Send Object                  | Entity and Mapped            |  |
| type                  | <ul> <li>Send Object Changes</li> </ul>                                                                                                    | Changes                      | superclass                   |  |
|                       | <ul> <li>Invalidate Changed Objects</li> </ul>                                                                                                    |                              |                              |  |
|                       | <ul> <li>Send New Objects with Changes</li> </ul>                                                                                                    |                              |                              |  |
|                       | ■ None                                                                                                    |                              |                              |  |
| Existence checking    | Specify how Dali should check to determine if an entity is new or exists.                                                                                                    | Check Cache<br>then Database | Entity and Mapped superclass |  |
|                       | <ul> <li>Check Cache – If the object's primary key does not<br/>include null and it is in the cache, then it must<br/>exist.</li> </ul>                                                                                                    |                              |                              |  |
|                       | <ul> <li>Check Cache then Database – Perform a "does exist<br/>check" on the database.</li> </ul>                                                                                                    |                              |                              |  |
|                       | <ul> <li>Assume Existence – If the object's primary key<br/>does not include null then it must exist. You may<br/>use this option if the application guarantees or<br/>does not care about the existence check.</li> </ul>                      |                              |                              |  |
|                       | <ul> <li>Assume Non-existence – Assume that the object<br/>does not exist. You may use this option if the<br/>application guarantees or does not care about the<br/>existence check. This will always force an INSERT<br/>operation.</li> </ul> |                              |                              |  |

# Queries

Use the queries area of the JPA Details view to create named queries and named native queries. Refer to "Creating queries" on page 3-33 for additional information.

| Property   | Description                                                                          | Default | Available for<br>Entity Type |
|------------|--------------------------------------------------------------------------------------|---------|------------------------------|
| Queries    | Displays the existing Named and Native queries.                                      |         | Entity and Mapped superclass |
|            | Click <b>Add</b> to add a named or named native query by using the Add Query dialog. |         |                              |
| Named Quer | ies                                                                                  |         |                              |
| Name       | Name of the query.                                                                   |         | Entity and Mapped superclass |
| Query      | The query SQL.                                                                       |         | Entity and Mapped superclass |

| Property      | Description                                                     | Default | Available for<br>Entity Type |
|---------------|-----------------------------------------------------------------|---------|------------------------------|
| Lock mode     | Specify the JPA locking policy.                                 | None    | Entity and Mapped            |
|               | ■ None                                                          |         | superclass                   |
|               | <ul><li>Optimistic</li></ul>                                    |         |                              |
|               | <ul> <li>Optimistic Force Increment</li> </ul>                  |         |                              |
|               | <ul> <li>Pessimistic Force Increment</li> </ul>                 |         |                              |
|               | <ul> <li>Pessimistic Read</li> </ul>                            |         |                              |
|               | <ul> <li>Pessimistic Write</li> </ul>                           |         |                              |
|               | ■ Read                                                          |         |                              |
|               | ■ Write                                                         |         |                              |
| Native Querie | s                                                               |         |                              |
| Name          | Name of the query.                                              |         | Entity and Mapped superclass |
| Result class  | The class of the result.                                        |         | Entity and Mapped            |
|               | <b>Note</b> : This field appears for Native Named Queries only. |         | superclass                   |
| Query         | The query SQL.                                                  |         | Entity and Mapped superclass |
| Query hints   | Displays the existing query hints (Name and Value).             |         | Entity and Mapped            |
|               | Click Add to add a new query hint.                              |         | superclass                   |

# Inheritance

This table lists the fields available on the Inheritance area in the JPA Details view for each entity type.

| Property                | Description                                                                                                    | Default      | Available for Entity<br>Type |
|-------------------------|----------------------------------------------------------------------------------------------------|--------------|------------------------------|
| Strategy                | Specify the strategy to use when mapping a class or class hierarchy:                                                                                               | Single table | Entity                       |
|                         | <ul> <li>Single table – All classes in the hierarchy are<br/>mapped to a single table.</li> </ul>                                                                  |              |                              |
|                         | <ul> <li>Joined – The root of the hierarchy is mapped to a<br/>single table; each child maps to its own table.</li> </ul>                                          |              |                              |
|                         | ■ Table per class – Each class is mapped to a separate table.                                                                                                    |              |                              |
|                         | This field corresponds to the ${\tt @Inheritance}$ annotation.                                                                                                    |              |                              |
| Discriminator<br>Value  | Specify the discriminator value used to differentiate an entity in this inheritance hierarchy. The value must conform to the specified <b>Discriminator Type</b> . |              | Entity                       |
| Discriminator<br>Column | These fields are available when using a <b>Single</b> or <b>Joined</b> inheritance strategy.                                                                       |              |                              |
|                         | This field corresponds to the ${\tt @DiscriminatorColumn}$ annotation.                                                                                             |              |                              |
|                         | Use the <b>Details</b> area to define the <b>Length</b> and <b>Column definition</b> of this Discriminator Column.                                                 |              |                              |
| Name                    | Name of the discriminator column                                                                                                    |              | Entity                       |

| Property                    | Description                                                                                                    | Default | Available for Entity<br>Type |
|-----------------------------|----------------------------------------------------------------------------------------------------|---------|------------------------------|
| Туре                        | Set this field to set the discriminator type to Char or Integer (instead of its default: String). The <b>Discriminator Value</b> must conform to this type.                         | String  | Entity                       |
| Length                      | The column length for String-based discriminator types.                                                                                                    | 0       | Entity                       |
| Column<br>definition        | The SQL fragment that is used when generating the DDL for the discriminator column.                                                                                                 |         | Entity                       |
| Primary Key<br>Join Columns | Use to override the default primary key join columns. Select <b>Override Default</b> , then click <b>Add</b> to select new Join Column with the Add Primary Key Join Column dialog. |         | Entity                       |
|                             | This field corresponds with @PrimaryKeyJoinColumn annotation.                                                                                                    |         |                              |

Refer to "Specifying entity inheritance" on page 3-32 for additional information.

### **Attribute Overrides**

Use the Attribute Overrides area in the JPA Details view to override the default settings specified in the Entity area of an attribute. Attribute overrides generally override/configure attributes that are inherited or embedded.

This table lists the Attribute override fields available in the JPA Details view for each entity type.

| Property               | Description                                                                                                | Default | Available for Entity Type |
|------------------------|----------------------------------------------------------------------------------------------------|---------|---------------------------|
| Attribute<br>Overrides | Specify a property or field to be overridden (from the default mappings). Select <b>Override Default</b> . |         | Entity                    |
| Join Columns           |                                                                                                    |         | Entity                    |

# Multitenancy

Use the Multitenancy area in the JPA Details view to specify that a given entity is shared among multiple tenants of an application.

| Property                        | Description                                                                                                 | Default      | Available for Entity Type    |
|---------------------------------|----------------------------------------------------------------------------------------------------|--------------|------------------------------|
| Multitenancy<br>strategy        | Specify the multitenant strategy to use:  Single table Table per tenant VPD                                 | Single table | Entity and Mapped superclass |
| Include criteria                | Specify if the database requires the tenant criteria to be added to the SELECT, UPDATE, and DELETE queries. | True         | Entity and Mapped superclass |
| Tenant<br>descriptor<br>columns | Use to limit what a persistence context can access in single-table mulitenancy                              |              | Entity and Mapped superclass |
| Override<br>default             |                                                                                                    |              |                              |

| Property             | Description                                                                              | Default                   | Available for Entity Type |
|----------------------|------------------------------------------------------------------------------------------|---------------------------|---------------------------|
| Name                 | The name of column to be used for the tenant discriminator.                              | eclipselink.tenant<br>-id |                           |
| Table                | The name of the table that contains the column.                                          |                           |                           |
| Context<br>property  | The name of the context property to apply to the tenant discriminator column.            |                           |                           |
| Discriminator type   | The type of object/column to use as a class discriminator:                               | String                    |                           |
|                      | <ul> <li>Character</li> </ul>                                                            |                           |                           |
|                      | <ul> <li>Integer</li> </ul>                                                              |                           |                           |
|                      | <ul><li>String</li></ul>                                                                 |                           |                           |
| Length               | The column length for String-based discriminator types.                                  |                           |                           |
| Column<br>definition | The SQL fragment that is used when generating the DDL for the discriminator column.      |                           |                           |
| Primary key          | Specifies that the tenant discriminator column is part of the primary key of the tables. | False                     |                           |

# **Primary Key Generation**

Use the Primary Key Generation area in the JPA Details view to specify how to generate a primary key for a given entity.

| Property              | Description                                                                                                    | Default | Available for Entity Type |
|-----------------------|----------------------------------------------------------------------------------------------------|---------|---------------------------|
| Table<br>Generator    | These fields define the database table used for generating the primary key and correspond to the @TableGenerator annotation.       |         | Entity                    |
| Name                  | Unique name of the generator.                                                                                                    |         | Entity                    |
| Table                 | Database table that stores the generated ID values.                                                                                |         | Entity                    |
| Schema                | Database schema of the <b>Table</b> .                                                                                              |         | Entity                    |
| Catalog               | Database catalog of the <b>Table</b> .                                                                                             |         | Entity                    |
| Primary key column    | The column in the table generator's <b>Table</b> that contains the primary key.                                                    |         | Entity                    |
| Value column          | The column that stores the generated ID values.                                                                                    |         | Entity                    |
| Allocation size       | The value for the <b>Primary Key Column</b> in the generator table.                                                                | 50      | Entity                    |
| Initial value         | The starting value of the generated primary key.                                                                                   | 0       | Entity                    |
| Sequence<br>Generator | These fields define the specific sequence used for generating the primary key and correspond to the @SequenceGenerator annotation. |         | Entity                    |
|                       | These fields apply only when <b>Strategy</b> = <b>Sequence</b> .                                                                   |         |                           |
| Name                  | Name of the sequence table to use for defining primary key values.                                                                 |         | Entity                    |
| Sequence              | Unique name of the sequence.                                                                                                    |         | Entity                    |

| Property        | Description                                                                                                    | Default | Available for Entity Type |
|-----------------|----------------------------------------------------------------------------------------------------|---------|---------------------------|
| Schema          | Database schema of the <b>Sequence</b> .                                                                                           |         | Entity                    |
| Catalog         | Database catalog of the <b>Sequence</b> .                                                                                          |         | Entity                    |
| Allocation size | These fields define the specific sequence used for generating the primary key and correspond to the @SequenceGenerator annotation. | 50      | Entity                    |
|                 | These fields apply only when <b>Strategy</b> = <b>Sequence</b> .                                                                   |         |                           |
| Initial value   | The starting value of the generated primary key.                                                                                   | 1       | Entity                    |

# Secondary tables

Use the Secondary Tables area in the JPA Details view to associate additional tables with an entity. Use this area if the data associated with an entity is spread across multiple tables.

Refer to "Specifying additional tables" on page 3-32 for additional information.

### **Converters**

Use the Converter area in the JPA Details view to specify a way to modify data value(s) during the reading and writing of a mapped attribute.

| Property          | Description                                                                                                    | Default                                      | Available for Entity Type                    |
|-------------------|----------------------------------------------------------------------------------------------------|----------------------------------------------|----------------------------------------------|
| Converters        | Click Add and use the Add Converter dialog to create a new converter.                                                       |                                              | Entity, Embeddable, and<br>Mapped superclass |
|                   | <ul> <li>Object Type – converts a fixed number of<br/>database data value(s) to Java object<br/>value(s)</li> </ul>         |                                              |                                              |
|                   | <ul> <li>Type – modifies data values</li> </ul>                                                                             |                                              |                                              |
|                   | <ul> <li>Struct – Enable custom processing of<br/>java.sql.Struct types</li> </ul>                                          |                                              |                                              |
|                   | <ul><li>Custom</li></ul>                                                                                                    |                                              |                                              |
| Name              | The String name for your converter, must be unique across the persistence unit                                              |                                              | Entity, Embeddable, and<br>Mapped superclass |
| Class             | The class of your converter. This class must implement the org.eclipse.persistence.mappings.converters.Converter interface. | Entity, Embeddable, and<br>Mapped superclass |                                              |
|                   | Appears for Custom and Struct converters only.                                                                              |                                              |                                              |
| Data type         | The type stored in the database.                                                                                            |                                              | Entity, Embeddable, and                      |
|                   | Appears for <b>Object Type</b> and <b>Type</b> converters only.                                                             | Mapped superclass                            |                                              |
| Object type       | The type stored on the entity.                                                                                              |                                              | Entity, Embeddable, and                      |
|                   | Appears for <b>Object Type</b> and <b>Type</b> converters only.                                                             |                                              | Mapped superclass                            |
| Conversion values | The array of conversion values (instances of ConversionValue: String objectValue and String dataValue).                     |                                              | Entity, Embeddable, and<br>Mapped superclass |
|                   | Appears for <b>Object Type</b> converters only.                                                                             |                                              |                                              |

| Property                | Description                                                                                                    | Default | Available for Entity Type                    |
|-------------------------|----------------------------------------------------------------------------------------------------|---------|----------------------------------------------|
| Default object<br>value | Set the value of this attribute to the default object value. Note that this argument is for dealing with legacy data if the data value is missing. |         | Entity, Embeddable, and<br>Mapped superclass |
|                         | Appears for <b>Object Type</b> converters only.                                                                                                    |         |                                              |

### **Advanced**

Use the Advanced area in the JPA Details view to configure additional settings for an entity.

| Property         | Description                                                                                                    | Default           | Available for Entity Type                    |
|------------------|----------------------------------------------------------------------------------------------------|-------------------|----------------------------------------------|
| Read-only        | Specifies if a class is read-only.                                                                                                    | False             | Entity and Mapped superclass                 |
| Customizer class | Specifies a class that implements DescriptorCustomizer and is to run against an entity's class descriptor after all metadata processing has been completed.                   | True              | Entity, Embeddable, and<br>Mapped superclass |
| Change tracking  | Specifies the ObjectChangePolicy to use:                                                                                                    | Auto              | Entity, Embeddable, and                      |
|                  | ■ Attribute – Objects with changed attributes will be processed in the commit process to include any changes in the results of the commit. Unchanged objects will be ignored. | Mapped superclass | Mapped superclass                            |
|                  | ■ <b>Object</b> – Changed objects will be processed in the commit process to include any changes in the results of the commit. Unchanged objects will be ignored.             |                   |                                              |
|                  | ■ <b>Deferred</b> – Defers all change detection to the UnitOfWork's change detection process.                                                                                 |                   |                                              |
|                  | ■ <b>Auto</b> – Does not set any change tracking policy; change tracking will be determined at runtime.                                                                       |                   |                                              |

# JPA Details view (for attributes)

The JPA Details view displays the persistence information for the currently selected mapped attribute and contains the following areas:

## **Mapping Type**

- **Basic Mapping**
- **Element Collection Mapping**
- **Embedded Mapping**
- **Embedded ID Mapping**
- **ID** Mapping
- Many-to-Many Mapping
- Many-to-One Mapping
- One-to-Many Mapping
- One-to-One Mapping

# Version Mapping

## **Additional Information**

Depending on the mapping type, the following additional areas will be available:

- Value
- Type information
- Converters
- Ordering
- Joining Strategy
- **Derived Identity**
- Primary Key Generation information

# **Basic Mapping**

| Property          | Description                                                                                                    | Default                                                                                                    |
|-------------------|----------------------------------------------------------------------------------------------------|----------------------------------------------------------------------------------------------------|
| Column            | The database column that contains the value for the attribute. This field corresponds to the @Column annotation. | By default, the Column is assumed to be named identically to the attribute and always included in the INSERT and UPDATE statements. |
| Name              | The database column that contains the value for the attribute.                                                   |                                                                                                    |
| Table             | Name of the database table that contains the selected column.                                                    |                                                                                                    |
| Details           |                                                                                                    |                                                                                                    |
| Insertable        | Specifies if the column is always included in SQL INSERT statements.                                             | True                                                                                                    |
| Updatable         | Specifies if this column is always included in SQL UPDATE statements.                                            | True                                                                                                    |
| Unique            | Sets the UNIQUE constraint for the column.                                                                       | False                                                                                                    |
| Nullable          | Specifies if the column allows null values.                                                                      | True                                                                                                    |
| Length            | Sets the column length.                                                                                          | 255                                                                                                    |
| Precision         | Sets the precision for the column values.                                                                        | 0                                                                                                    |
| Scale             | Sets the number of digits that appear to the right of the decimal point.                                         | 0                                                                                                    |
| Column definition | The SQL fragment that is used when generating the DDL for the column.                                            |                                                                                                    |
| Fetch             | Defines how data is loaded from the database:                                                                    | Eager                                                                                                    |
|                   | <ul> <li>Eager – Data is loaded in before it is<br/>actually needed.</li> </ul>                                  |                                                                                                    |
|                   | <ul> <li>Lazy – Data is loaded only when<br/>required by the transaction.</li> </ul>                             |                                                                                                    |
| Optional          | Specifies if this field is can be null.                                                                          | True                                                                                                    |

| Property | Description                                                                                             | Default |
|----------|----------------------------------------------------------------------------------------------------|---------|
| Mutable  | Specify if the value of a complex field type can be changed (or not changed) instead of being replaced. | True    |

Basic mappings also include the following areas:

- Type information
- Converters

# **Element Collection Mapping**

| Property         | Description                                                                             | Default |
|------------------|-----------------------------------------------------------------------------------------|---------|
| Target class     | The class (basic or embeddable) that is the element type of the collection.             |         |
| Fetch            | Defines how data is loaded from the database:                                           | Lazy    |
|                  | <ul> <li>Eager – Data is loaded in before it is<br/>actually needed.</li> </ul>         |         |
|                  | <ul> <li>Lazy – Data is loaded only when<br/>required by the transaction.</li> </ul>    |         |
| Join fetch       | The type of fetch to use:                                                               | None    |
|                  | <ul> <li>Inner – Provides the inner join fetching<br/>of the related object.</li> </ul> |         |
|                  | <b>Note</b> : Inner joining does not allow for null or empty values                     |         |
|                  | <ul> <li>Outer – Provides the outer join fetching<br/>of the related object</li> </ul>  |         |
|                  | <b>Note</b> : Outer joining allows for null or empty values.                            |         |
| Collection Table |                                                                                         |         |
| Name             | Name of the database table used for the mapping.                                        |         |
| Schema           | Database schema of the <b>Collection Table</b> .                                        |         |
| Catalog          | Database Catalog of the Collection Table.                                               |         |
| Join Columns     |                                                                                         |         |
| Override default | Click <b>Add</b> to create a new join column, by using the Add Join Column dialog.      | 0       |

Element collection mappings also include the following areas:

- Value
- Converters
- Ordering

# **Embedded Mapping**

## **Embedded ID Mapping**

## **ID Mapping**

| Property          | Description                                                                                                    | Default |  |
|-------------------|----------------------------------------------------------------------------------------------------|---------|--|
| Column            | The database column that contains the value for the attribute. This field corresponds to the @Column annotation. | ,,      |  |
| Name              | The database column that contains the value for the attribute.                                                   |         |  |
| Table             | Name of the database table that contains the selected column.                                                    |         |  |
| Details           |                                                                                                    |         |  |
| Insertable        | Specifies if the column is always included in SQL INSERT statements.                                             | True    |  |
| Updatable         | Specifies if this column is always included in SQL UPDATE statements.                                            | True    |  |
| Unique            | Sets the UNIQUE constraint for the column.                                                                       | False   |  |
| Nullable          | Specifies if the column allows null values.                                                                      | True    |  |
| Length            | Sets the column length.                                                                                          | 255     |  |
| Precision         | Sets the precision for the column values.                                                                        | 0       |  |
| Scale             | Sets the number of digits that appear to the right of the decimal point.                                         | 0       |  |
| Column definition | The SQL fragment that is used when generating the DDL for the column.                                            |         |  |
| Mutable           | Specify if the value of a complex field type can be changed (or not changed) instead of being replaced.          | True    |  |

ID mappings also include the following areas:

- Type information
- Converters
- Primary Key Generation information

## **Many-to-Many Mapping**

| Property      | Description                                             | Default |
|---------------|---------------------------------------------------------|---------|
| Target entity | The persistent entity to which the attribute is mapped. |         |

| Property   | Description                                                                             | Default |
|------------|-----------------------------------------------------------------------------------------|---------|
| Fetch      | Defines how data is loaded from the database:                                           | Lazy    |
|            | <ul> <li>Eager – Data is loaded in before it is<br/>actually needed.</li> </ul>         |         |
|            | <ul> <li>Lazy – Data is loaded only when<br/>required by the transaction.</li> </ul>    |         |
| Join fetch | The type of fetch to use:                                                               | None    |
|            | <ul> <li>Inner – Provides the inner join fetching<br/>of the related object.</li> </ul> |         |
|            | <b>Note</b> : Inner joining does not allow for null or empty values                     |         |
|            | <ul> <li>Outer – Provides the outer join fetching<br/>of the related object</li> </ul>  |         |
|            | <b>Note</b> : Outer joining allows for null or empty values.                            |         |
| Cascade    | Specify which operations are propagated throughout the entity.                          | True    |
|            | <ul> <li>All – All operations</li> </ul>                                                |         |
|            | <ul><li>Persist</li></ul>                                                               |         |
|            | <ul><li>Merge</li></ul>                                                                 |         |
|            | <ul><li>Move</li></ul>                                                                  |         |
|            | <ul><li>Remove</li></ul>                                                                |         |
|            | <ul><li>Refresh</li></ul>                                                               |         |

One-to-many mappings also include the following areas:

- Joining Strategy
- Converters
- Ordering

## **Many-to-One Mapping**

| Property      | Description                                                                                                    | Default |
|---------------|----------------------------------------------------------------------------------------------------|---------|
| Target entity | The persistent entity to which the attribute is mapped.                                                                     | null    |
|               | You do not need to explicitly specify the target entity, since it can be inferred from the type of object being referenced. |         |
| Fetch         | Defines how data is loaded from the database:                                                                               | Lazy    |
|               | <ul> <li>Eager – Data is loaded in before it is<br/>actually needed.</li> </ul>                                             |         |
|               | <ul> <li>Lazy – Data is loaded only when<br/>required by the transaction.</li> </ul>                                        |         |

| Property   | Description                                                                             | Default |
|------------|-----------------------------------------------------------------------------------------|---------|
| Join fetch | The type of fetch to use:                                                               |         |
|            | <ul> <li>Inner – Provides the inner join fetching<br/>of the related object.</li> </ul> |         |
|            | <b>Note</b> : Inner joining does not allow for null or empty values                     |         |
|            | <ul> <li>Outer – Provides the outer join fetching<br/>of the related object</li> </ul>  |         |
|            | <b>Note</b> : Outer joining allows for null or empty values.                            |         |
| Optional   | Specifies if this field is can be null.                                                 | True    |
| Cascade    | Specify which operations are propagated throughout the entity.                          | True    |
|            | <ul> <li>All – All operations</li> </ul>                                                |         |
|            | <ul><li>Persist</li></ul>                                                               |         |
|            | <ul><li>Merge</li></ul>                                                                 |         |
|            | <ul><li>Move</li></ul>                                                                  |         |
|            | <ul><li>Remove</li></ul>                                                                |         |
|            | <ul><li>Refresh</li></ul>                                                               |         |

Many-to-one mappings also include the following areas:

- Joining Strategy
- Derived Identity

## **One-to-Many Mapping**

| Property      | Description                                                                             | Default |
|---------------|-----------------------------------------------------------------------------------------|---------|
| Target entity | The persistent entity to which the attribute is mapped.                                 |         |
| Fetch         | Defines how data is loaded from the database:                                           | Lazy    |
|               | <ul> <li>Eager – Data is loaded in before it is<br/>actually needed.</li> </ul>         |         |
|               | <ul> <li>Lazy – Data is loaded only when<br/>required by the transaction.</li> </ul>    |         |
| Join fetch    | The type of fetch to use:                                                               |         |
|               | <ul> <li>Inner – Provides the inner join fetching<br/>of the related object.</li> </ul> |         |
|               | <b>Note</b> : Inner joining does not allow for null or empty values                     |         |
|               | <ul> <li>Outer – Provides the outer join fetching<br/>of the related object</li> </ul>  |         |
|               | <b>Note</b> : Outer joining allows for null or empty values.                            |         |

| Property       | Description                                                                                                    | Default |
|----------------|----------------------------------------------------------------------------------------------------|---------|
| Private owned  | Specify that a relationship is privately owned; target object is a dependent part of the source object and is not referenced by any other object and cannot exist on its own |         |
| Orphan removal |                                                                                                    | False   |
| Cascade        | Specify which operations are propagated throughout the entity.                                                                                                    | True    |
|                | <ul> <li>All – All operations</li> </ul>                                                                                                    |         |
|                | <ul><li>Persist</li></ul>                                                                                                    |         |
|                | <ul><li>Merge</li></ul>                                                                                                    |         |
|                | <ul><li>Move</li></ul>                                                                                                    |         |
|                | <ul><li>Remove</li></ul>                                                                                                    |         |
|                | <ul><li>Refresh</li></ul>                                                                                                    |         |

One-to-many mappings also include the following areas:

- Joining Strategy
- Converters
- Ordering

## **One-to-One Mapping**

| Property       | Description                                                                                                    | Default |
|----------------|----------------------------------------------------------------------------------------------------|---------|
| Target entity  | The persistent entity to which the attribute is mapped.                                                                                                    |         |
| Fetch          | Defines how data is loaded from the database:                                                                                                    | Eager   |
|                | <ul> <li>Eager – Data is loaded in before it is<br/>actually needed.</li> </ul>                                                                                               |         |
|                | <ul> <li>Lazy – Data is loaded only when<br/>required by the transaction.</li> </ul>                                                                                          |         |
| Join fetch     | The type of fetch to use:                                                                                                    |         |
|                | <ul> <li>Inner – Provides the inner join fetching<br/>of the related object.</li> </ul>                                                                                       |         |
|                | <b>Note</b> : Inner joining does not allow for null or empty values                                                                                                    |         |
|                | <ul> <li>Outer – Provides the outer join fetching<br/>of the related object</li> </ul>                                                                                        |         |
|                | <b>Note</b> : Outer joining allows for null or empty values.                                                                                                    |         |
| Optional       | Specifies if this field is can be null.                                                                                                    | True    |
| Private owned  | Specify that a relationship is privately owned; target object is a dependent part of the source object and is not referenced by any other object and cannot exist on its own. | False   |
| Orphan removal |                                                                                                    | False   |

| Property | Description                                                    | Default |
|----------|----------------------------------------------------------------|---------|
| Cascade  | Specify which operations are propagated throughout the entity. | True    |
|          | <ul><li>All – All operations</li></ul>                         |         |
|          | <ul><li>Persist</li></ul>                                      |         |
|          | <ul><li>Merge</li></ul>                                        |         |
|          | <ul><li>Move</li></ul>                                         |         |
|          | <ul><li>Remove</li></ul>                                       |         |
|          | <ul><li>Refresh</li></ul>                                      |         |

One-to-one mappings also include the following areas:

- Derived Identity
- Joining Strategy

## **Version Mapping**

| Property          | Description                                                                                                    | Default                                                                                 |
|-------------------|----------------------------------------------------------------------------------------------------|-----------------------------------------------------------------------------------------|
| Column            | The database column that contains the value for the attribute. This field corresponds to the @Column annotation.                    | By default, the<br>Column is assumed<br>to be named<br>identically to the<br>attribute. |
| Name              | The database column mapped to the entity attribute.                                                                                 |                                                                                         |
|                   | By default, the Column is assumed to be named identically to the attribute and always included in the INSERT and UPDATE statements. |                                                                                         |
| Table             | Name of the database table that contains the selected column.                                                                       |                                                                                         |
| Details           |                                                                                                    |                                                                                         |
| Insertable        | Specifies if the column is always included in SQL INSERT statements.                                                                | True                                                                                    |
| Updatable         | Specifies if this column is always included in SQL UPDATE statements.                                                               | True                                                                                    |
| Unique            | Sets the UNIQUE constraint for the column.                                                                                          | False                                                                                   |
| Nullable          | Specifies if the column allows null values.                                                                                         | True                                                                                    |
| Length            | Sets the column length.                                                                                                    | 255                                                                                     |
| Precision         | Sets the precision for the column values.                                                                                           | 0                                                                                       |
| Scale             | Sets the number of digits that appear to the right of the decimal point.                                                            | 0                                                                                       |
| Column definition | The SQL fragment that is used when generating the DDL for the column.                                                               |                                                                                         |
| Mutable           | Specify if the value of a complex field type can be changed (or not changed) instead of being replaced.                             | True                                                                                    |

Version mappings also include the following areas:

- Type information
- Converters

#### Type information

| Property   | Description                                                                                                    | Available for<br>Mapping Type                        |  |
|------------|----------------------------------------------------------------------------------------------------|------------------------------------------------------|--|
| Default    |                                                                                                    | Basic mapping, ID<br>mapping, and<br>Version mapping |  |
| LOB        | Specify if the field is mapped to java.sql.Clob or java.sql.Blob.                                                                              | Basic mapping                                        |  |
|            | This field corresponds to the @Lob annotation.                                                                                                 |                                                      |  |
| Temporal   | Specifies if this field is one of the following:                                                                                               | Basic mapping, ID                                    |  |
|            | ■ Date - java.sql.Date                                                                                                    | mapping, and<br>Version mapping                      |  |
|            | ■ Time - java.sql.Time                                                                                                    | version mapping                                      |  |
|            | ■ Timestamp - java.sql.Timestamp                                                                                                    |                                                      |  |
|            | This field corresponds to the <code>@Temporal</code> annotation.                                                                               |                                                      |  |
| Enumerated | Specify how to persist enumerated constraints if the String value suits your application requirements or to match an existing database schema. | Basic mapping                                        |  |
|            | <ul><li>ordinal</li></ul>                                                                                                    |                                                      |  |
|            | ■ String                                                                                                    |                                                      |  |
|            | This field corresponds to the @Enumerated annotation.                                                                                          |                                                      |  |
| Converted  |                                                                                                    | Basic mapping, ID                                    |  |
|            | Converter name:                                                                                                    | mapping, and<br>Version mapping                      |  |
|            | ■ None (default) –                                                                                                    | version mapping                                      |  |
|            | class-instance –                                                                                                    |                                                      |  |
|            | <ul><li>serialized –</li></ul>                                                                                                    |                                                      |  |

#### Value

#### **Converters**

Use this area to specify a custom converter for modification of the data value(s) during the reading and writing of a mapped attribute.

| Property       | Description                                                           | Default | Available for Entity Type                     |
|----------------|-----------------------------------------------------------------------|---------|-----------------------------------------------|
| Converters     | Click Add and use the Add Converter dialog to create a new converter. |         | Basic mapping, Element collection mapping, ID |
|                | <ul> <li>Object Type</li> </ul>                                       |         | mapping, Many-to-many<br>mapping, One-to-many |
|                | ■ Туре                                                                |         | mapping, and Version                          |
|                | ■ Struct                                                              |         | mapping                                       |
|                | <ul><li>Custom</li></ul>                                              |         |                                               |
| Name           | Name of the converter.                                                |         |                                               |
| Class          |                                                                       |         |                                               |
|                | Appears for <b>Custom</b> and <b>Struct</b> converters only.          |         |                                               |
| Data type      |                                                                       |         |                                               |
|                | Appears for <b>Object Type</b> and <b>Type</b> converters only.       |         |                                               |
| Object type    |                                                                       |         |                                               |
|                | Appears for <b>Object Type</b> and <b>Type</b> converters only.       |         |                                               |
| Conversion     |                                                                       |         |                                               |
| values         | Appears for <b>Object Type</b> converters only.                       |         |                                               |
| Default object |                                                                       |         |                                               |
| value          | Appears for <b>Object Type</b> converters only.                       |         |                                               |

#### **Ordering**

Specify the default order for objects returned from a query. These options correspond to the  ${\tt @OrderBy}$  annotation.

| Property             | Description                                                   | Default                                                        | Available for Entity Type                                                          |
|----------------------|---------------------------------------------------------------|----------------------------------------------------------------|------------------------------------------------------------------------------------|
| Name                 |                                                               |                                                                | Element collection<br>mapping, Many-to-many<br>mapping, and<br>One-to-many mapping |
| Primary key          |                                                               |                                                                |                                                                                    |
| Custom               |                                                               |                                                                |                                                                                    |
| Order column         |                                                               |                                                                |                                                                                    |
| Insertable           | Specify if the column is included in SQL INSERT statements    | True                                                           |                                                                                    |
| Updatable            | Specify if the column is included in SQL UPDATE statements    | True                                                           |                                                                                    |
| Nullable             | Specify if the database column is nullable                    | True                                                           |                                                                                    |
| Column<br>definition | The SQL fragment that used to generate the DDL for the column | Generated SQL to<br>create a column<br>of the inferred<br>type |                                                                                    |

#### **Joining Strategy**

Use this area to specify a mapped column for joining an entity association. By default, the mapping is assumed to have a single join.

| Property                 | Description                                                                                                    | Available for<br>Mapping Type                                                                            |
|--------------------------|----------------------------------------------------------------------------------------------------|----------------------------------------------------------------------------------------------------|
| Mapped by                | The field in the database table that "owns" the relationship. This field is required only on the non-owning side of the relationship.                                                                | Many-to-many<br>mapping,<br>One-to-many<br>mapping, and<br>One-to-one mapping                            |
| Attribute                |                                                                                                    |                                                                                                    |
| Primary key join columns |                                                                                                    | One-to-one mapping                                                                                       |
| Join columns             | By default, the name is assumed to be the primary tables associated with the entities concatenated with an underscore.  Select <b>Override Default</b> , then Add, Edit, or Romove the ioin columns. | Many-to-one<br>mapping,<br>One-to-many<br>mapping, and<br>One-to-one mapping                             |
| Join table               | Remove the join columns.                                                                                                    | Many-to-many<br>mapping,<br>Many-to-one<br>mapping,<br>One-to-many<br>mapping, and<br>One-to-one mapping |
| Name                     | Name of the join table that contains the foreign key column. You must specify the join table on the owning side.                                                                                     |                                                                                                    |
|                          | By default, the name is assumed to be the primary tables associated with the entities concatenated with an underscore.                                                                               |                                                                                                    |
| Schema                   | Schema of the table                                                                                                    |                                                                                                    |
| Catalog                  | Catalog of the table                                                                                                    |                                                                                                    |
| Join columns             | The foreign key columns of the join table which reference the primary table of the entity <i>owning</i> the association. (that is, the <i>owning</i> side of the association).                       |                                                                                                    |
| Inverse join columns     | The foreign key columns of the join table which reference the primary table of the entity that <i>does not</i> own the association. (that is, the <i>inverse</i> side of the association).           |                                                                                                    |

#### **Derived Identity**

| Property | Description | Available for<br>Mapping Type                    |
|----------|-------------|--------------------------------------------------|
| None     |             | Many-to-one<br>mapping and<br>One-to-one mapping |

| Property | Description | Available for<br>Mapping Type                    |
|----------|-------------|--------------------------------------------------|
| ID       |             | Many-to-one<br>mapping and<br>One-to-one mapping |
| Maps ID  |             | Many-to-one<br>mapping and<br>One-to-one mapping |

## **Primary Key Generation information**

This table lists the fields available in the Primary Key Generation area in JPA Details view for ID mapping types.

| Property                    | Description                                                                                                    | Default         |
|-----------------------------|----------------------------------------------------------------------------------------------------|-----------------|
| Primary Key<br>Generation   | These fields define how the primary key is generated. These fields correspond to the @GeneratedValue annotation.             | Generated Value |
| Strategy                    | <ul><li>Auto</li></ul>                                                                                                    | Auto            |
|                             | <ul> <li>Identity – Values are assigned<br/>by the database's Identity<br/>column.</li> </ul>                                |                 |
|                             | <ul> <li>Sequence – Values are assigned<br/>by a sequence table (see<br/>Sequence Generator).</li> </ul>                     |                 |
|                             | <ul> <li>Table – Values are assigned by a<br/>database table (see Table<br/>Generator).</li> </ul>                           |                 |
| Generator Name              | Unique name of the generated value.                                                                                          |                 |
| Table Generator             | These fields define the database table used for generating the primary key and correspond to the @TableGenerator annotation. |                 |
|                             | These fields apply only when <b>Strategy</b> = <b>Table</b> .                                                                |                 |
| Name                        | Unique name of the generator.                                                                                                |                 |
| Table                       | Database table that stores the generated ID values.                                                                          |                 |
| Schema                      | Schema of the table                                                                                                    |                 |
| Catalog                     | Catalog of the table                                                                                                    |                 |
| Primary Key Column          | The column in the table generator's <b>Table</b> that contains the primary key.                                              |                 |
| Value Column                | The column that stores the generated ID values.                                                                              |                 |
| Primary Key Column<br>Value | The value for the <b>Primary Key Column</b> in the generator table.                                                          |                 |
| Allocation size             |                                                                                                    |                 |

| Property           | Description                                                                                                    | Default |
|--------------------|----------------------------------------------------------------------------------------------------|---------|
| Initial value      |                                                                                                    |         |
| Sequence Generator | These fields define the specific sequence used for generating the primary key and correspond to the @SequenceGenerator annotation. |         |
|                    | These fields apply only when <b>Strategy</b> = <b>Sequence</b> .                                                                   |         |
| Name               | Name of the sequence table to use for defining primary key values.                                                                 |         |
| Sequence           | Unique name of the sequence.                                                                                                    |         |
| Schema             |                                                                                                    |         |
| Catalog            |                                                                                                    |         |
| Allocation size    |                                                                                                    |         |
| Initial value      |                                                                                                    |         |

## JPA Details view (for orm.xml)

The JPA Details view displays the default mapping and persistence information for the project and contains the following areas:

- **Entity Mappings**
- Persistence Unit
- Generators
- Queries
- Converters (when using EclipseLink)

These defaults can be overridden by the settings on a specific entity or mapping.

#### **Entity Mappings**

This table lists the Entity Mappings fields available in the JPA Details view for each entity type.

| Property | Description                                                                                            | Default |
|----------|----------------------------------------------------------------------------------------------------|---------|
| Package  | The Java package that contains the persistent entities. Click <b>Browse</b> and select the package     |         |
| Schema   | The database schema that contains the <b>Table</b> .                                                   |         |
|          | This field corresponds to the $\mbox{\sc schema}\mbox{\sc element}$ in the $\mbox{\sc orm.xml}$ file.  |         |
| Catalog  | The database catalog that contains the <b>Table</b> .                                                  |         |
|          | This field corresponds to the <catalog> element in the orm.xml file.</catalog>                         |         |
| Access   | Specify the default access method for the variables in the project:                                    |         |
|          | <ul><li>Property</li></ul>                                                                             |         |
|          | ■ Field                                                                                                |         |
|          | This field corresponds to the <code><access></access></code> element in the <code>orm.xml</code> file. |         |

#### **Persistence Unit**

This table lists the Persistence Unit information fields available in the JPA Details view for each entity type. These fields are contained in the <persistence-unit-metadata> element in the orm.xml file.

| Property                     | Description                                                                                                    | Default |
|------------------------------|----------------------------------------------------------------------------------------------------|---------|
| XML Mapping<br>Data Complete | Specifies that the Java classes in this persistence unit are fully specified by their metadata. Any annotations will be ignored.                                 |         |
|                              | This field corresponds to the <pre><xml-mapping-metadata-complete> element in the orm.xml file.</xml-mapping-metadata-complete></pre>                            |         |
| Cascade Persist              | Adds cascade-persist to the set of cascade options in entity relationships of the persistence unit.                                                              |         |
|                              | This field corresponds to the <cascade-persist> element in the orm.xml file.</cascade-persist>                                                                   |         |
| Schema                       | The database schema that contains the <b>Table</b> .                                                                                                    |         |
|                              | This field corresponds to the $\mbox{\sc schema}\mbox{\sc element}$ in the orm.xml file.                                                                         |         |
| Catalog                      | The database catalog that contains the <b>Table</b> .                                                                                                    |         |
|                              | This field corresponds to the <catalog> element in the orm.xml file.</catalog>                                                                                   |         |
| Access                       | Specify how the entity its access instance variables.                                                                                                    |         |
|                              | <ul> <li>Property – Persistent state accessed through the<br/>property accessor methods. The property<br/>accessor methods must be public or private.</li> </ul> |         |
|                              | <ul> <li>Field – Instance variables are accessed directly.<br/>All non-transient instance variables are<br/>persistent.</li> </ul>                               |         |
| Deliminated identifiers      |                                                                                                    |         |

#### Generators

This table lists the Generator fields available in the JPA Details view for the orm.xml file.

| Property               | Description                                                                                                    | Default |
|------------------------|----------------------------------------------------------------------------------------------------|---------|
| Generators             | Click <b>Add</b> to create a new table or sequence generator, or select an existing generator and click <b>Remove</b> , to add or remove a generator. |         |
| Sequence<br>Generators |                                                                                                    |         |
| Name                   |                                                                                                    |         |
| Sequence               |                                                                                                    |         |
| Schema                 |                                                                                                    |         |
| Catalog                |                                                                                                    |         |
| Allocation size        |                                                                                                    | 50      |
| Initial value          |                                                                                                    | 1       |

| Property                 | Description | Default |
|--------------------------|-------------|---------|
| Table Generato           | ors         |         |
| Name                     |             |         |
| Table                    |             |         |
| Schema                   |             |         |
| Catalog                  |             |         |
| Primary key column value |             |         |
| Allocation size          |             | 50      |
| Initial value            |             | 1       |

#### Queries

This table lists the Query information fields available in the JPA Details view for the orm.xml file.

| Property       | Description                                                                         | Default |
|----------------|-------------------------------------------------------------------------------------|---------|
| Queries        | Displays the existing Named and Native queries.                                     |         |
|                | Click <b>Add</b> to add a named query, or <b>Add Native</b> for a native query.     |         |
|                | For named queries, enter the query in the Query field.                              |         |
|                | For native queries, select a result class, then enter the query in the Query field. |         |
| Named Queries  |                                                                                     |         |
| Name           |                                                                                     |         |
| Query          |                                                                                     |         |
| Lock mode      |                                                                                     | None    |
| Native Queries |                                                                                     |         |
| Name           |                                                                                     |         |
| Result class   |                                                                                     |         |
| Query          |                                                                                     |         |
| Query Hints    | Displays the existing query hints (Name and Value).                                 |         |
|                | Click <b>Add</b> to add a new query hint.                                           |         |

#### **Converters**

The Converters information in the JPA Details view applies only when using EclipseLink.

Click **Add** to create a new converter, using the Add Converter dialog.

#### JPA Structure view

The JPA Structure view displays an outline of the structure (its attributes and mappings) of the entity that is currently selected or opened in the editor. The structural elements shown in the outline are the entity and its fields.

Figure 4-1 Sample JPA Structure View

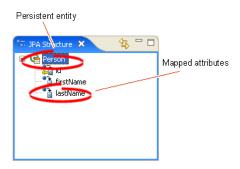

## persistence.xml Editor

The persistence.xml Editor provides an interface that enables you to update the persistence.xml file. For projects using the EclipseLink platform, the perisistence.xml Editor consists of the following pages:

- General
- Connection
- Customization
- Caching
- Logging
- Options
- Schema Generation
- Properties
- Source

For projects using the Generic platform, the following subset of these pages is available:

- General
- Connection
- Properties
- Source

#### General

The following table lists properties available in the General page of the persistence.xml Editor.

| Property             | Description                                                        | Default           |
|----------------------|--------------------------------------------------------------------|-------------------|
| General              |                                                                    |                   |
| Name                 | Enter the name of the persistence unit.                            | The project name  |
|                      | Defines the <persistence-unit name=""> element.</persistence-unit> |                   |
| Persistence provider | Enter the name of the persistence provider.                        | Determined by the |
|                      | Defines the <pre><pre>cprovider&gt; element.</pre></pre>           | server            |

| Property                           | Description                                                                                                    | Default          |
|------------------------------------|----------------------------------------------------------------------------------------------------|------------------|
| Description                        | Enter a description for this persistence unit.<br>This is an optional property.                                                                                                    |                  |
|                                    | Defines the <description> element.</description>                                                                                                    |                  |
| Managed Classes                    |                                                                                                    |                  |
| Classes                            | Click <b>Add</b> to add a new class, or select an existing class and click <b>Remove</b> , to add or remove the classes managed through the persistence unit.                                                               |                  |
|                                    | Defines the <class> element.</class>                                                                                                    |                  |
|                                    | Select a class and click <b>Open</b> to modify the class in the editor.                                                                                                    |                  |
| Exclude Unlisted<br>Classes        | Select to include all annotated entity classes in the root of the persistence unit.                                                                                                    | False            |
|                                    | Defines the <exclude-unlisted-classes> element.</exclude-unlisted-classes>                                                                                                    |                  |
| XML Mapping Files                  |                                                                                                    |                  |
| Files                              | Click <b>Add</b> to select an XML mapping file, or select an existing file and click <b>Remove</b> , to add or remove an object/relational mapping XML files that define the classes to be managed by the persistence unit. | Meta-INF\orm.xml |
|                                    | Defines the <mapping-file> element.</mapping-file>                                                                                                    |                  |
| Exclude default<br>EclipseLink XML | Select to include all annotated EclipseLink mapping files.                                                                                                    | False            |
| mapping file                       | Defines the eclipselink.exclude-eclipselink-orm property element.Note: This field applies only when using EclipseLink JPA implementation                                                                                    |                  |
| JAR Files                          |                                                                                                    |                  |
| Files                              | Click <b>Add</b> to select a JAR file, or select an existing file and click <b>Remove</b> , to add or remove JAR files and libraries in the persistence unit.                                                               |                  |

#### Connection

The following table lists the properties available in the Connection page of the persistence.xml Editor.

| Property         | Description                                                                                                    | Default |
|------------------|----------------------------------------------------------------------------------------------------|---------|
| Transaction type | Specify if the connection for this persistence unit uses one of the following transaction types:                      | JTA     |
|                  | <ul> <li>Default Select to use the container used<br/>by the container.</li> </ul>                                    |         |
|                  | <ul> <li>JTA (Java Transaction API) Transactions<br/>of the Java EE server.</li> </ul>                                |         |
|                  | <ul> <li>Resource Local Native actions of a JDBC<br/>driver that are referenced by a persistence<br/>unit.</li> </ul> |         |

| Property                    | Description                                                                                                    | Default                 |
|-----------------------------|----------------------------------------------------------------------------------------------------|-------------------------|
| Batch writing               | Specify the use of batch writing to optimize transactions with multiple write operations.                                        | None                    |
|                             | Set the value of this property into the session at deployment time.                                                              |                         |
|                             | <b>Note</b> : This property applies when used both in a Java SE and Java EE environment.                                         |                         |
|                             | The following are the valid values for oracle.toplink.config.BatchWriting:                                                       |                         |
|                             | ■ <b>JDBC</b> -Use JDBC batch writing.                                                                                           |                         |
|                             | ■ <b>Buffered</b> –Do not use either JDBC batch writing nor native platform batch writing.                                       |                         |
|                             | <ul> <li>OracleJDBC-Use both JDBC batch writing<br/>and Oracle native platform batch writing.</li> </ul>                         |                         |
|                             | ■ <b>None</b> –Do not use batch writing (turn it off).                                                                           |                         |
| Statement caching           | Specify if the query caches its JDBC statement. If enabled, you can also set the number of statements to cache.                  | 50                      |
| Native SQL                  | Specify if Dali includes platform-specific (that is, "native") SQL statements. If false, Dali uses generic SLQ.                  | False                   |
| Database                    |                                                                                                    |                         |
| JTA Data Source<br>Name     | If you selected <b>JTA</b> as the transaction type, then enter the name of the default JTA data source for the persistence unit. |                         |
| Non-JTA Data Source<br>Name | If you selected <b>Resource Local</b> as the transaction type, then enter the name of the non-JTA data source.                   |                         |
|                             | This property is not available for projects using the <b>Generic</b> platform.                                                   |                         |
| EclipseLink connection pool | Define the connection pool driver, URL, user name and password.                                                                  |                         |
|                             | These properties are note available for projects using the Generic platform.                                                     |                         |
| Bind parameters             | Control whether or not the query uses parameter binding.                                                                         | True                    |
|                             | Note: This property applies when used in a Java SE environment.                                                                  |                         |
|                             | This property is not available for projects using the Generic platform.                                                          |                         |
| Read Connection             | The maximum and minimum number of connections allowed in the JDBC read connection pool.                                          | Minimum: 2<br>Maximum 2 |
|                             | <b>Note</b> : These property apply when used in a Java SE environment.                                                           |                         |
|                             | These properties are not available for projects using the Generic platform                                                       |                         |

| Property                    | Description                                                                                                    | Default       |
|-----------------------------|----------------------------------------------------------------------------------------------------|---------------|
| Write Connection            | The maximum and minimum number of                                                                                                    | Minimum: 5    |
|                             | connections allowed in the JDBC read connection pool.                                                                                                    | Maximum 10    |
|                             | <b>Note</b> : These property apply when used in a Java SE environment.                                                                                        |               |
|                             | These properties are not available for projects using the Generic platform                                                                                    |               |
| Exclusive connections       | These fields are available only when Transaction Type is Local Resource.                                                                                      |               |
| Exclusive connection mode   | Specify when Dali performs reads through the write connection.                                                                                                | Transactional |
|                             | <ul> <li>Always – Create an exclusive isolated<br/>client session if reading an isolated entity,<br/>otherwise create an exclusive client session.</li> </ul> |               |
|                             | <ul> <li>Isolated – Create an exclusive isolated<br/>client session if reading an isolated entity,<br/>otherwise raise an error.</li> </ul>                   |               |
|                             | ■ Transactional – Create an isolated client session if some or all entities require isolated cache, otherwise create a client session.                        |               |
| Lazy connection acquisition | Specify if Dali acquires write connections lazily.                                                                                                    | True          |

#### Customization

The following table lists the properties available in the Customization page of the persistence.xml Editor.

| Property | Description                                                                                                    | Default           |
|----------|----------------------------------------------------------------------------------------------------|-------------------|
| Weaving  | Specifies if weaving of the entity classes is performed. The EclipseLink JPA persistence provider uses weaving to enhance JPA entities for such properties as lazy loading, change tracking, fetch groups, and internal optimizations. Select from the following options:                                                                   | Weave Dynamically |
|          | <ul><li>No Weaving</li></ul>                                                                                                    |                   |
|          | <ul> <li>Weave Dynamically</li> </ul>                                                                                                    |                   |
|          | ■ Weave Statically Use this option if you plan to execute your application outside of a Java EE 5 container in an environment that does not permit the use of -javaagent:eclipselink.jar on the JVM command line. This assumes that classes have already been statically woven. Run the static weaver on the classes before deploying them. |                   |
| Lazy     | Select this option to enable lazy weaving.                                                                                                    | True              |

| Property                        | Description                                                                                                    | Default    |
|---------------------------------|----------------------------------------------------------------------------------------------------|------------|
| Fetch Groups                    | Select this option to enable fetch groups through weaving. Set this option to false if:                                                                                                    | True       |
|                                 | <ul> <li>There is no weaving.</li> </ul>                                                                                                    |            |
|                                 | <ul> <li>Classes should not be changed during<br/>weaving (for example, when debugging).</li> </ul>                                                                                                    |            |
|                                 | Set this property to false for platforms where it is not supported.                                                                                                    |            |
| Internal                        | Specify if Dali uses internal optimizations through weaving.                                                                                                    | True       |
|                                 | If enabled, enables lazy one-to-one and many-to-one mappings through weaving.                                                                                                    |            |
| Eager                           | Specify if Dali uses indirection on eager relationships.                                                                                                    | False      |
| Change Tracking                 | Select this option to use weaving to detect which fields or properties of the object change.                                                                                                    | True       |
| Validation only                 | Specify if Dali should validate deployments by initializing descriptors but not connecting to the data source.                                                                                                    | True       |
| Mapping files schema validation |                                                                                                    | False      |
| Throw exceptions                | Select this option to set EclipseLink to throw an exception or log a warning when it encounters a problem with any of the files listed in a persistence.xml file <mapping-file> element.</mapping-file>                                                                                                    | True       |
| Exception handler               | Select (or create) a Java class (that implements the                                                                                                    |            |
|                                 | org.eclipse.persistence.exceptions.ExceptionHandlerinterface) to handle exceptions.                                                                                                    |            |
| Session Customizer              | Select a session customizer class: a Java class that implements the eclipselink.tools.sessionconfiguration.S essionCustomizer interface and provides a default (zero-argument) constructor. Use this class' customize method, which takes an eclipselink.sessions.Session, to programmatically access advanced EclipseLink session API. |            |
| Profiler                        | Specify which performance profiler to use in order to capture runtime statistics.                                                                                                    | NoProfiler |
|                                 | <ul> <li>No Profiler – Do not use a performance<br/>profiler.</li> </ul>                                                                                                    |            |
|                                 | <ul> <li>Performance Profiler – Use EclipseLink<br/>performance profiler<br/>(org.eclipse.persistence.tools.profil<br/>er.PerformanceProfiler class).</li> </ul>                                                                                                    |            |
|                                 | <ul> <li>Query Monitor – Monitor query<br/>executions and cache hits<br/>(org.eclipse.persistence.tools.profil<br/>er.QueryMonitor class).</li> </ul>                                                                                                    |            |

**Note:** This page is not available for projects using the **Generic** platform.

#### Caching

This table lists the properties of the Caching page of the persistence.xml Editor.

| Property          | Description                                           | Default           |
|-------------------|-------------------------------------------------------|-------------------|
| Shared cache mode | Select one of the following as the shared cache mode: | Disable selective |
|                   | ■ All – .                                             |                   |
|                   | ■ None –                                              |                   |
|                   | ■ Enable Selective –                                  |                   |
|                   | <ul> <li>Disable Selective –</li> </ul>               |                   |
|                   | <ul><li>Unspecified –</li></ul>                       |                   |

| Property           | Description                                                                                                    | Default                 |
|--------------------|----------------------------------------------------------------------------------------------------|-------------------------|
| Default Cache Type | Select one of the following as the Default Cache Type:                                                                                                    | Weak with soft subcache |
|                    | • Weak with Soft Subcache—This option is similar to Weak with Hard Subcache except that it maintains a most frequently used subcache that uses soft references. The size of the subcache is proportional to the size of the identity map. The subcache uses soft references to ensure that these objects are garbage-collected only if the system is low on memory. |                         |
|                    | Use this identity map in most circumstances as a means to control memory used by the cache.                                                                                                    |                         |
|                    | • Weak with Hard Subcache—This option is similar to Soft with Weak subcache except that it maintains a most frequently used subcache that uses hard references. Use this identity map if soft references are not suitable for your platform.                                                                                                    |                         |
|                    | • Weak-This option is similar to Full, except<br>that objects are referenced using weak<br>references. This option uses less memory<br>than Full, allows complete garbage<br>collection and provides full caching and<br>guaranteed identity.                                                                                                    |                         |
|                    | Use this identity map for transactions that, once started, stay on the server side.                                                                                                    |                         |
|                    | ■ <b>Soft</b> -This option is similar to <b>Weak</b> except that the map holds the objects using soft references. This identity map enables full garbage collection when memory is low. It provides full caching and guaranteed identity.                                                                                                    |                         |
|                    | <ul> <li>Full-This option provides full caching and<br/>guaranteed identity: all objects are cached<br/>and not removed.</li> </ul>                                                                                                    |                         |
|                    | Note: This process may be memory-intensive when many objects are read.                                                                                                    |                         |
|                    | <ul> <li>None-This option does not preserve object<br/>identity and does not cache objects. This<br/>option is not recommended.</li> </ul>                                                                                                    |                         |
| Default Cache Size | Set the size (maximum number of objects) of the cache.                                                                                                    | 100                     |

| Property          | Description                                                                                                    | Default         |
|-------------------|----------------------------------------------------------------------------------------------------|-----------------|
| Flush clear cache | Select one of the following as the Default Cache Type:                                                                                                    | Drop Invalidate |
|                   | <ul> <li>Drop – This mode is the fastest and uses the<br/>least memory. However, after commit the<br/>shared cache might potentially contain stale<br/>data.</li> </ul>                                                                                                    |                 |
|                   | <ul> <li>Drop Invalidate – Classes that have at least<br/>one object updated or deleted are<br/>invalidated in the shared cache at commit<br/>time. This mode is slower than Drop, but as<br/>efficient memory usage-wise, and prevents<br/>stale data.</li> </ul>                           |                 |
|                   | • Merge – Drop classes from the<br>EntityManager's cache of objects that have<br>not been flushed. This mode leaves the<br>shared cache in a perfect state after commit.<br>However, it is the least memory-efficient<br>mode; the memory might even run out in a<br>very large transaction. |                 |

**Note:** This page is not available for projects using the **Generic** platform.

#### Logging

This table lists the properties of the Logging page of the persistence.xml Editor.

**Note:** This page is not available for projects using the **Generic** platform.

| Property      | Description                                                                                                    | Default |
|---------------|----------------------------------------------------------------------------------------------------|---------|
| Logging Level | Specifies the amount and detail of log output by selecting the log level (in ascending order of information):                                                                          | Info    |
|               | The following are the valid values for the java.util.logging.Level:                                                                                                    |         |
|               | <ul> <li>OFF-disables logging</li> </ul>                                                                                                    |         |
|               | <ul> <li>SEVERE-logs exceptions indicating<br/>TopLink cannot continue, as well as any<br/>exceptions generated during login. This<br/>includes a stack trace.</li> </ul>              |         |
|               | <ul> <li>WARNING-logs exceptions that do not<br/>force TopLink to stop, including all<br/>exceptions not logged with severe level.<br/>This does not include a stack trace.</li> </ul> |         |
|               | ■ INFO-logs the login/logout per sever session, including the user name. After acquiring the session, detailed information is logged.                                                  |         |
|               | <ul> <li>CONFIG-logs only login, JDBC connection,<br/>and database information.</li> </ul>                                                                                             |         |
|               | ■ FINE-logs SQL.                                                                                                    |         |
|               | <ul> <li>FINER-similar to warning. Includes stack<br/>trace.</li> </ul>                                                                                                    |         |
|               | <ul> <li>FINEST-includes additional low level information.</li> </ul>                                                                                                    |         |
|               | Example: persistence.xml file                                                                                                    |         |
|               | <pre><pre><pre><pre><pre><pre><pre><pre></pre></pre></pre></pre></pre></pre></pre></pre>                                                                                               |         |
| Timestamp     | Control whether the timestamp is logged in each log entry.                                                                                                    | True    |
|               | The following are the valid values:                                                                                                    |         |
|               | ■ True-log a timestamp.                                                                                                    |         |
|               | ■ False—do not log a timestamp.                                                                                                    |         |
|               | Example: persistence.xml file                                                                                                    |         |
|               | <pre><pre><pre><pre><pre><pre><pre><pre></pre></pre></pre></pre></pre></pre></pre></pre>                                                                                               |         |
| Thread        | Control whether a thread identifier is logged in each log entry.                                                                                                    | True    |
|               | The following are the valid values:                                                                                                    |         |
|               | <ul> <li>true-log a thread identifier.</li> </ul>                                                                                                    |         |
|               | <ul> <li>false-do not log a thread identifier.</li> </ul>                                                                                                    |         |

| Property   | Description                                                                                                    | Default       |
|------------|----------------------------------------------------------------------------------------------------|---------------|
| Session    | Control whether an EclipseLink session identifier is logged in each log entry.                                                                                                    | true          |
|            | The following are the valid values:                                                                                                    |               |
|            | <ul> <li>true-log a EclipseLink session identifier.</li> </ul>                                                                                                    |               |
|            | <ul> <li>false-do not log a EclipseLink session<br/>identifier.</li> </ul>                                                                                                    |               |
|            | Example: persistence.xml file                                                                                                    |               |
|            | <pre><pre><pre><pre>cproperty name="eclipselink.logging.session" value="false"/&gt;</pre></pre></pre></pre>                                                                                                    |               |
| Exceptions | Control whether the exceptions thrown from within the EclipseLink code are logged prior to returning the exception to the calling application. Ensures that all exceptions are logged and not masked by the application code. | false         |
|            | The following are the valid values:                                                                                                    |               |
|            | <ul> <li>true-log all exceptions.</li> </ul>                                                                                                    |               |
|            | <ul> <li>false-do not log exceptions.</li> </ul>                                                                                                    |               |
|            | Example: persistence.xml file                                                                                                    |               |
|            | <pre><pre><pre><pre><pre><pre><pre><pre></pre></pre></pre></pre></pre></pre></pre></pre>                                                                                                    |               |
| Log file   | Specify a file location for the log output (instead of the standard out).                                                                                                    | stdout        |
|            | Example: persistence.xml file                                                                                                    |               |
|            | <pre><pre><pre><pre>clipselink.logging.file" value="C:\myout\" /&gt;</pre></pre></pre></pre>                                                                                                    |               |
| Logger     | Select the type of logger to use:                                                                                                    | DefaultLogger |
|            | The following are the valid values:                                                                                                    |               |
|            | ■ DefaultLogger—the EclipseLink native logger eclipselink.logging.DefaultSessionLog.                                                                                                    |               |
|            | ■ JavaLogger—the java.util.logging logger eclipselink.logging.JavaLog.                                                                                                    |               |
|            | ServerLogger—the java.util.logging<br>logger<br>eclipselink.platform.server.ServerLog.<br>Integrates with the application server's<br>logging as define in the<br>eclipselink.platform.server.ServerPlat<br>form.             |               |
|            | ■ Fully qualified class name of a custom logger. The custom logger must implement the eclipselink.logging.SessionLog interface.                                                                                               |               |
|            | Example: persistence.xml file                                                                                                    |               |
|            | <pre><pre><pre><pre><pre><pre><pre>name="eclipselink.logging.logger" </pre> <pre>value="acme.loggers.MyCustomLogger" /&gt;</pre></pre></pre></pre></pre></pre></pre>                                                          |               |

| Property           | Description                                                                   | Default |
|--------------------|-------------------------------------------------------------------------------|---------|
| Logging Categories | You can also specify the logging level for the following specific categories: | Info    |
|                    | ■ SQL                                                                         |         |
|                    | <ul><li>Connection</li></ul>                                                  |         |
|                    | ■ Event                                                                       |         |
|                    | <ul><li>Query</li></ul>                                                       |         |
|                    | ■ Cache                                                                       |         |
|                    | <ul> <li>Propagation</li> </ul>                                               |         |
|                    | ■ EJB                                                                         |         |
|                    | <ul><li>DMS</li></ul>                                                         |         |
|                    | ■ EJB or metatdata                                                            |         |
|                    | ■ JPA metadata                                                                |         |
|                    | <ul><li>Weaving</li></ul>                                                     |         |
|                    | <ul><li>Properties</li></ul>                                                  |         |
|                    | ■ Server                                                                      |         |

## **Options**

This table lists the properties of the Options page of the persistence.xml Editor.

**Note:** This page is not available for projects using the **Generic** platform.

| Property        | Description                                                                                                    | Default |
|-----------------|----------------------------------------------------------------------------------------------------|---------|
| Session Options |                                                                                                    |         |
| Session Name    | Specify the name by which the EclipseLink session is stored in the static session manager. Use this option if you need to access the EclipseLink shared session outside of the context of the JPA or to use a pre-existing EclipseLink session configured through a EclipseLink sessions.xml file |         |
|                 | Valid values: a valid EclipseLink session name that is unique in a server deployment.                                                                                                    |         |
|                 | Example: persistence.xml file                                                                                                    |         |
|                 | <pre><pre><pre><pre><pre><pre><pre><pre></pre></pre></pre></pre></pre></pre></pre></pre>                                                                                                    |         |

| Property                      | Description                                                                                                    | Default |
|-------------------------------|----------------------------------------------------------------------------------------------------|---------|
| Sessions XML                  | Specify persistence information loaded from the EclipseLink session configuration file (sessions.xml).                                                                                                    |         |
|                               | You can use this option as an alternative to annotations and deployment XML. If you specify this property, EclipseLink will override all class annotation and the object relational mapping from the persistence.xml, as well as ORM.xml and other mapping files, if present. |         |
|                               | Indicate the session by setting the eclipselink.session-name property.                                                                                                    |         |
|                               | Note: If you do not specify the value for this property, sessions.xml file will not be used.                                                                                                    |         |
|                               | Valid values: the resource name of the sessions XML file.                                                                                                    |         |
|                               | Example: persistence.xml file                                                                                                    |         |
|                               | <pre><pre><pre><pre><pre><pre><pre><pre></pre></pre></pre></pre></pre></pre></pre></pre>                                                                                                    |         |
| Target Database               | Select the target database. You can also set the value to the fully qualified class name of a subclass of the org.eclipse.persistence.platform.Databas ePlatform class.                                                                                                    | Auto    |
|                               | Example: persistence.xml file                                                                                                    |         |
|                               | <pre><pre><pre><pre>clipselink.target-database"</pre> <pre>value="Oracle"/&gt;</pre></pre></pre></pre>                                                                                                    |         |
| Target Server                 | Select the target server for your JPA application.                                                                                                    | None    |
|                               | Example: persistence.xml file                                                                                                    |         |
|                               | <pre><pre><pre><pre><pre><pre><pre><pre></pre></pre></pre></pre></pre></pre></pre></pre>                                                                                                    |         |
| Event Listener                | Specify a descriptor event listener to be added during bootstrapping.                                                                                                    |         |
|                               | Valid values: qualified class name for a class that implements the eclipselink.sessions.SessionEventListene r interface.                                                                                                    |         |
|                               | Example: persistence.xml file                                                                                                    |         |
|                               | <pre><pre><pre><pre><pre><pre><pre> name="eclipselink.session-event-listener</pre> <pre>" value="mypackage.MyClass.class"/&gt;</pre></pre></pre></pre></pre></pre></pre>                                                                                                    |         |
| Include Descriptor<br>Queries | Enable or disable the default copying of all named queries from the descriptors to the session. These queries include the ones defined using EclipseLink API, descriptor amendment methods, and so on.                                                                        | True    |
| Miscellaneous<br>Options      |                                                                                                    |         |

| Property                   | Description                                                                                                    | Default |
|----------------------------|----------------------------------------------------------------------------------------------------|---------|
| Temporal mutable           | Specify if all Date and Calendar persistent fields should be handled as mutable objects.                                             | False   |
|                            | Example: persistence.xml file                                                                                                    |         |
|                            | <pre><pre><pre><pre><pre><pre><pre> name="eclipselink.temporal.mutable"  value="true"/&gt;</pre></pre></pre></pre></pre></pre></pre> |         |
| Lock timeout               |                                                                                                    | 5       |
| Query timeout              |                                                                                                    | 5       |
| Validation mode            |                                                                                                    | Auto    |
| Validate pre-persist group |                                                                                                    |         |
| Validate pre-update group  |                                                                                                    |         |
| Validate pre-remove group  |                                                                                                    |         |

#### **Schema Generation**

This table lists the properties of the Schema Generation page of the persistence.xml Editor.

**Note:** This page is not available for projects using the **Generic** platform.

| Property                   | Description                                                                                                    | Default |
|----------------------------|----------------------------------------------------------------------------------------------------|---------|
| DDL Generation<br>Type     | Select the type of DDL generation:                                                                                                    | None    |
|                            | <ul> <li>None Do not generate DDL; no schema is<br/>generated.</li> </ul>                                                                                                    |         |
|                            | <ul> <li>Create Tables Create DDL for<br/>non-existent tables; leave existing tables<br/>unchanged.</li> </ul>                                                                                                    |         |
|                            | <ul> <li>Drop and Create Tables Create DDL for<br/>all tables; drop all existing tables.</li> </ul>                                                                                                    |         |
| Output Mode                | Select the DDL generation target:                                                                                                    |         |
|                            | <ul> <li>Both Generate SQL files and execute them<br/>on the database.</li> </ul>                                                                                                    |         |
|                            | <ul> <li>Database Execute SQL on the database<br/>only (do not generate SQL files).</li> </ul>                                                                                                    |         |
|                            | <ul> <li>SQL Script Generate SQL files only (do<br/>not execute them on the database).</li> </ul>                                                                                                    |         |
| DDL Generation<br>Location | Specify where EclipseLink writes DDL output. Specify a file specification to a directory in which you have write access. The file specification may be relative to your current working directory or absolute. If it does not end in a file separator, then EclipseLink appends one that is valid for your operating system. |         |

| Property                | Description                                                                                                    | Default        |
|-------------------------|----------------------------------------------------------------------------------------------------|----------------|
| Create DDL File<br>Name | Specify the file name of the DDL file that EclipseLink generates that contains SQL statements for creating tables for JPA entities. Specify a file name valid for your operating system. | createDDL.jdbc |
| Drop DDL File Name      | Specify the file name of the DDL file that EclipseLink generates that contains SQL statements for dropping tables for JPA entities.                                                      | dropDDL.jdbc   |

#### **Properties**

This page enables you to add or remove the vendor-specific properties> elements of persistence.xml.

To add a property, click **Add** then enter the property **Name** and **Value**.

Using this page, you can manually edit the persistence.xml file.

See "Managing the persistence.xml file" on page 3-20 for additional information.

#### **Preferences**

This section includes information on the following preference pages:

- Java Persistence Preferences page JPA
- Java Persistence Preferences page Errors/Warnings

This section also includes information on the following project property pages:

- Project Properties page JPA
- Project Properties page EclipseLink
- Project Properties page Entity Generation
- Project Properties page Errors/Warnings
- Project Properties page JAXB Options

## Java Persistence Preferences page – JPA

Use the JPA options on the Java Persistence Preferences page to select the general settings for JPA development.

| Property                                                                                      | Description                                                                  |
|-----------------------------------------------------------------------------------------------|------------------------------------------------------------------------------|
| Entity generation from tables                                                                 |                                                                              |
| Default package                                                                               | Specify the default package name for generated entities.                     |
| JPQL Editing                                                                                  |                                                                              |
| Specify the case Specify the case for JPQL identifiers when edit content assist,  • Lowercase | Specify the case for JPQL identifiers when editing JPQL with content assist, |
|                                                                                               | <ul> <li>Lowercase</li> </ul>                                                |
|                                                                                               | <ul> <li>Uppercase</li> </ul>                                                |

| Property                      | Description                                                    |
|-------------------------------|----------------------------------------------------------------|
| Match case of first character | If enabled, Dali will match the case with the first character. |

## Java Persistence Preferences page – Errors/Warnings

| Property                         | Description                                                                      |
|----------------------------------|----------------------------------------------------------------------------------|
| Enable project specific settings | Select the severity level for reporting validation problem for each category:    |
|                                  | <ul><li>Project</li></ul>                                                        |
|                                  | <ul> <li>Persistence unit</li> </ul>                                             |
|                                  | ■ Type                                                                           |
|                                  | <ul> <li>Attribute</li> </ul>                                                    |
|                                  | <ul> <li>Database</li> </ul>                                                     |
|                                  | <ul> <li>Inheritance</li> </ul>                                                  |
|                                  | <ul> <li>Queries and generators</li> </ul>                                       |
|                                  | You can expand each category to display the possible error and warning messages. |

## **Project Properties page – JPA**

Use the JPA options on the Properties page to select the database connection to use with the project.

**Note:** Connection must be active to get data source specific help and validation.

This table lists the properties available in the JPA options preferences page.

| Property                                 | Description                                                                                               |  |
|------------------------------------------|----------------------------------------------------------------------------------------------------|--|
| Platform                                 | Select the vendor-specific platform.                                                                      |  |
| JPA Implementation                       |                                                                                                    |  |
| Туре                                     | Select <b>User Library</b> to select from the available user-defined or downloaded libraries.             |  |
|                                          | If you select Disable, you must manually include the JPA implementation library on the project classpath. |  |
| Library                                  | Select a specific JPA library configuration.                                                              |  |
|                                          | Click Manage libraries to create or update a user library.                                                |  |
|                                          | Click <b>Download libraries</b> to download a specific library configuration.                             |  |
| Include libraries with this ap plication | Specify if the selected libraries are included when deploying the application.                            |  |

| Property                                 | Description                                                                                                    |
|------------------------------------------|----------------------------------------------------------------------------------------------------|
| Connection                               | The database connection used to map the persistent entities.  To create a new connection, click <b>Add Connections</b> .  To reconnect to an existing connection, click <b>Reconnect</b> .                                                           |
| Override default catalog from connection | Select a catalog other than the default one derived from the connection information. Use this option if the default catalog is incorrect or cannot be used.                                                                                          |
| Override default schema from connection  | Select a schema other than the default one derived from the connection information. Use this option if the default schema is incorrect or cannot be used. For example, use this option when the deployment login differs from the design-time login. |
| Persistent Class<br>Management           | Specify if Dali will <b>discover annotated classes automatically</b> , or if the <b>annotated classes must be listed in the persistence.xml</b> file.                                                                                                |
|                                          | <b>Note</b> : To insure application portability, you should explicitly list the managed persistence classes that are included in the persistence unit.                                                                                               |
| Canonical Metamodel                      | Select the location of the metamodel source.                                                                                                    |

## **Project Properties page – EclipseLink**

Use the EclipseLink options on the Properties page to select the EclipseLink-specific options to use with the project.

This table lists the properties available in the EclipseLink page.

| Property               | Description                                                                                                    |
|------------------------|----------------------------------------------------------------------------------------------------|
| Static weaving         |                                                                                                    |
| Weave classes on build | If enabled, Dali will weave all applicable class files at build time so that you can deliver pre-woven class files.        |
| Source classes         | Specifies the location of the Java source files to weave: either a directory or a JAR file.                                |
| Target classes         | Specifies the output location: either a directory or a JAR file.                                                           |
| Log level              | Specifies the amount and detail of log output. See "Logging" on page 4-44 for information on the different logging levels. |
| Persistence XML root   | Specifies the location of the persistence.xml file if it is not in the same location as the source.                        |

## **Project Properties page – Entity Generation**

Use the Entity Generation options on the Properties page to configure the defaults Dali uses when generating entities

This table lists the properties available in the Entity Generation page.

| Property                      | Description                                                   |
|-------------------------------|---------------------------------------------------------------|
| Entity generation from tables |                                                               |
| Default package               | Specify the default package name used for generated entities. |

#### **Project Properties page – Errors/Warnings**

Use the Errors/Warnings options on the Properties page to specify if Dali should report errors and warnings for the project.

This table lists the properties available in the Errors/Warnings page.

| Property                         | Description                                                                      |
|----------------------------------|----------------------------------------------------------------------------------|
| Enable project specific settings | Specify if Dali reports errors and warning for the following features:           |
|                                  | <ul><li>Project</li></ul>                                                        |
|                                  | <ul> <li>Persistence unit</li> </ul>                                             |
|                                  | ■ Type                                                                           |
|                                  | <ul> <li>Attribute</li> </ul>                                                    |
|                                  | <ul><li>Database</li></ul>                                                       |
|                                  | <ul><li>Inheritance</li></ul>                                                    |
|                                  | <ul> <li>Queries and generators</li> </ul>                                       |
|                                  | You can expand each category to display the possible error and warning messages. |

## **Project Properties page – JAXB Options**

Use the JAXB options on the Properties page to select the specific JAXB implementation use with the JAXB project.

This table lists the properties available in the JAXB project properties page.

| Property                                 | Description                                                                                               |
|------------------------------------------|----------------------------------------------------------------------------------------------------|
| Platform                                 | Select the vendor-specific platform.                                                                      |
| JAXB Implementation                      |                                                                                                    |
| Туре                                     | Select <b>User Library</b> to select from the available user-defined or downloaded libraries.             |
|                                          | If you select Disable, you must manually include the JPA implementation library on the project classpath. |
| Library                                  | Select a specific JPA library configuration.                                                              |
|                                          | Click Manage libraries to create or update a user library.                                                |
|                                          | Click <b>Download libraries</b> to download a specific library configuration.                             |
| Include libraries with this ap plication | Specify if the selected libraries are included when deploying the application.                            |

## **Project Properties page – Schemas**

Use the Schemas options on the Properties page to configure the JAXB schemas to use for validation and content assistance.

Click Add to

This table lists the properties available in the Schemas properties page.

| Property  | Description |
|-----------|-------------|
| Namespace |             |

| Property | Description |
|----------|-------------|
| Location |             |

## **Dialogs**

This section includes information on the following dialogs:

- Edit Join Columns dialog
- Add Join Column dialog
- Select Cascade dialog
- New EclipseLink Mapping File dialog
- Add Converter dialog
- Mapping Type Selection dialog
- JPA Metadata Conversion dialog
- Make Persistent dialog
- Add Query dialog
- Add Primary Key Join Column dialog
- Add Schema Location dialog
- Select Schema Location dialog

#### **Edit Join Columns dialog**

Use the Join Columns dialog to create or modify the join tables and columns in relationship mappings.

This table lists the properties available in the Join Columns dialog.

| Property               | Description                                                                                      |
|------------------------|--------------------------------------------------------------------------------------------------|
| Name                   | Name of the joint table column that contains the foreign key column.                             |
| Referenced Column Name | Name of the database column that contains the foreign key reference for the entity relationship. |

## Add Join Column dialog

Use the Join Columns dialog to create or modify the join tables and columns in relationship mappings.

This table lists the properties available in the Add Join Column dialog.

| Property | Description                                                          |
|----------|----------------------------------------------------------------------|
| Name     | Name of the joint table column that contains the foreign key column. |

| Property               | Description                                                                                      |
|------------------------|--------------------------------------------------------------------------------------------------|
| Referenced Column Name | Name of the database column that contains the foreign key reference for the entity relationship. |
| Table                  |                                                                                                  |
| Column definition      |                                                                                                  |
| Insertable             |                                                                                                  |
| Updatable              |                                                                                                  |
| Unique                 |                                                                                                  |
| Mutable                |                                                                                                  |

## **Select Cascade dialog**

Specify which operations are propagated throughout the association: All, Persist, Merge, Remove, or Refresh.

## **New EclipseLink Mapping File dialog**

Specify the location and properties of the EclipseLink mapping file (eclipselink-orm.xml).

| Property                | Description                                                                                                    |
|-------------------------|----------------------------------------------------------------------------------------------------|
| Project                 | Select the project in which to add the mapping file.                                                                                            |
| Source folder           | Click <b>Browse</b> and select the source file in which to add the mapping file. The default is/< <i>PROJECT&gt;/</i> src.                      |
| File path               | Enter the filename and path of the mapping file. The default is META-INF/eclipselink-orm.xml.                                                   |
| Default access          | Select whether the entity's access to instance variables is <b>field</b> -based or <b>property</b> -based, as defined in the JPA specification. |
| Add to persistence unit | Specify if this mapping file should be added to the persistence unit (persistence.xml).                                                         |
| Persistence Unit        | Select the persistence unit in which to add the mapping file.                                                                                   |

## **Add Converter dialog**

Use this dialog to create a new EclipseLink converter.

| Property | Description                                                                                    |  |
|----------|------------------------------------------------------------------------------------------------|--|
| Name     | Enter the name for this converter. Converter names must be unique within the persistence unit. |  |
| Туре     | Select the converter type:                                                                     |  |
|          | <ul><li>Custom</li></ul>                                                                       |  |
|          | <ul> <li>Object type</li> </ul>                                                                |  |
|          | <ul><li>Struct</li></ul>                                                                       |  |
|          | ■ Туре                                                                                         |  |

#### **Mapping Type Selection dialog**

Use this dialog to select a specific mapping type for the attribute or entity.

| Property                      | Description                                                     |
|-------------------------------|-----------------------------------------------------------------|
| Enter mapping type or pattern | Enter the name (or part of a name) of a mapping type.           |
|                               | Leave blank to show all available options.                      |
| Matched items                 | Dali displays the mapping types that match your search pattern. |

#### JPA Metadata Conversion dialog

Use this dialog to export your JPA metadata (converters, queries, and generators) to an XML mapping file.

Duplicated or overridden annotations will not be included in the generated mapping file.

| Property     | Description                                                         |
|--------------|---------------------------------------------------------------------|
| Mapping file | Name and location of the XML file in which to save the JPA metadata |

WARNING: Malformed metadata will result in a non-functional mapping file

## **Make Persistent dialog**

Use this dialog to add persistence to a Java class.

| Property                | Description                                                                                                    |
|-------------------------|----------------------------------------------------------------------------------------------------|
| Annotate in Java        | Specify if Dali should use annotations. If disabled, Dali will add persistence information in the XML mapping file. |
| Add to XML mapping file | Specify if Dali should add persistence information in the XML mapping file. If disabled, Dali will use annotations. |
| Java classes            | For each Java class, select the Mapping type:                                                                       |
|                         | ■ Entity                                                                                                    |
|                         | ■ Embeddable                                                                                                    |
|                         | <ul> <li>Mapped superclass</li> </ul>                                                                               |
| List in persistence.xml | Specify if Dali should add persistence properties to the persistence.xml file.                                      |

## **Add Query dialog**

Use this dialog to add a new named query or native named query .

| Property | Description                            |
|----------|----------------------------------------|
| Name     | Name of the query                      |
| Туре     | Select the type of query to create:    |
|          | <ul> <li>Named query</li> </ul>        |
|          | <ul> <li>Native named query</li> </ul> |

#### Add Primary Key Join Column dialog

| Property               | Description |
|------------------------|-------------|
| Name                   |             |
| Referenced column name |             |
| Table                  |             |
| Column definitions     |             |

#### **Add Schema Location dialog**

Use this dialog to configure a new schema namespace and the location where it can be found.

| Property  | Description                                                                                   |
|-----------|-----------------------------------------------------------------------------------------------|
| Location  | Click Browse and use the Select Schema Location dialog to specify the location of the schema. |
| Namespace |                                                                                               |

## **Select Schema Location dialog**

| Property                      | Description |
|-------------------------------|-------------|
| Select file from<br>Workspace |             |
| Select XML catalog entry      |             |
| Workspace files               |             |

## **Add Virtual Attribute dialog**

Use this dialog to add a new virtual attribute to the JPA entity.

| Property       | Description                                                    |
|----------------|----------------------------------------------------------------|
| Name           | Name of the virtual attribute                                  |
| Map As         | Select the mapping for the attribute                           |
| Attribute type | Click <b>Browse</b> and select the Java type of the attribute. |

## JPA Development perspective

The JPA Development perspective defines the initial set and layout of views in the Workbench window when using Dali. By default, the JPA Development perspective includes the following views:

- JPA Structure view
- JPA Details view (for entities)

- JPA Details view (for attributes)
- JPA Details view (for orm.xml)

Figure 4–2 Sample JPA Development Perspective

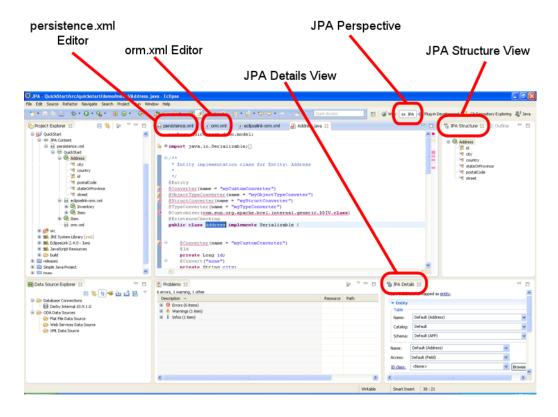

## **Icons** and buttons

This section includes information on each of the icons and buttons used in the Dali OR Mapping Tool.

- **Icons**
- **Buttons**

#### **Icons**

The following icons are used throughout the Dali OR Mapping Tool.

| lcon         | Description       |  |
|--------------|-------------------|--|
| Entity icons |                   |  |
| <b>G</b>     | Entity            |  |
| @            | Embeddable entity |  |
| Q.           | Mapped superclass |  |
| Mapping ico  | ns .              |  |
| <b>4</b>     | Array mapping     |  |

| Icon                  | Description                  |
|-----------------------|------------------------------|
| <b>4</b> <del>1</del> | Basic mapping                |
| <b>4</b>              | Basic collection mapping     |
| <b>(+)</b>            | Basic map mapping            |
| [000]                 | Element collection mapping   |
| <u>a</u>              | Embedded mapping             |
| 6                     | Embedded ID mapping          |
| <b>#</b>              | ID mapping                   |
| 0×0<br>0×0            | Many-to-many mapping         |
| 8>0                   | Many-to-one mapping          |
| e<8                   | One-to-many mapping          |
| 0- <b>0</b>           | One-to-one mapping           |
| <b>4</b>              | Transformation mappings      |
| 4/4                   | Transient mapping            |
| <b>+</b>              | Variable one-to-one mappings |
| 1.0                   | Version mapping              |

#### **Buttons**

The following buttons are used throughout the Dali OR Mapping Tool.

| lcon         | Description                 |
|--------------|-----------------------------|
| <b>↔</b> JPA | JPA Development perspective |

# Dali developer documentation

Additional Dali documentation is available online at:

http://wiki.eclipse.org/index.php/Dali\_Developer\_Documentation

This developer documentation includes information about:

- Dali architecture
- Plugins that comprise the Dali JPA Eclipse feature
- Extension points

## Tips and tricks

The following tips and tricks give some helpful ideas for increasing your productivity.

| Database connections                   | When starting a new workbench session, be sure to reconnect to your database (if you are working online). This allows Dali to provide database-related mapping assistance and validation.                                         |
|----------------------------------------|----------------------------------------------------------------------------------------------------|
| Schema-based persistence.xml file      | If you are behind a firewall, you may need to configure your Eclipse workspace proxy in the Preferences dialog ( <b>Preferences &gt; Internet &gt; Proxy Settings</b> ) to properly validate a schema-based persistence.xml file. |
| @XmlPath content assist and validation | Dali supports @XmlPath content assist and validation. You can now easily traverse deeply nested XML structures specifying XmlPath values.                                                                                         |

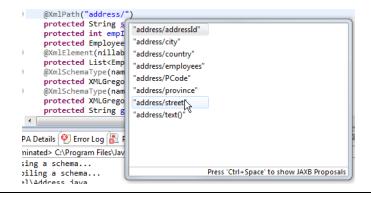

#### Making persistent entities

With the Make Persistent dialog, you can easily transform Java classes into persistent entities via Java annotation or entry in an XML mapping file. With multi-select, you can quickly create many entities at once.

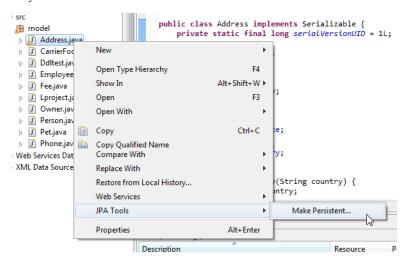

### What's new

This section contains descriptions of the following new features and significant changes made to the Dali OR Mapping Tool for Release 3.2 (Web Tools Platform 3.4):

- EclipseLink multitenancy support
- EclipseLink static weaving support
- Generating EclipseLink dynamic entities from tables
- Converting JPA metadata to XML
- EclipseLink 2.4 support

#### EclipseLink multitenancy support

Dali Release 3.2 supports configuration of EclipseLink's multitenancy feature. Multitenancy allows multiple application tenants to share the same schema using tenant descriptor columns. Dali supports the following multitenant strategies:

- Single table
- Table per tenant
- **VPD**

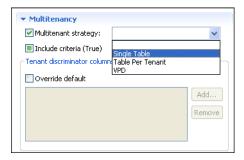

For more information, see:

- "Multitenancy" on page 4-19
- "Multitenant" in the Java Persistence API (JPA) Extensions Reference for EclipseLink http://www.eclipse.org/eclipselink/documentation/2.4/jpa/extensions/a\_ multitenant.htm

#### EclipseLink static weaving support

Dali Release 3.2 allows the configuration of EclipseLink's weaving support at the project properties level. Static weaving allows you to use EclipseLink's weaving support in cases where dynamic weaving is not available or is not an option. Dali configures and executes the byte code weaving of compiled Java classes

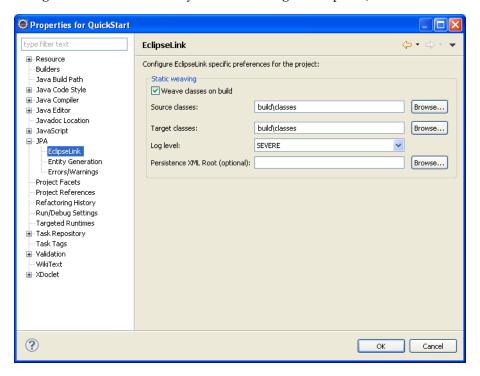

For more information, see:

- "Project Properties page EclipseLink" on page 4-52
- "Static Weaving" in the EclipseLink documentation http://wiki.eclipse.org/EclipseLink/UserGuide/JPA/Advanced\_JPA\_ Development/Performance/Weaving/Static\_Weaving

#### Generating EclipseLink dynamic entities from tables

When using EclipseLink JPA, you can create dynamic entities from your database tables. This dynamic persistence provides access to a relational database with all the benefits of JPA without coding or maintaining Java classes.

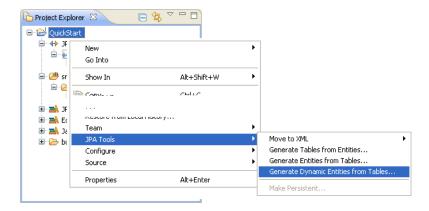

For more information, see:

"Generating dynamic entities from tables" on page 3-52

#### Converting JPA metadata to XML

Dali can convert JPA metadata (such as converters, queries, and generators) into an XML mapping file. This allows you to maintain the global metadata for a persistence unit (such as queries and generators) in an XML mapping file.

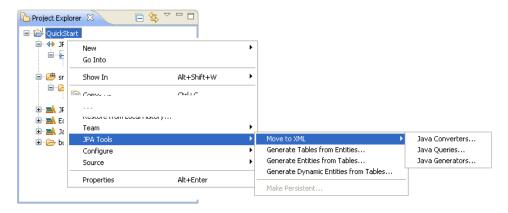

For more information, see:

"Converting JPA metadata to XML" on page 3-56

#### **EclipseLink 2.4 support**

Release 3.2 provides support for EclipseLink 2.4.x.

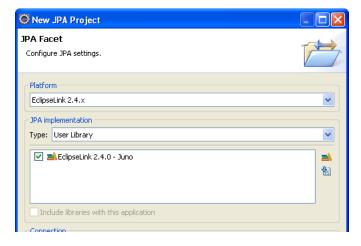

EclipseLink (the Eclipse Persistence Services Project) is a complete persistence frame work. Refer to http://www.eclipse.org/eclipselink/ for more information.

# Legal

Copyright © 2011, 2012, Oracle. All rights reserved.

This program and the accompanying materials are made available under the terms of the Eclipse Public License v1.0 which accompanies this distribution, and is available at:

http://www.eclipse.org/legal/epl-v10.html

#### **About this content**

August, 2012

#### License

The Eclipse Foundation makes available all content in this plug-in ("Content"). Unless otherwise indicated below, the Content is provided to you under the terms and conditions of the Eclipse Public License Version 1.0 ("EPL"). A copy of the EPL is available at http://www.eclipse.org/legal/epl-v10.html. For purposes of the EPL, "Program" will mean the Content.

If you did not receive this Content directly from the Eclipse Foundation, the Content is being redistributed by another party ("Redistributor") and different terms and conditions may apply to your use of any object code in the Content. Check the Redistributor's license that was provided with the Content. If no such license exists, contact the Redistributor. Unless otherwise indicated below, the terms and conditions of the EPL still apply to any source code in the Content and such source code may be obtained at http://www.eclipse.org.

## Index

| Symbols                                         | attributes                                        |
|-------------------------------------------------|---------------------------------------------------|
| @Basic, 3-35, 4-23                              | JPA Details view, 4-22                            |
| @Column, 4-23, 4-25, 4-29                       | mapping, 2-1                                      |
| @DiscriminatorColumn, 4-18                      | overrides, 4-19                                   |
| @DiscriminatorValue, 4-18                       | virtual, 3-19                                     |
| @Embeddable, 3-17                               | attributes, virtual, 4-57                         |
| @Embedded, 3-37                                 |                                                   |
| @EmbeddedId, 3-38                               | В                                                 |
| @Entity, 3-16                                   | basic mapping                                     |
| @Enumerated, 4-30                               | @Basic, 3-35                                      |
| @GeneratedValue, 4-33                           | about, 3-35, 4-23                                 |
| @Id, 3-39, 4-25                                 |                                                   |
| @Inheritance, 3-32                              | See also mappings                                 |
| @JoinColumn, 4-32                               | batch writing, persistence unit, 4-39             |
| @Lob, 4-30                                      | •                                                 |
| @ManyToMany, 3-40, 4-25                         | C                                                 |
| @ManyToOne, 3-41, 4-26                          | caching, 4-15, 4-42                               |
| @MappedSuperclass, 3-18                         | Caching, in persistence.xml editor, 4-42          |
| @NamedQuery, 3-33                               | canonical metamodel, 4-52                         |
| @ObjectTypeConverter, 4-21                      | cardinality, association tables, 4-13             |
| @OneToMany, 3-42, 4-27                          | change tracking, 4-22                             |
| @OneToOne, 3-43, 4-28                           | classes                                           |
| @OrderBy, 4-31                                  | adding persistence to, 3-15                       |
| @SecondaryTable, 3-31                           | embeddable, 3-17                                  |
| @SequenceGenerator, 4-20, 4-21, 4-34            | entity, 3-15                                      |
| @StructConverter, 4-21                          | managed, 4-38                                     |
| @Temporal, 4-30                                 | managing persistent classes, 4-10                 |
| @Transient, 3-44                                | mapped superclass, 3-18                           |
| @TypeConverter, 4-21                            | synchronizing, 3-28                               |
| @Version, 3-44, 4-29                            | collection mappings, 3-36                         |
| @XMLPath, 5-1                                   | columns                                           |
|                                                 | discriminator, 4-18                               |
| A                                               | join, 4-32                                        |
| <del></del>                                     | mapping to, 4-23, 4-25, 4-29                      |
| Add Converter dialog, 4-55                      | value, 4-18                                       |
| Add Join Column dialog, 4-54                    | connection pool, 3-23                             |
| Add Primary Key Join Column dialog, 4-57        | Connection, in persistence.xml Editor, 4-38       |
| Add Query dialog, 4-56                          | connections, database, 5-1                        |
| Add Schema Location dialog, 4-57                | converters, 4-30                                  |
| Add Virtual Attribute dialog, 4-57              | Converters, in JPA Details view, 4-21, 4-30, 4-36 |
| Advanced, in Java Details view, 4-22            | converting                                        |
| annotations. See specific annotation.           | Java project to JPA, 3-9                          |
| architecture of Dali feature, 4-59              | JPA metadata to XML, 3-56                         |
| association tables, 4-12                        | Create a JPA Project Wizard, 3-2, 3-5, 3-8        |
| Attribute Overrides, in Java Details view, 4-19 | Create JPA Entity wizard, 4-5                     |

Create New Association wizard, 4-12 Entity Properties page, 3-14 Create New JAXB Project wizard, 4-10 enumerated, 4-30 Create New JPA Project wizard, 4-8 error messages, Dali, 3-57, 3-58 Create ORM Mapping File wizard, 4-7 extension points, Dali feature, 4-59 Customization, in persistence.xml editor, 4-40 customizer class, for entities, 4-22 fetch type, 4-23 D firewall, 5-1 database tables, generating entities from, 3-45 Database Web Services. see DBWS G database, persistence General, in persistence.xml Editor, 4-37 connection, 4-51, 4-53 Generate Dynamic Entities from Tables wizard, 4-3 schema, 4-52 DBWS project, creating, 3-7, 4-11 Generate Entities from Tables dialog, 3-45, 4-2, 4-4 Generate Entities from Tables wizard, 4-1 DDL script, generating, DDL, generating, 4-12 Generate Tables from Entities wizard, 4-12 generated values Derived Identity, in JPA Details view, 4-32 entities, preferences, 4-52 developer documentation, Dali, 4-59 ID mappings, 4-33 Driver Files page, 3-9 sequence, 4-20, 4-21, 4-34 dynamic entities, from tables, 3-52 generating DDL, 4-12 Generators, in JPA Detail view, 4-35 Ε eager fetch, 4-23 EclipseLink XML mapping file, 4-38 hints, query, 3-34, 4-36 eclipselink-orm.xml file, with dynamic entities, 3-55 Edit Join Columns dialog, 4-54 EJB. see persistent entities element collection mapping ID mapping about, 4-24 @Id, 3-39 creating, 3-36 about, 3-39, 4-25 embeddable class identity, derived, 4-32 @Embeddable, 3-17 inheritance about, 3-17 entity, 3-32, 4-6, 4-18 JPA Details view, 4-14 joined tables, 3-33 embedded ID mapping single table, 3-33 @EmbeddedId, 3-38 Inheritance, in Java Details view, 4-18 about, 3-38 installation, Dali, 1-1 embedded mapping @Embedded, 3-37 about, 3-37 entities Java Persistence API (JPA) @Entity annotation, 3-16 about, 2-2 about, 2-1 Java project, converting to JPA, 3-9 creating, 3-11, 4-5 **JAXB** creating tables from, 3-50, 4-12 about, 2-2 customer class, 4-22 options, 4-53 customizing, 4-3, 4-5 schema, adding, 4-57 embeddable, 3-17 JAXB project from tables, 3-45, 3-52, 4-2, 4-4 creating, 3-5, 4-10 generating, 4-2, 4-4 implementation, 4-11 JPA Details view, 4-13 JAXB schema, adding, 4-57 mapped superclass, 3-18 join columns, 4-13, 4-54 mapping, 1-3, 3-34 joined tables, inheritance, 3-33 persistent, 1-3, 3-15, 3-16 joining, 4-32 read-only, 4-22 Joining Strategy, in JPA Details view, 4-32 secondary tables, 4-21 JPA Details view tracking changes, 4-22 attributes, 4-22 Entity Class page, 3-13 entities, 4-13

| Mappings tab, 4-22 orm.xml file, 4-34    | N                                             |
|------------------------------------------|-----------------------------------------------|
| JPA Development perspective, 4-57        | named queries, 4-36                           |
| JPA entity, creating, 3-11               | entity, 3-33                                  |
| JPA Facet page, 3-4, 3-7                 | hints, 3-34                                   |
| JPA Metadata Conversion dialog, 4-56     | JPA Detail view, 4-17                         |
|                                          | native queries, 3-34, 4-17, 4-36              |
| JPA project                              | New Database Web services from Builder XML    |
| converting from Java, 3-9                | wizard, 4-11                                  |
| converting metadata to XML, 3-56         | New EclipseLink Mapping File dialog, 4-55     |
| creating, 3-1, 4-8                       |                                               |
| implementation, 4-9                      | nonpersistent                                 |
| page, 3-2, 3-6                           | classes, 3-15                                 |
| platform, 4-51, 4-53                     | fields. See transient                         |
| JPA Structure view, 4-36                 |                                               |
|                                          | 0                                             |
| V                                        |                                               |
| K                                        | object type converter, 4-21                   |
| key, primary, 4-20                       | ObjectChangePolicy, 4-22                      |
| ,,,,,,,,,,,,,,,,,,,,,,,,,,,,,,,,,,,,,,   | one-to-many mapping                           |
|                                          | @OneToMany, 3-42                              |
| L                                        | about, 3-42, 4-27                             |
| lazy fetch, 4-23                         | one-to-one mapping                            |
| library                                  | @OneToOne, 3-43                               |
| JAXB, 4-11                               | about, 3-43, 4-28                             |
| JPA, 4-9                                 | Options, in persistence.xml editor, 4-47      |
| Logging, in persistence.xml editor, 4-44 | OR (object-relational) mappings. See mappings |
| Logging, in persistence.xim editor, 4-44 | ordering, 4-31                                |
|                                          | Ordering, in JPA Details view, 4-31           |
| M                                        | orm.xml file                                  |
| Maka Paraistant dialog 4 56              | about, 2-2                                    |
| Make Persistent dialog, 4-56             | creating, 4-7, 4-10                           |
| many-to-many mapping                     |                                               |
| @ManyToMany, 3-40                        | generators, 4-35                              |
| about, 3-40, 4-25                        | JPA Details view, 4-34                        |
| many-to-one mapping                      | managing, 3-28                                |
| @ManyToOne, 3-41                         | queries, 4-36                                 |
| about, 3-41, 4-26                        | sample, 3-28                                  |
| mapped superclass                        | outline, persistence. See JPA Structure view  |
| @MappedSuperclass, 3-18                  | overrides, JPA attributes, 4-19               |
| about, 3-18                              |                                               |
| JPA Details view, 4-15                   | Р                                             |
| mapping entities, 1-3                    |                                               |
| mapping file, 3-29, 4-6, 4-7             | persistence                                   |
| Mapping Type Selection dialog, 4-56      | about, 2-1                                    |
| mappings                                 | database connection, 4-51, 4-53               |
| about, 2-1, 3-34, 4-22                   | database schema, 4-52                         |
| basic, 3-35, 4-23                        | entity class, 3-15                            |
| element collection, 3-36, 4-24           | options, 4-51                                 |
|                                          | provider, 4-37                                |
| embedded, 3-37                           | unit, 4-35                                    |
| embedded ID, 3-38                        | Persistence Unit, in JPA Details, 4-35        |
| ID, 3-39, 4-25                           | persistence.xml Editor, 3-20 to 3-27, 4-37    |
| many-to-many, 3-40, 4-25                 | persistence.xml file                          |
| many-to-one, 3-41, 4-26                  | about, 2-2                                    |
| one-to-many, 3-42, 4-27                  |                                               |
| one-to-one, 3-43, 4-28                   | managing, 3-20 to 3-27, 3-30                  |
| problems, 3-57                           | sample, 3-20                                  |
| transient, 3-44                          | schema based, 5-1                             |
| version, 3-44, 4-29                      | synchronizing with classes, 3-28              |
| metadata, converting to XML, 3-56        | persistent entity, 3-15                       |
| metamodel, canonical, 4-52               | perspective, JPA Development, 4-57            |
| multitenancy, 4-19                       | platform, JPA, 4-51, 4-53                     |
| ,,                                       | preferences                                   |

| Dali, 4-50                                                                               | т                                           |
|------------------------------------------------------------------------------------------|---------------------------------------------|
| errors and warnings, 4-51                                                                | tables                                      |
| JPA, 4-50                                                                                |                                             |
| project, EclipseLink, 4-52                                                               | associations, 4-2, 4-4, 4-12                |
| project, Entity Generation, 4-52                                                         | creating dynamic entities from, 3-52        |
| project, errors and warnings, 4-53                                                       | creating entities from, 3-45, 4-2, 4-4      |
| project, JAXB, 4-53                                                                      | creating from entities, 4-12                |
| project, JPA, 4-51                                                                       | from entities, 3-50                         |
| Primary Key Generation, in JPA Details view, 4-20,                                       | inheritance, 3-33                           |
| 4-33                                                                                     | secondary, 3-31, 4-21                       |
| problems, 3-57                                                                           | temporal, 4-30                              |
| projects                                                                                 | thread identifier, in logging, 4-45         |
| DBWS, 4-11                                                                               | timestamp, in logging, 4-45                 |
| projects, DBWS                                                                           | tracking changes, 4-22                      |
| creating new, 3-7                                                                        | transaction type, persistence unit, 4-38    |
| projects, JAXB                                                                           | transient mapping                           |
| creating new, 3-5, 4-10                                                                  | @Transient, 3-44                            |
| options, 4-53                                                                            | about, 3-44                                 |
| projects, JPA                                                                            | type converter, 4-21                        |
| creating new, 1-2, 3-1, 4-8                                                              | Type Information, in JPA Details view, 4-30 |
| options, 4-51                                                                            |                                             |
| properties, 3-56                                                                         | V                                           |
| properties                                                                               | <u>*</u>                                    |
| project, 3-56                                                                            | vendor-specific properties, 4-50            |
|                                                                                          | version mapping                             |
| <pre><pre><pre><pre><pre><pre><pre><pre></pre></pre></pre></pre></pre></pre></pre></pre> | @Version, 3-44                              |
| Properties, in persistence.xml editor, 4-50                                              | about, 3-44, 4-29                           |
| property pages, 4-13                                                                     | views                                       |
|                                                                                          | JPA Details view, 4-13, 4-22                |
| Q                                                                                        | JPA Structure view, 4-36                    |
| queries, 4-17, 4-36                                                                      | virtual access type, 3-52                   |
| query hints, 3-34, 4-36                                                                  | virtual attributes, adding, 3-19, 4-57      |
|                                                                                          | Č                                           |
| Query, in JPA Details view, 4-36                                                         | W                                           |
| quick start, Dali, 1-2                                                                   | <u>vv</u>                                   |
| _                                                                                        | warning messages, Dali, 3-57                |
| R                                                                                        | weaving                                     |
| read-only entities, 4-22                                                                 | EclipseLink, 4-52                           |
| · · · · · · · · · · · · · · · · · · ·                                                    | Web Dynamic Project page, 3-8               |
| requirements  Deli Java Porcistonea Tools 11                                             | Web Tools Platform (WTP), 1-1               |
| Dali Java Persistence Tools, 1-1                                                         | wizards, 4-1                                |
| persistent entities, 3-15                                                                |                                             |
| _                                                                                        | X                                           |
| S                                                                                        | <u>^</u>                                    |
| schema                                                                                   | XML editor, 3-30                            |
|                                                                                          | XML, project metatdata, 3-56                |
| database, 4-52                                                                           | XMLPath, 5-1                                |
| JAXB, 4-57                                                                               |                                             |
| Schema Generation, in persistence.xml editor, 4-49                                       |                                             |
| schema, JAXB, 4-57                                                                       |                                             |
| secondary tables, 3-31, 4-21                                                             |                                             |
| Secondary Tables, in Java Details view, 4-21                                             |                                             |
| Select Cascade dialog, 4-55                                                              |                                             |
| Select Schema Location dialog, 4-57                                                      |                                             |
| single table inheritance, 3-33                                                           |                                             |
| Source, in persistence.xml editor, 4-50                                                  |                                             |
| Specify, 4-55                                                                            |                                             |
| struct converter, 4-21                                                                   |                                             |
| superclase 3-18                                                                          |                                             |

synchronizing classes with persistence.xml file, 3-28